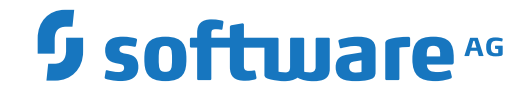

**Entire Operations**

**Import/Export Functions**

Version 5.5.2

March 2024

**ADABAS & NATURAL** 

This document applies to Entire Operations Version 5.5.2 and all subsequent releases.

Specifications contained herein are subject to change and these changes will be reported in subsequent release notes or new editions.

Copyright © 1988-2024 Software AG, Darmstadt, Germany and/or Software AG USA, Inc., Reston, VA, USA, and/or its subsidiaries and/or its affiliates and/or their licensors.

The name Software AG and all Software AG product names are either trademarks or registered trademarks of Software AG and/or Software AG USA, Inc. and/or its subsidiaries and/or its affiliates and/or their licensors. Other company and product names mentioned herein may be trademarks of their respective owners.

Detailed information on trademarks and patents owned by Software AG and/or its subsidiaries is located at http://softwareag.com/licenses.

Use of this software is subject to adherence to Software AG's licensing conditions and terms. These terms are part of the product documentation, located at http://softwareag.com/licenses/ and/or in the root installation directory of the licensed product(s).

This software may include portions of third-party products. For third-party copyright notices, license terms, additional rights or restrictions, please refer to "License Texts, Copyright Notices and Disclaimers of Third-Party Products". For certain specific third-party license restrictions, please referto section E of the Legal Notices available under"License Terms and Conditions for Use of Software AG Products / Copyright and Trademark Notices of Software AG Products". These documents are part of the product documentation, located at http://softwareag.com/licenses and/or in the root installation directory of the licensed product(s).

Use, reproduction, transfer, publication or disclosure is prohibited except as specifically provided for in your License Agreement with Software AG.

#### **Document ID: NOP-ONOPUTILITIES-552-20240303**

# **Table of Contents**

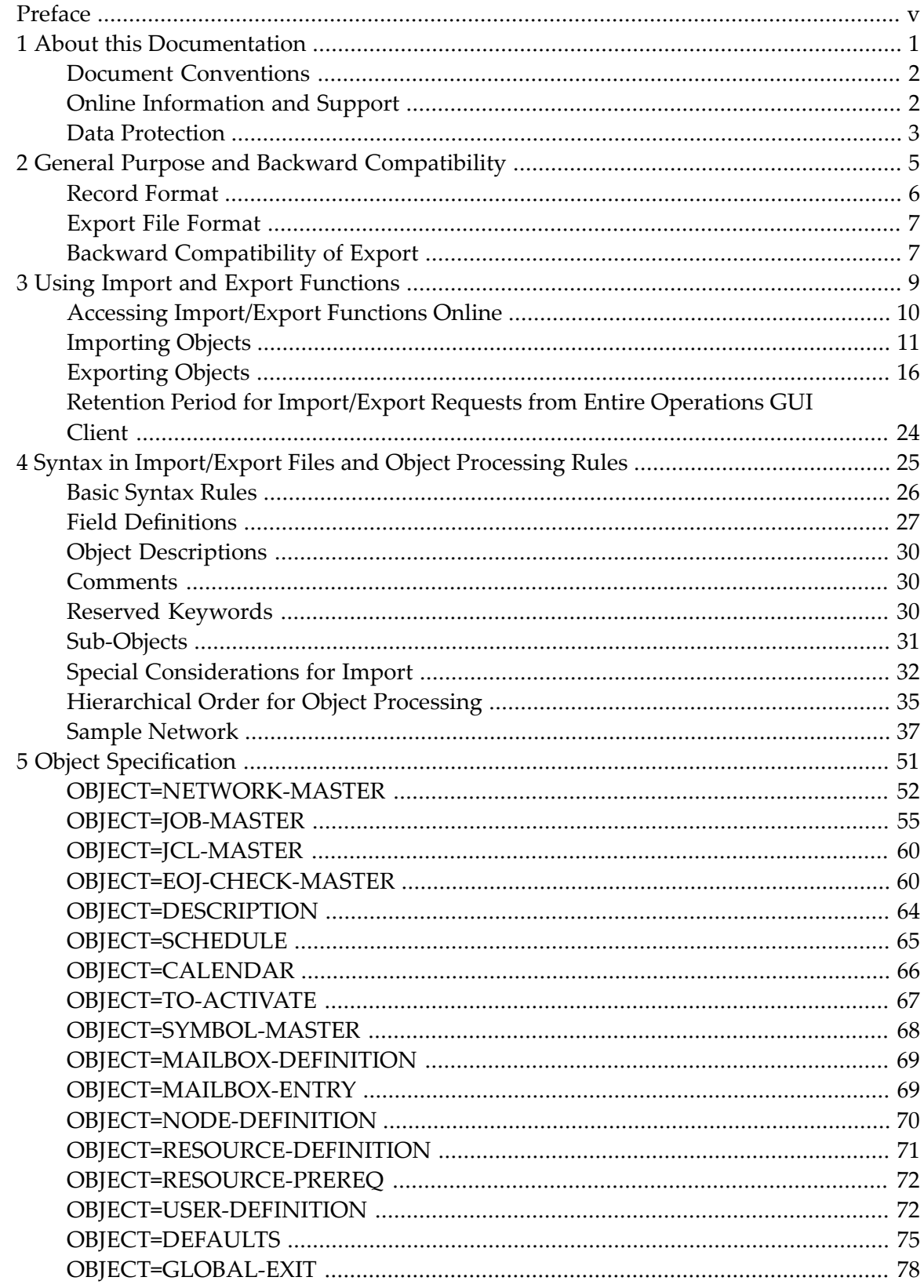

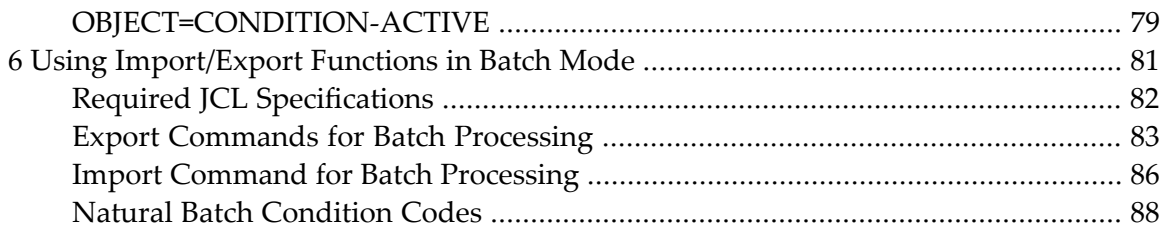

# <span id="page-4-0"></span>**Preface**

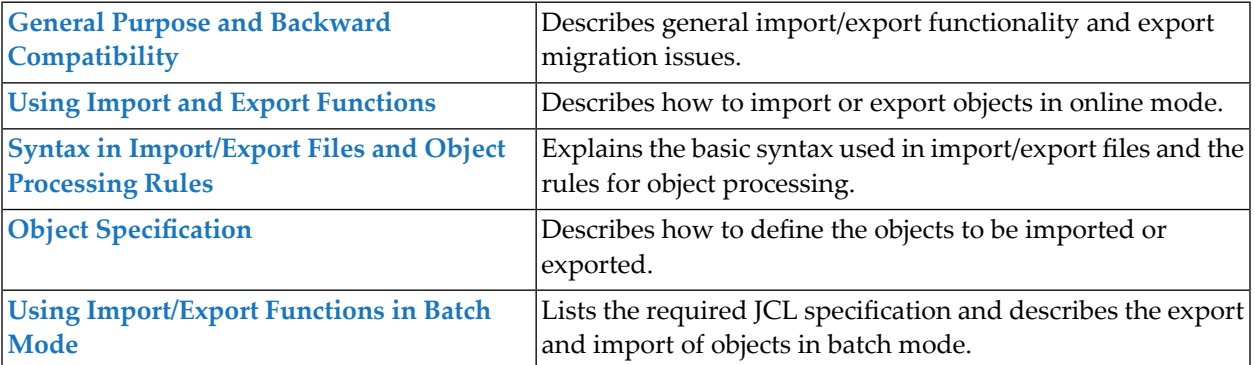

### <span id="page-6-0"></span> $\mathbf{1}$ **About this Documentation**

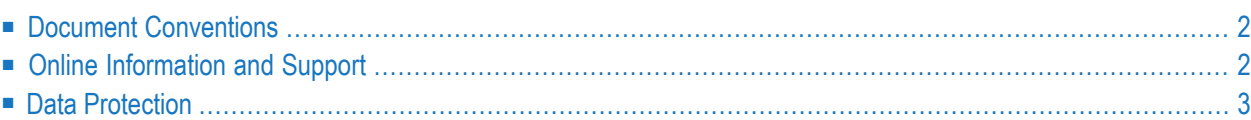

# <span id="page-7-0"></span>**Document Conventions**

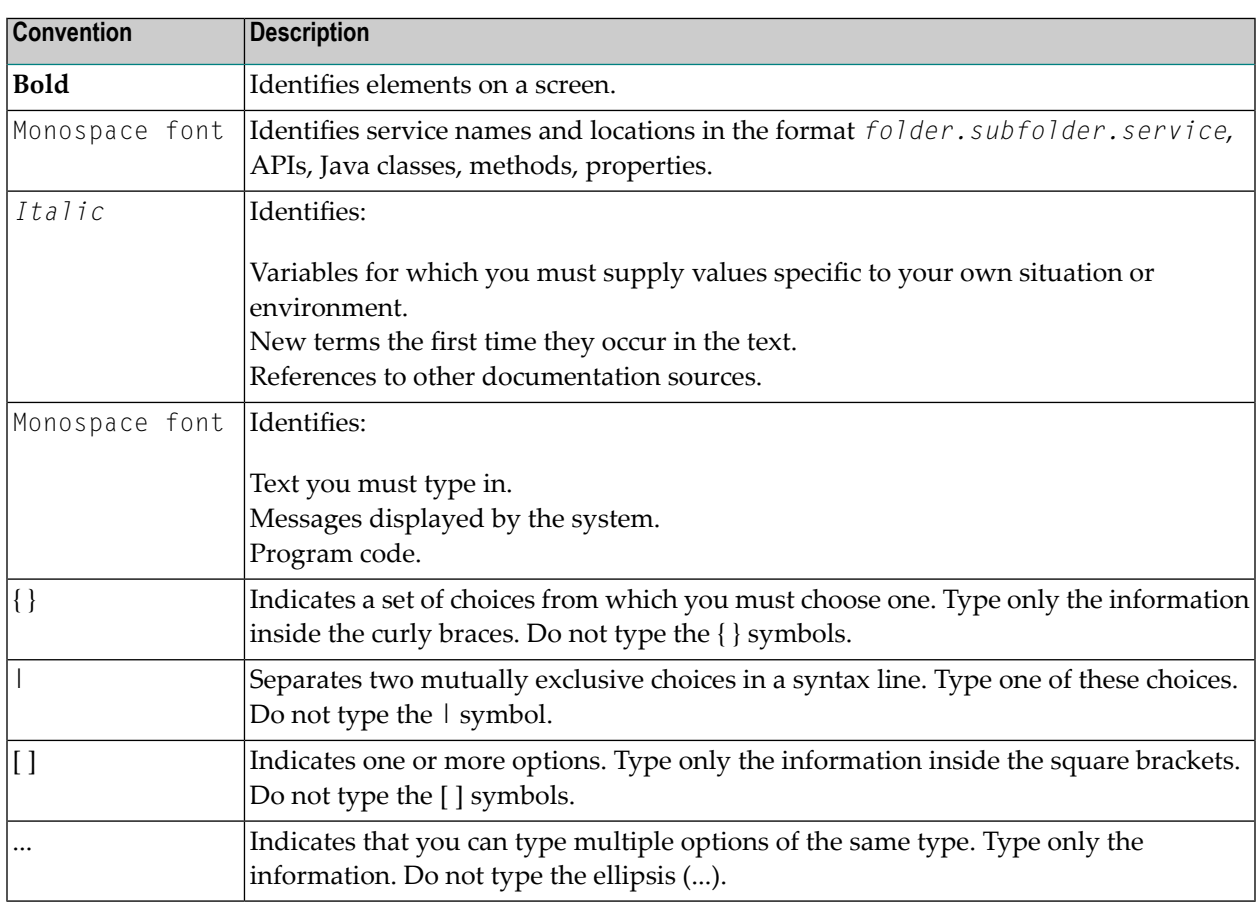

# <span id="page-7-1"></span>**Online Information and Support**

#### **Product Documentation**

You can find the product documentation on our documentation website at **[https://documenta](https://documentation.softwareag.com/)[tion.softwareag.com](https://documentation.softwareag.com/)**.

In addition, you can also access the cloud product documentation via **[https://www.software](https://www.softwareag.cloud/)[ag.cloud](https://www.softwareag.cloud/)**. Navigate to the desired product and then, depending on your solution, go to "Developer Center", "User Center" or "Documentation".

#### **Product Training**

You can find helpful product training material on our Learning Portal at **[https://knowledge.soft](https://knowledge.softwareag.com/)[wareag.com](https://knowledge.softwareag.com/)**.

### **Tech Community**

You can collaborate with Software AG experts on our Tech Community website at **[https://tech](https://techcommunity.softwareag.com/)[community.softwareag.com](https://techcommunity.softwareag.com/)**. From here you can, for example:

- Browse through our vast knowledge base.
- Ask questions and find answers in our discussion forums.
- Get the latest Software AG news and announcements.
- Explore our communities.
- Go to our public GitHub and Docker repositories at [https://github.com/softwareag](https://github.com/softwareag/) and [ht](https://hub.docker.com/publishers/softwareag/)**[tps://hub.docker.com/publishers/softwareag](https://hub.docker.com/publishers/softwareag/)** and discover additional Software AG resources.

#### **Product Support**

Support for Software AG products is provided to licensed customers via our Empower Portal at **[https://empower.softwareag.com](https://empower.softwareag.com/)**. Many services on this portal require that you have an account. If you do not yet have one, you can request it at **[https://empower.softwareag.com/register](https://empower.softwareag.com/register/)**. Once you have an account, you can, for example:

- Download products, updates and fixes.
- Search the Knowledge Center for technical information and tips.
- Subscribe to early warnings and critical alerts.
- <span id="page-8-0"></span>■ Open and update support incidents.
- Add product feature requests.

# **Data Protection**

Software AG products provide functionality with respect to processing of personal data according to the EU General Data Protection Regulation (GDPR). Where applicable, appropriate steps are documented in the respective administration documentation.

# <span id="page-10-0"></span> $\overline{2}$ **General Purpose and Backward Compatibility**

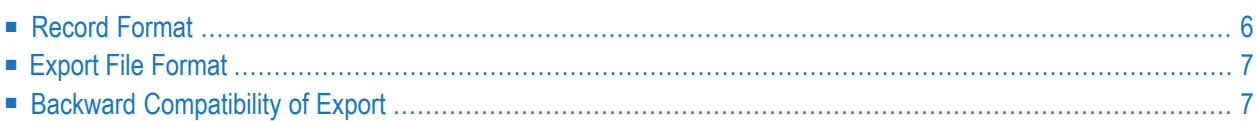

Import/export functions can be used for various purposes:

- Migration between different Entire Operations versions,
- Mass updates,
- Migration from other production control products or from user applications.
- **Caution:** Be careful when migrating networks and jobs to other operating systems.  $\left( \begin{smallmatrix} 1\\ 1\end{smallmatrix} \right)$

Entire Operations uses different sets of operating system specific fields forthe supported platforms z/OS, BS2000, z/VSE, UNIX and Windows. As a result, the external format is incompatible from one platform to another. This depends on the operating system of the JCL node and/or on the operating system of the execution node of each network and job. If you edit the external format to achieve transportability to a different operating system, you do this at your own risk. It would therefore be advisable to contact Entire Operations support at Software AG for assistance.

# <span id="page-11-0"></span>**Record Format**

The import/export functions provided by Entire Operations perform the following:

- Transform the records from the Entire Operations database into an external format, or
- Analyze an external format and transform it into the Adabas format.

The following is an example representation of Entire Operations objects within the database.

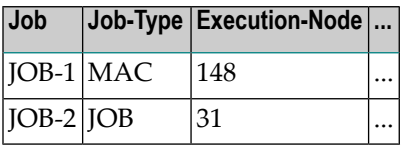

The same Entire Operations objects transformed into the external format would be as follows:

OBJECT=JOB JOB=JOB-1 JOB-TYPE=MAC EXECUTION-NODE=148 ... END-OBJECT OBJECT=JOB JOB=JOB-2 JOB-TYPE=JOB EXECUTION-NODE=31 ... END-OBJECT

# <span id="page-12-0"></span>**Export File Format**

The export file format conforms to the following specifications:

- A plain file format:
	- **Natural:** Natural Source format
	- With Natural Security Version 8.2.4 it is possible to use Natural libraries that are defined as private libraries in Natural Security as target/source of an export/import operation.
	- **UNIX, Windows:** ASCII text files
- The maximum record size does not exceed 240 (limited by Natural).
- Accessibility of the above file types by Entire System Server and/or Entire Connection.
- Simple external representation of all data types.
- The export file format does not contain any non-printable character or field in internal format because of EBCDIC - ASCII conversion.
- Keywords do not consist of any internal abbreviations (e.g. Adabas short names), since they may change from one version to another.
- <span id="page-12-1"></span>■ PC or UNIX import and export.

# **Backward Compatibility of Export**

During all exports, you will be prompted for the export target version.

The export will then be performed in a way which is compatible to the target version.

The following reasons may cause an erroneous termination of the export:

### ■ **A field is unknown to the earlier version**

If the field is unknown in the target (i.e. old) version, the field will be skipped.

If there is no useful way to export the object without meaning loss, the export will be terminated with an error.

### ■ **A field size was increased**

If the field's content would not fit into the field size in the target version, the export will be terminated with an error. Otherwise data corruption would occur.

### Example:

You try to export 5-digit node numbers to an Entire Operations version which can handle 3-digit node numbers only.

### ■ **An array size was increased**

If the actual size of an array is larger than the maximum array size in the target version, the export will be terminated with an error. Otherwise data corruption would occur.

### ■ **A value was added to the allowed value range of a field**

The export function attempts to export the field in a compatible way. Only if this is not possible, the export will be terminated with an error. Otherwise data corruption would occur.

# <span id="page-14-0"></span>**3 Using Import and Export Functions**

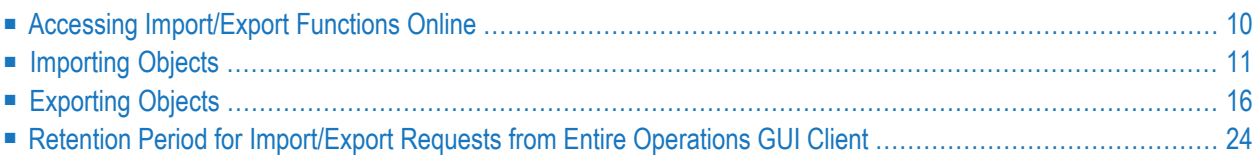

Importing and exporting objects via Entire Operations is only possible if the Monitor is running. All import and export operations are executed asynchronously.

# <span id="page-15-0"></span>**Accessing Import/Export Functions Online**

#### **To access import/export functions online**

1 From the Entire Operations **Main Menu**, select **Import/Export** .

For batch use, see *Using [Import/Export](#page-86-0) Functions in Batch Mode*.

#### An **Import/Export Main Menu** appears:

```
08.06.18 *** Entire Operations Import/Export *** 10:47:35
                     Main Menu User ID SAG
------------------------------------------------------------------------------
Option \Rightarrow1 Import Objects
          2 Export Objects
          3 Export whole environment
Enter-PF1---PF2---PF3---PF4---PF5---PF6---PF7---PF8---PF9---PF10--PF11--PF12---
    Help End
```
2 Select the required option by entering the corresponding option number in the **Option** field and pressing ENTER:

#### ■ **Import Objects**

Enables you to import definitions from a file which contains data which meet the syntax of the external format (see also *Syntax in [Import/Export](#page-30-0) Files and Object Processing Rules*) to your Entire Operations database. See *[Importing](#page-16-0) Objects*.

#### ■ **Export Objects**

Exports selected Entire Operations definitions from your database to a file. See *[Exporting](#page-21-0) [Objects](#page-21-0)*.

#### ■ **Export whole environment**

Exports all definition of jobs, networks, nodes, etc., from the Entire Operations database to a file. See *Exporting the Whole [Environment](#page-23-0)*.

# <span id="page-16-0"></span>**Importing Objects**

This section provides information on the process of importing objects and handling errors.

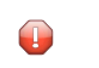

**Caution:** You should use the import function with care. It can delete definitions from or add definitions to your database.

#### **To import objects**

1 Enter 1 in the **Option** field of the **Import/Export Main Menu**.

An **Import Objects** window like the example below opens:

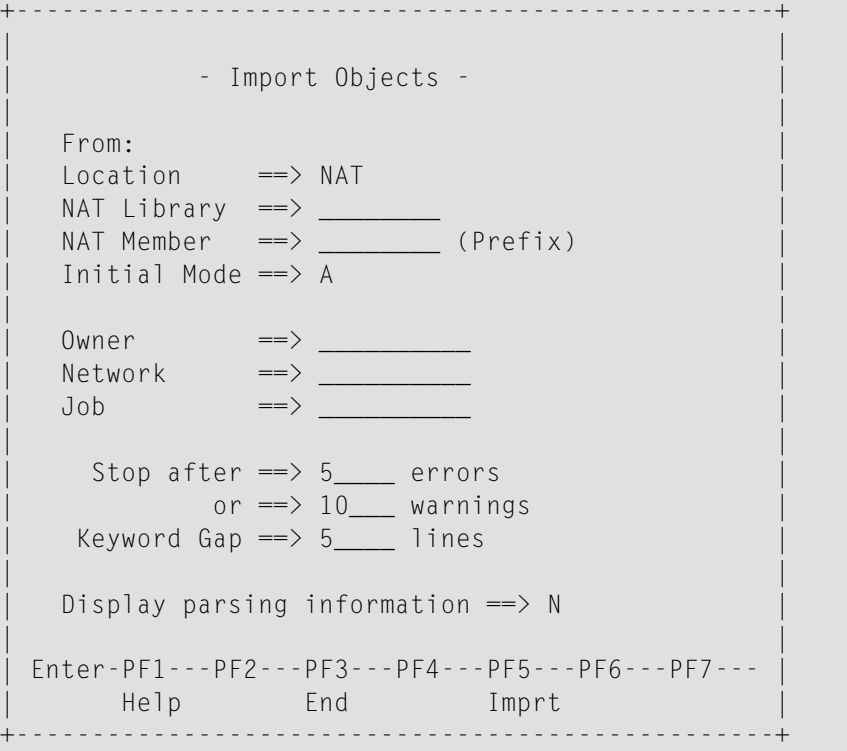

The values you enter in this window determine the conditions for the import process.

The fields contained in the window are described in *Fields and [Options:](#page-17-0) Import Objects [Window](#page-17-0)*.

- 2 Choose PF3 (End) to cancel the import.
- 3 Choose PF5 (Imprt) to perform the import.

The data collected forthe selected object is output in the specified import file or Natural object. For the information provided during the import process and possible error handling, see *Import Process [Information](#page-17-1)* and *[Handling](#page-19-0) Import Errors*.

The syntax that applies to the entries in the output file (or object) is explained in *[Syntax](#page-30-0) in [Import/Export](#page-30-0) Files and Object Processing Rules*.

This section covers the following topics:

- Import Process [Information](#page-17-1)
- Fields and [Options:](#page-17-0) Import Objects Window
- [Handling](#page-19-0) Import Errors
- [Repeating](#page-21-1) a Failed Import

### <span id="page-17-1"></span>**Import Process Information**

During the import, a window opens which informs you about the imported objects.

This window displays number, name and type of the imported object, the mode which was used for this object, the amount of lines the object had, the time needed to import the object, the status (accepted or failed), name of error object (if the object was rejected).

Additionally, the total elapsed time, total number of lines, total number of errors/warnings occurred is shown in the window. This window shows only least information about the last ten processed objects. The screen scrolls automatically forward.

Do not press a key while the import is running. When the import is finished, a message appears which informs you whether the import ended successfully.

<span id="page-17-0"></span>The import ended successfully if all objects were processed and the error/warning limit was not exceeded. If this was not the case, the import was cancelled due to too many errors or warnings.

### **Fields and Options: Import Objects Window**

The fields and options provided in the **Import Objects** window are described in the following table.

All values entered in this window are checked for their validity. If a Natural object is specified as import file, the file existence is also checked.

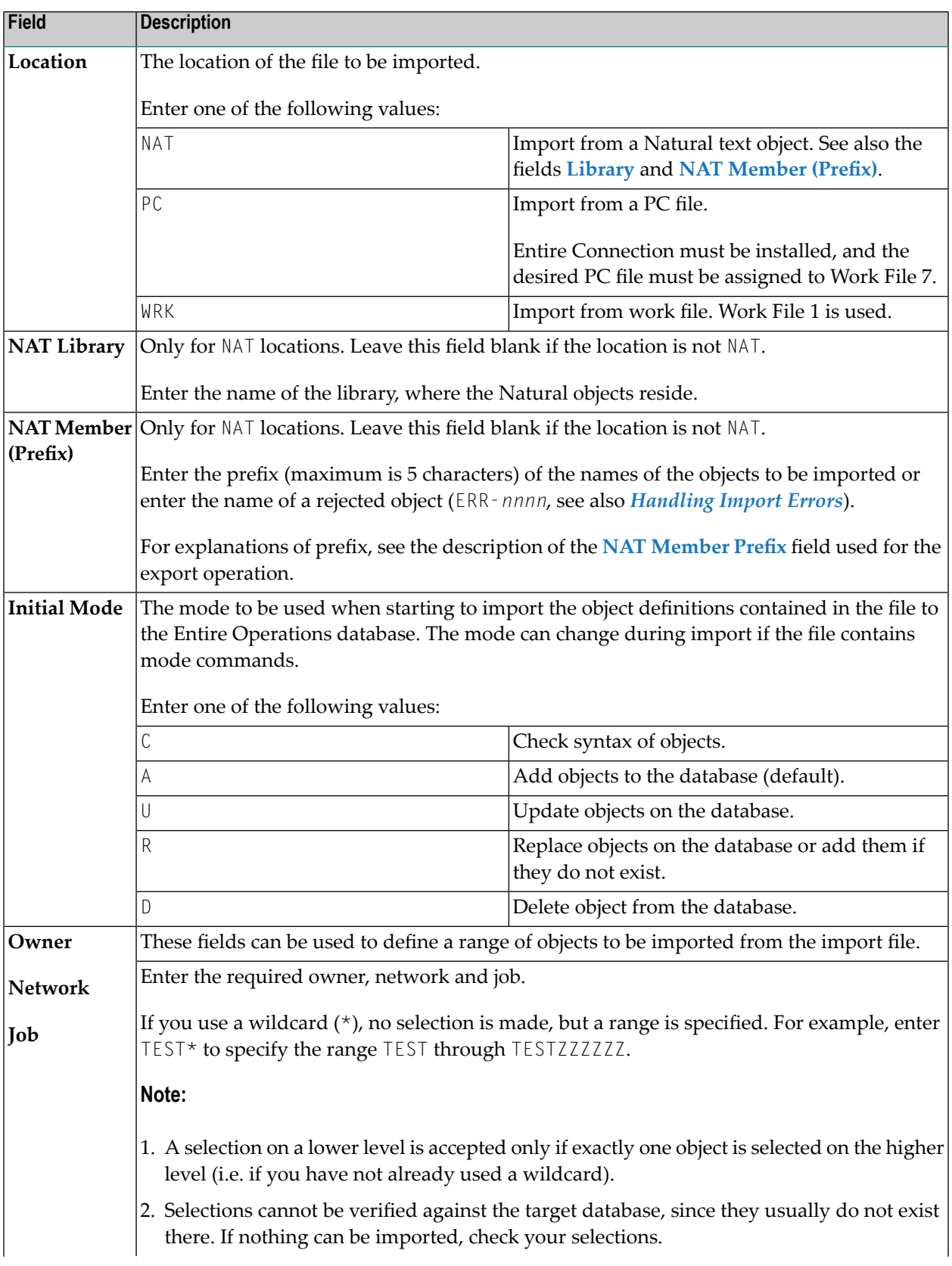

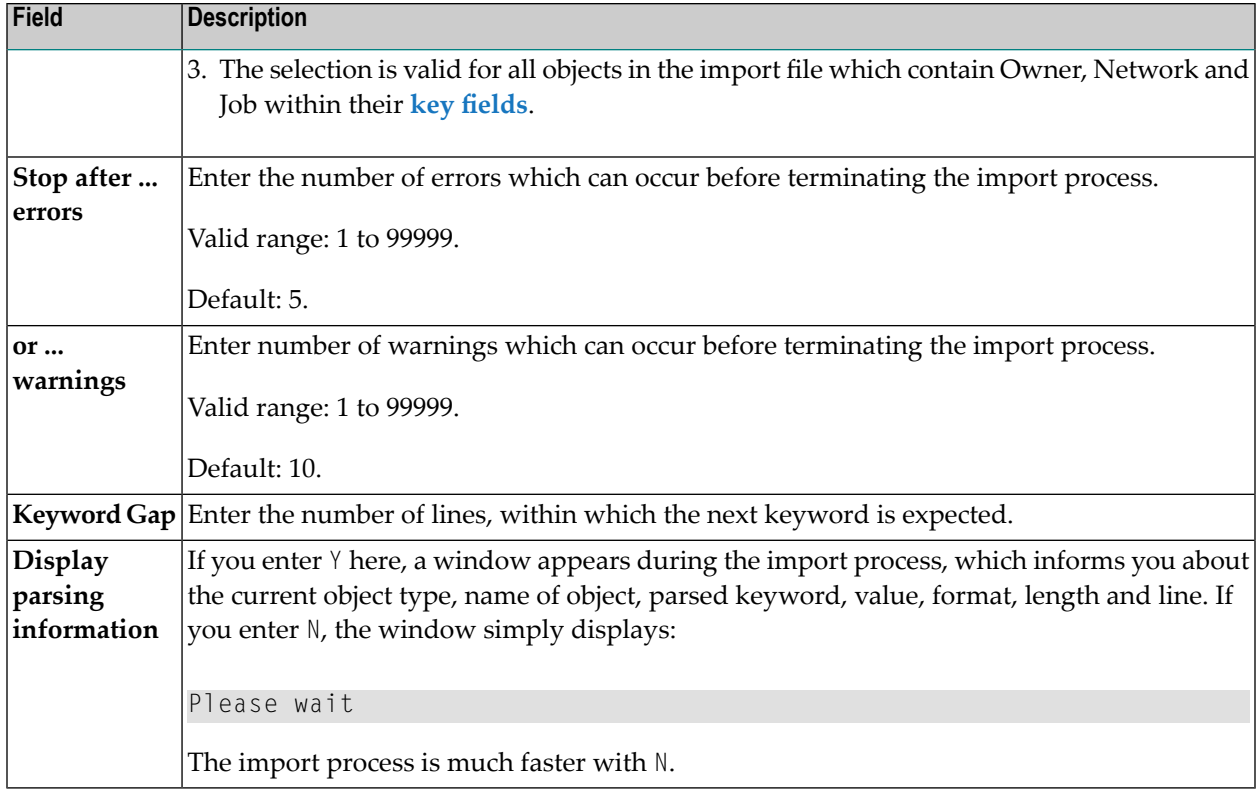

### <span id="page-19-0"></span>**Handling Import Errors**

If at least one error occurs within the object, the whole object is rejected. Errors and warnings are counted for single objects during the import. If the error or warning limit is reached, the whole import is cancelled.

Whenever an object is rejected, it is saved with the prefix ERR- and an ascending number (ERR-0001, ERR-0002, and so on) in the library specified for the import operation. These objects contain the rejected object and the errors which caused the rejection. The error text is written directly above the line which contains the error.

**Note:** You must specify a Natural library name for storing these objects. Otherwise, errors are only protocolled in the job log.

In addition, a header is written to the object informing you about the:

- Number of errors or warnings in this object;
- User who started the import;
- Date and time when the object was rejected.

(See also *Date and Time Formats* in the *User's Guide*.)

You can edit these error objects manually and import them again.

J.

Possible error causes and advice about fixing errors are described in the following section.

#### **Error Severity**

There are three levels of error severity:

■ **Warnings**

Warnings are displayed, but do not cause the rejection of the object.

■ **Errors**

Errors cause rejection of the object but do not cause termination of the import. Import continues with the next object within the file, if the error/warning limit has not been reached.

#### ■ **Fatal Errors**

Fatal errors are serious problems which cannot be ignored and cause immediate termination of the import. A fatal error occurs, for example, when it is impossible for the parser to continue at a new point.

#### **Causes of Errors - Syntax**

If errors or warnings occur during import, some of the possible causes could be syntax errors, for example:

- A value has invalid format.
- A character in a numeric field.
- A keyword was invalid or non-existing.
- The value of a field exceeds valid length.
- A non-existing object type was specified.

These errors should not occur when importing an unchanged exported object. If you edit the exported object online or create a new object manually, these errors could occur.

#### **Causes of Errors - Logical Errors**

If errors or warnings occur during import, some of the possible causes could be logical errors, for example:

- Value has correct syntax but does not meet the requirements of Entire Operations.
- A Job type is specified, which is not allowed in Entire Operations.
- The field has a special range (e.g. only  $\forall$  or  $\aleph$ ).
- Adding an object to Entire Operations which already exists.
- Deleting a non-existing object.

### <span id="page-21-1"></span>**Repeating a Failed Import**

#### **To repeat a failed import operation**

- 1 Correct all erroneous ERR- objects as described in the previous section.
- 2 If the settings from the import window are not suitable, specify the desired **import mode** in the first line of the first error object.
- <span id="page-21-0"></span>3 Start a new import as described in **[Importing](#page-16-0) Objects** with the location NAT (Natural source) for all objects prefixed with ERR-.

# **Exporting Objects**

This section explains the export of objects and their key fields.

Exporting an object can invoke the transformation of records from the Entire Operations database into an external format.

This section covers the following topics:

- [Exporting](#page-21-2) Single Objects
- Exporting the Whole [Environment](#page-23-0)
- Export Process [Information](#page-24-0)
- Fields and [Options:](#page-25-0) Export Objects Window
- <span id="page-21-2"></span>■ Object Types to be [Exported:](#page-28-0) Key Fields of the Objects
- Using [Wildcards](#page-29-1)

### **Exporting Single Objects**

- **To export single objects**
- 1 Enter 2 in the **Option** field of the **Import/Export Main Menu** and press ENTER.

A **Select Export Target Version** window prompts you to enter the export target version:

```
08.06.18 *** Entire Operations Import/Export *** 10:47:35
                        Main Menu User ID SAG
-------------------- +--------------------------------------------------+ ----
Option \implies 2
                     Select Export Target Version
               | |
        1 Import | Current Version == > 5.5.1
        2 Export
        3 Export | Target Version == > 5.5.1| |
                  A + behind the current version means
                 that the current version was updated
                  by further corrections.
               | |
               | |
               | |
               | |
               | Enter-PF1---PF2---PF3---PF4---PF5---PF6---PF7--- |
                | Help End Apply |
                          +--------------------------------------------------+
Enter-PF1---PF2---PF3---PF4---PF5---PF6---PF7---PF8---PF9---PF10--PF11--PF12---
   Help End
```
Enter the required target version: see *Target and Current Versions*.

After this, choose PF5 to continue.

#### 2 The **Export Objects** screen appears:

```
08.06.18 *** Entire Operations Import/Export *** 10:53:23
                  Export Objects User ID SAG
------------------------------------------------------------------------------
              Please select object type to be exported:
    1 NETWORK-MASTER 11 MAILBOX-DEFINITION
    2 NETWORK-VERSION-USAGE 12 MAILBOX-ENTRY
    3 JOB-MASTER 13 NODE-DEFINITION
    4 GLOBAL-EXIT 14 RESOURCE-DEFINITION
    5 EOJ-CHECK-MASTER 15 USER-DEFINITION
    6 DESCRIPTION 16 DEFAULTS
    7 SCHEDULE 17 OWNER<br>8 CALENDAR 18 CONDIT
                              18 CONDITION-ACTIVE
    9 TO-ACTIVATE 19 RESOURCE-PREREQ
   10 SYMBOL-MASTER 20 SYMBOL-VERSION-USAGE
                    Your Selection ===> _
Enter-PF1---PF2---PF3---PF4---PF5---PF6---PF7---PF8---PF9---PF10--PF11--PF12---
    Help End
```
Select the desired object type by entering the appropriate number in the field after **Your Selection ===>**.

3 Press ENTER.

An **Export Objects** window like the example below opens:

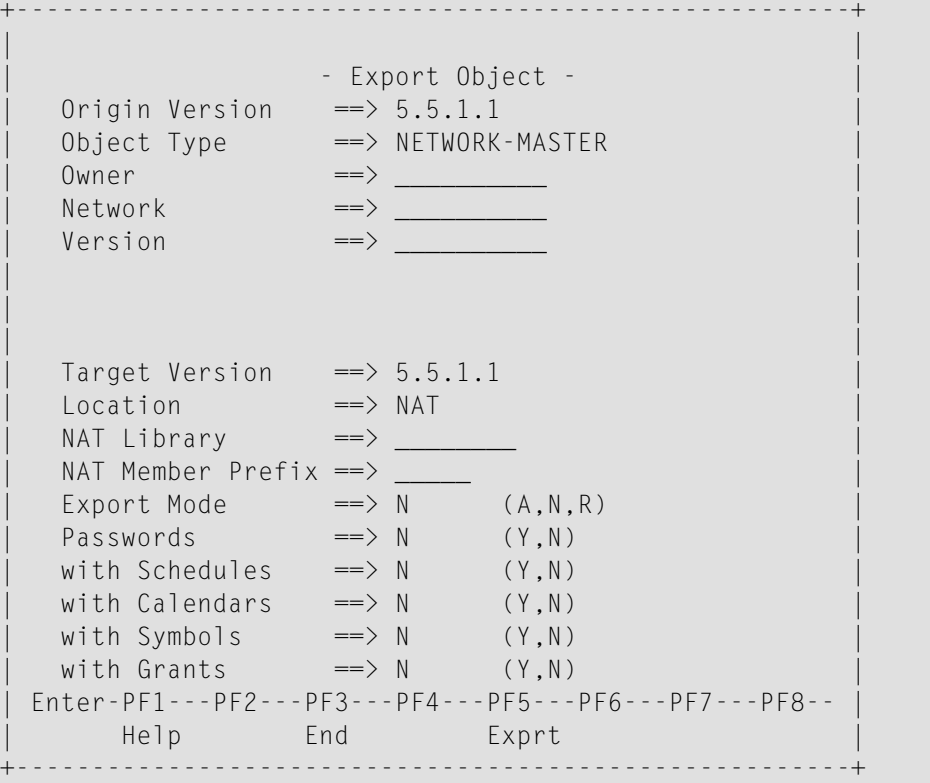

The data collected for the selected object is output in the specified export file or Natural object. For the information provided during the export process, see *Export Process [Information](#page-24-0)***.**

<span id="page-23-0"></span>The syntax that applies to the entries in the output file (or object) is explained in *[Syntax](#page-30-0) in [Import/Export](#page-30-0) Files and Object Processing Rules*.

#### **Exporting the Whole Environment**

**Note:** If your Entire Operations system contains a large amount of data, you should invoke the **Export whole environment** function in batch mode. For more information, see *[Using](#page-86-0) [Import/Export](#page-86-0) Functions in Batch Mode*.

#### **To export the whole environment**

1 Enter 3 in the **Option** field of the **Import/Export Main Menu** and press ENTER.

A **Select Export Target Version window** described earlier prompts you for a target version.

 $\overline{z}$ 

2 Enter the required target version and choose PF5 to continue.

An **Export whole environment** window like the example below opens:

```
+---------------------------------------------+
| |
           - Export whole environment -
| |
    Origin Version \implies 5.5.1.1
| |
    Target Version ==> 5.5.1.1
    Location \qquad \qquad \qquad \qquad \qquad \qquad \qquad \qquad \qquad \qquad \qquad \qquad \qquad \qquad \qquad \qquad \qquad \qquad \qquad \qquad \qquad \qquad \qquad \qquad \qquad \qquad \qquad \qquad \qquad \qquad \qquad \qquad \qquad \qquad \qquad \qquad NAT Library \qquad \Longrightarrow \quadNat Member Prefix ==>
|\quad Export Mode \quad \quad \quad N \quad (A, N, R) |
|\qquad Passwords \qquad \qquad \Longrightarrow N \qquad (Y,N)with Schedules \implies Y (Y,N)
    with Calendars \implies N (Y,N)
| with Symbols \qquad \implies N (Y,N) |
| with Grants \implies (Y,N) |
  | Enter-PF1---PF2---PF3---PF4---PF5---PF6---P |
        Help End Exprt
+---------------------------------------------+
```
3 Enter the required definitions.

The input fields are described in *Fields and [Options:](#page-25-0) Export Objects Window*. The **To** fields are the same. The **From** fields are omitted.

4 When you are finished press ENTER or choose PF5 (Exprt).

The data collected forthe selected environment is output in the specified export file or Natural object. Forthe information provided during the export process, see *Export Process [Information](#page-24-0)***.**

<span id="page-24-0"></span>The syntax that applies to the entries in the output file (or object) is explained in the remainder of this chapter.

#### **Export Process Information**

During the export, a window opens which informs you about the currently exported object.

This window displays the name and type of the exported object, the number of lines contained in the object has and the total number of lines written during the export run.

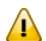

**Important:** Do not press a key while the export is running.

When the export has finished, a message appears on the screen which informs you about the way the export ended. This information is also written to the export object, so that you can check

whether or not all specified objects were written. For some reasons, the export process could terminate abnormally. This could happen, for example, if you attempt to write more than 999 objects.

#### <span id="page-25-0"></span>**Fields and Options: Export Objects Window**

The fields and options provided in the **Export Objects** or **Export whole environment** window are described in the following table.

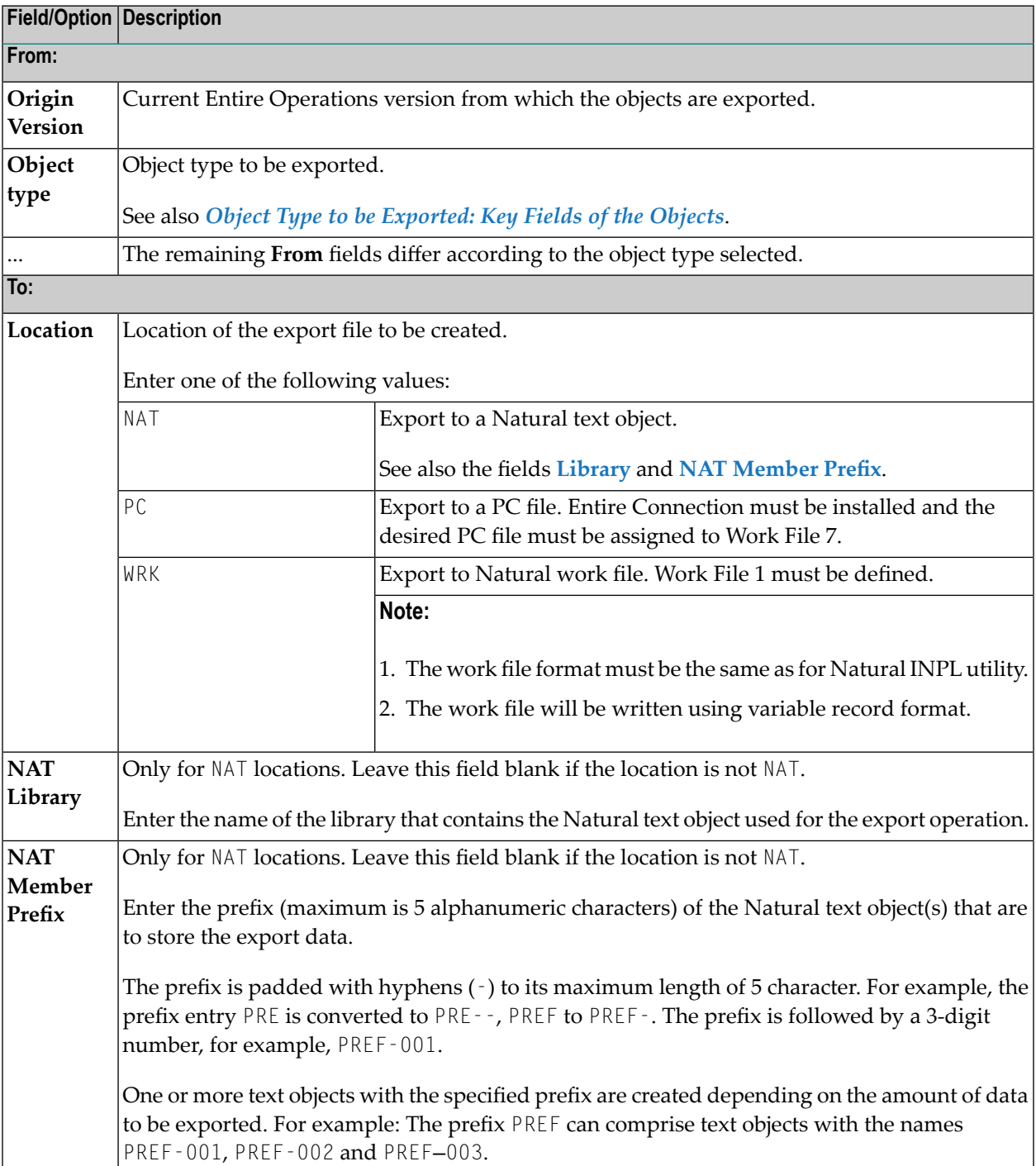

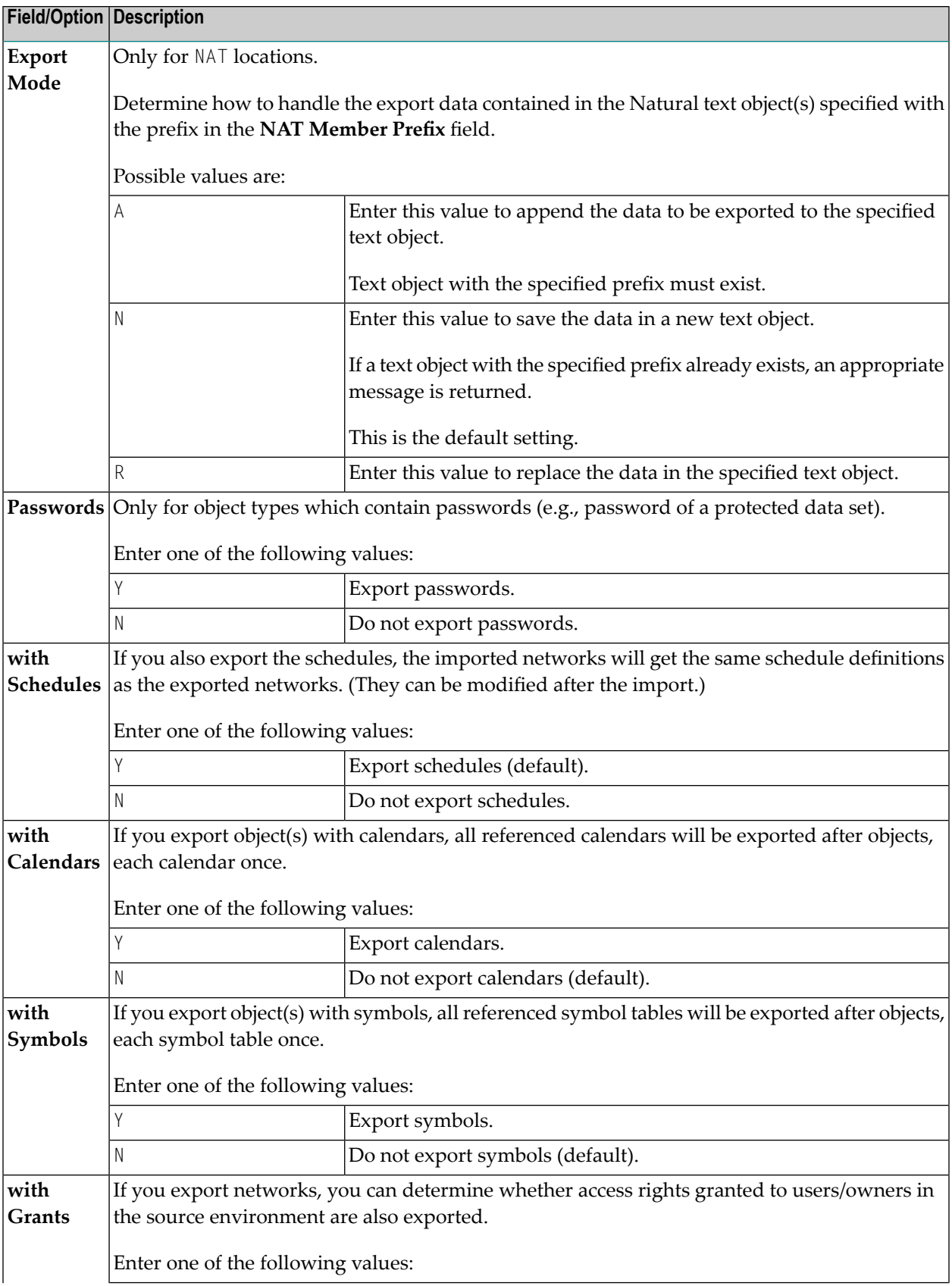

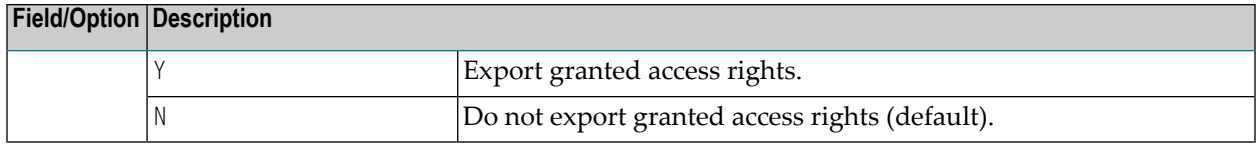

#### **Target and Current Versions**

The version in the **Target Version** and **Current Version** fields of the **Select Export Target Version window** have the format *v.r.s.pp*, where:

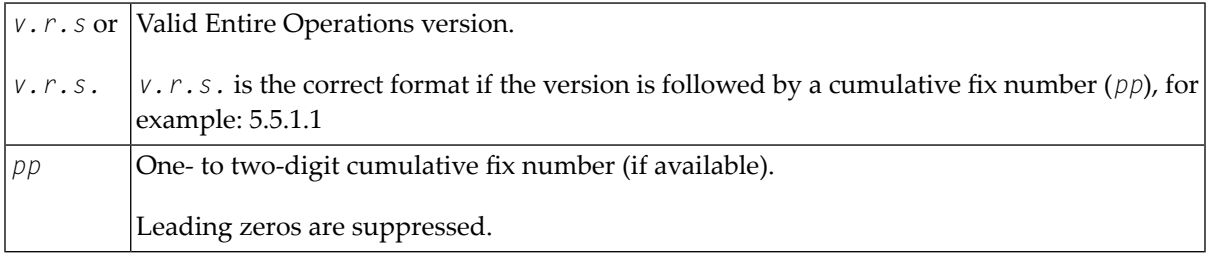

Valid input values for **Target Version** are from 5.1.1.14 to the current (or next) *v.r.s.pp* version. The highest allowed value is preset as default.

You can enter an asterisk (\*) in the **Target Version** field to select value from the list.

The **Current Version** read-only field indicates the Entire Operations version installed in your current environment.

About the current version:

If there is a correction in export/import that brings at least one new keyword and the current Entire Operations version is 5.5.5.1, for example, then export will show the current version as 5.5.1.1+. This is to show that there may be problems when importing to pure version 5.5.1.1. If you specify the target version as 5.5.5.2, export will run with all new keywords. If you specify the target version as 5.5.5.1, then new keywords will not appear in the export file but some data loss may occur if new definitions/settings are in use because the export will convert them to an older version.

When a service pack (cumulative fix) is completed, the plus sign  $(+)$  is eliminated, and the import/export version will be brought to the same level as the rest of Entire Operations.

### <span id="page-28-0"></span>**Object Types to be Exported: Key Fields of the Objects**

The key fields you must specify for any *object-type* you want to export are described in the following table.

The object types listed in the following table are used in an import or export file. They correspond to the object types you can select from the **Export Objects screen**.

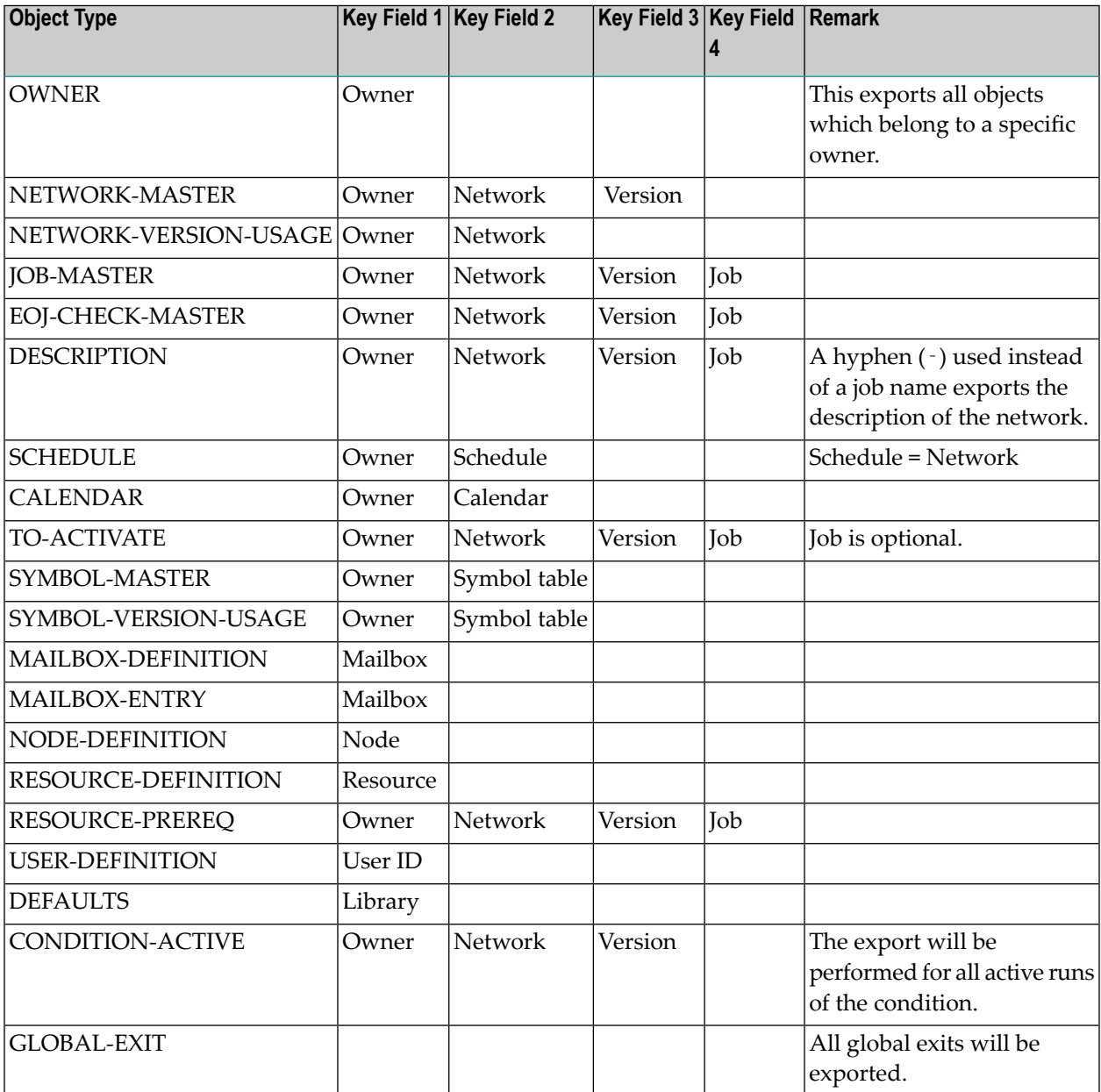

### <span id="page-29-1"></span>**Using Wildcards**

Depending on the object type you have selected, you must fill in related key fields as required (see also *Object Type to be [Exported:](#page-28-0) Key Fields of the Objects*). If you are going to import from a source location which was previously written by an export process of Entire Operations, these fields have been filled in correctly.

For the fields Owner, Network and Job, you can enter an asterisk (\*) in one of these fields and press ENTER to open a window from which you can select an object from a supplied list.

For all other fields, you can use an asterisk  $(*)$  as a wildcard to delimit the range of objects to be exported. For example, if you enter  $WILD*$  in the Job field of the object type JOB-MASTER and press ENTER, the jobs WILD, WILDxxxx, WILD-1, and so on are exported. If you enter  $*$  in all selection fields, all objects of this object type are exported.

For some object types some descriptors are optional. If you do not wish to use an optional field, enter a hyphen (-) to ignore it. For example: a job or a network can have a DESCRIPTION.

#### **To export the DESCRIPTION of a network only**

- 1 Enter Owner and Network name and enter a hyphen (-) for Job name. All values entered are checked for their validity.
- 2 Choose PF3 to cancel the export.
- <span id="page-29-0"></span>3 Choose PF5 to perform the export.

**Note:** All objects that are related to the selected objects (see the section *[Hierarchical](#page-40-0) Order for Object [Processing](#page-40-0)*) are also exported.

# **Retention Period for Import/Export Requests from Entire Operations GUI Client**

Data generated for import and export requests from Entire Operations GUI Client is retained for the number of days specified for active jobs in the **Retention Periods** of the Entire Operations default settings (see *Default Setting (1)* in the *Administration* documentation).

Older import and export requests listed in the **Reporting** window of Entire Operations GUI Client are automatically removed after this period or during the next database cleanup (see also the *Administration* documentation).

<span id="page-30-0"></span>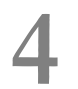

# **Syntax in Import/Export Files and Object Processing Rules**

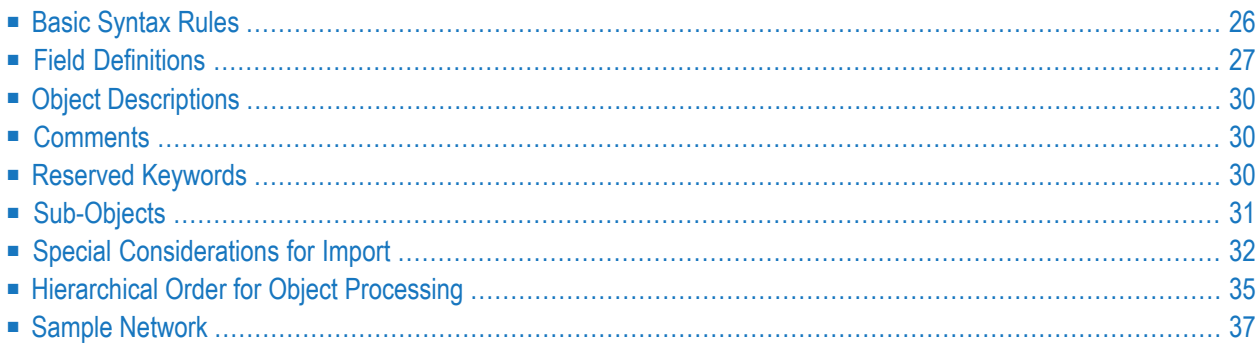

This section describes the syntax that applies to the entries in the import or export file used when importing or exporting objects. It also describes the rules, restrictions and requirements that apply when defining the objects to be processed.

# <span id="page-31-0"></span>**Basic Syntax Rules**

Each Entire Operations logical record is represented by one entry in external format. The entry is enclosed in OBJECT=*object-type* and END-OBJECT keywords.

### **Example:**

```
OBJECT=NETWORK-MASTER
...
END-OBJECT
```
Encloses a network master definition.

After END-OBJECT, a comment is written which repeats, like the Natural programming syntax, object type, object name and the lines that were written:

END-OBJECT /\* JOB-MASTER JOB-XY 48 lines

Each field is represented by keyword and value.

### **Examples:**

```
OWNER=EXAMPLE
SHDESC=This is an example
EST=141030
```
A keyword must be immediately followed by an equal sign  $(=)$ . Everything after the equal sign (=) until the next keyword is assumed to belong to the field. The equal sign (=) should not appear in the value itself but is accepted anyway.

- Several keywords and fields may appear on one line.
- The sequence of fields within a record is meaningless.
- $\blacksquare$  For numeric fields, a decimal point (.) and comma (.) are accepted as decimal separators during import.

# <span id="page-32-0"></span>**Field Definitions**

This section describes the fields, field formats and abbreviations used in the import/export file.

- Field [Formats](#page-32-1)
- [Multiple-Value](#page-33-0) Fields
- [Periodic](#page-33-1) Groups
- Field [Abbreviations](#page-33-2)
- [Common](#page-34-0) Fields

### <span id="page-32-1"></span>**Field Formats**

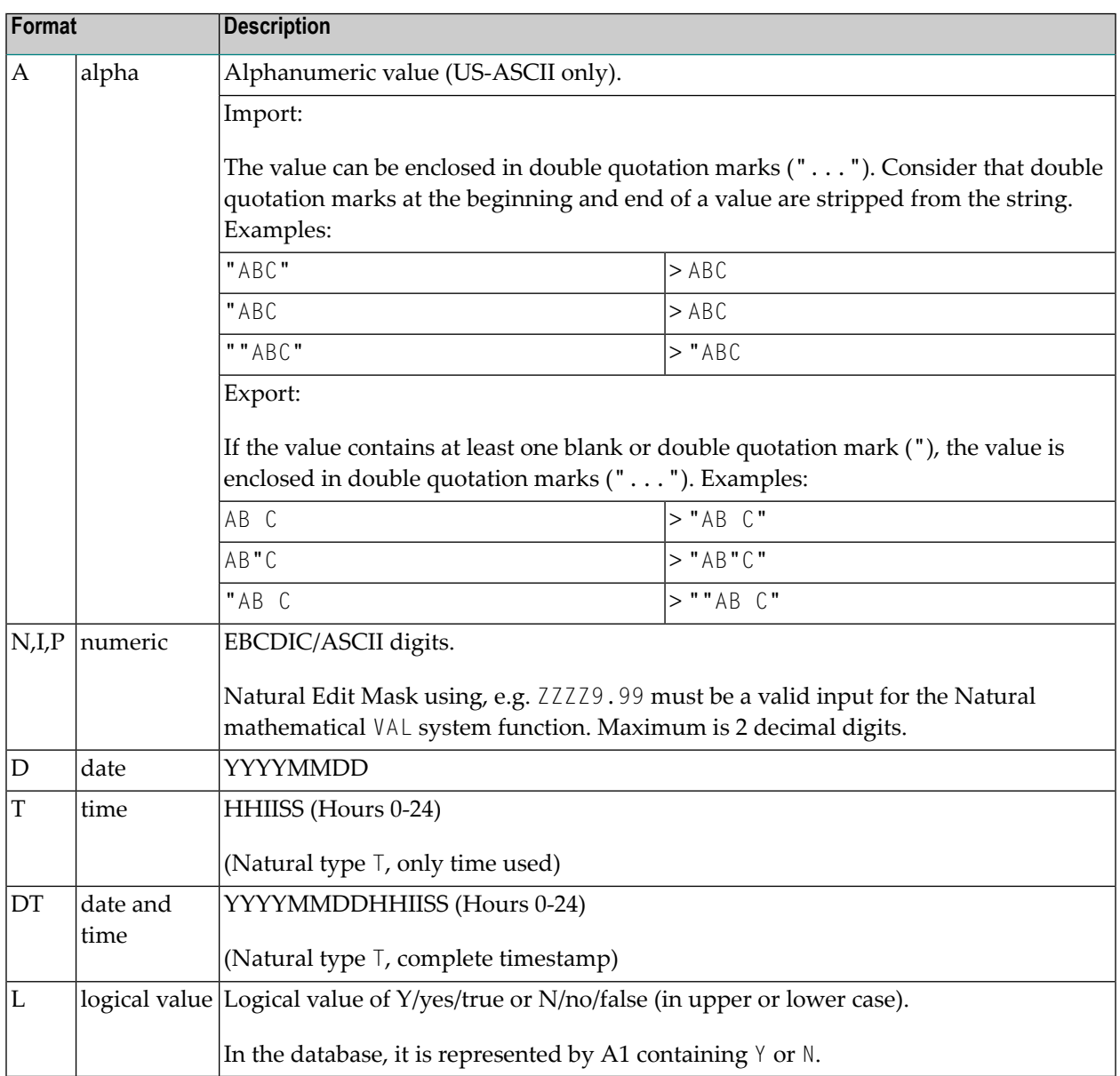

### <span id="page-33-0"></span>**Multiple-Value Fields**

Keywords, which correspond to multiple-value fields, may appear several times in the external format record.

#### **Example:**

<span id="page-33-1"></span>EX-DATE=20011120 EX-DATE=20011220

#### **Periodic Groups**

Periodic group fields must follow each other for one entity.

A group identifier must precede a group entry.

#### **Example:**

```
IN-CONDITION COND=COND1 COND-REF=RUN COND-EXIST=Y
IN-CONDITION COND=COND2 COND-REF=DAT COND-EXIST=N
```
Defines two subsequent input conditions.

On input, the internal group counter is incremented if the group identifier appears.

<span id="page-33-2"></span>For groups and multiple-value fields, it is possible that other fields are defined between them, since the import processing will keep track of the highest used index.

#### **Field Abbreviations**

The following abbreviations are used in the descriptions of the Entire Operations objects:

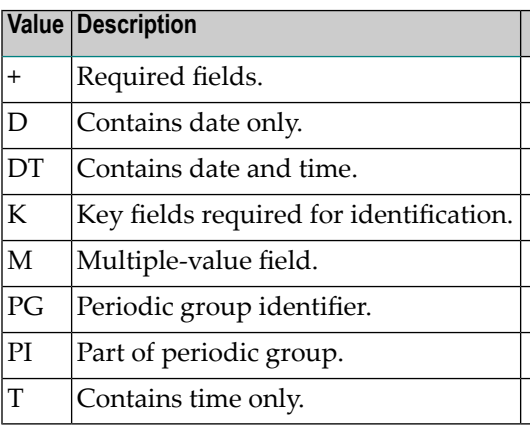

### <span id="page-34-0"></span>**Common Fields**

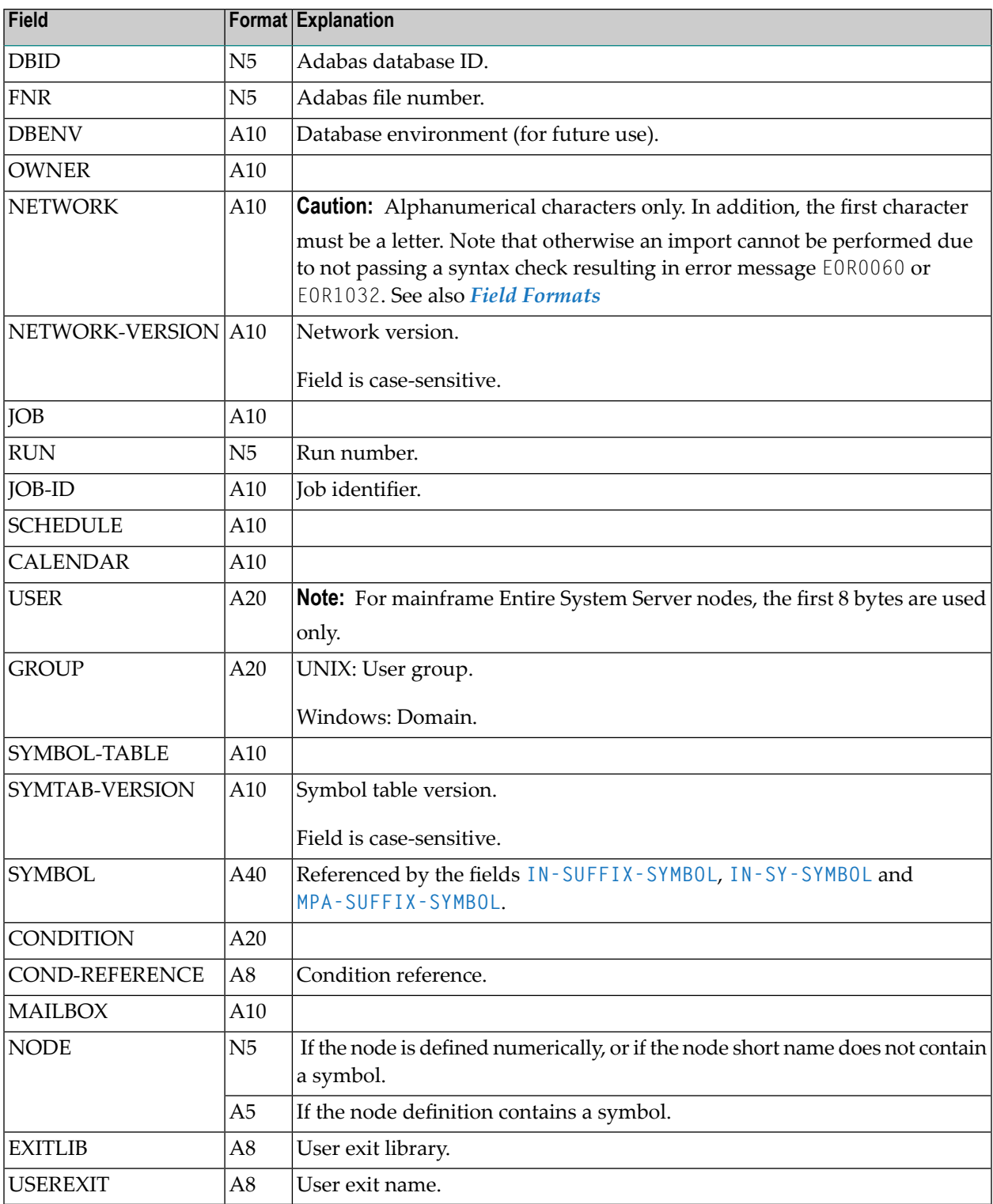

The following names can be used in compound names. Their format is always the same:

# <span id="page-35-0"></span>**Object Descriptions**

<span id="page-35-1"></span>Text that describes an object is imported and exported as **[OBJECT=DESCRIPTION](#page-69-0)**: see the section *Object Specification* for details.

# **Comments**

A comment line begins with an asterisk  $(*)$  or the string  $/*$  followed by a blank. A comment line need not contain text, for example, if used to structure source code.

A comment added in a source-code line, begins with the string  $\prime^*$  (enclosed in blanks).

Examples:

```
* This is a comment line.
/* This is a comment line as well as the empty line below.
*
KEYWORD2=value2 /* This is a comment added to a code line.
```
# **Reserved Keywords**

Reserved keywords can appear in all objects:

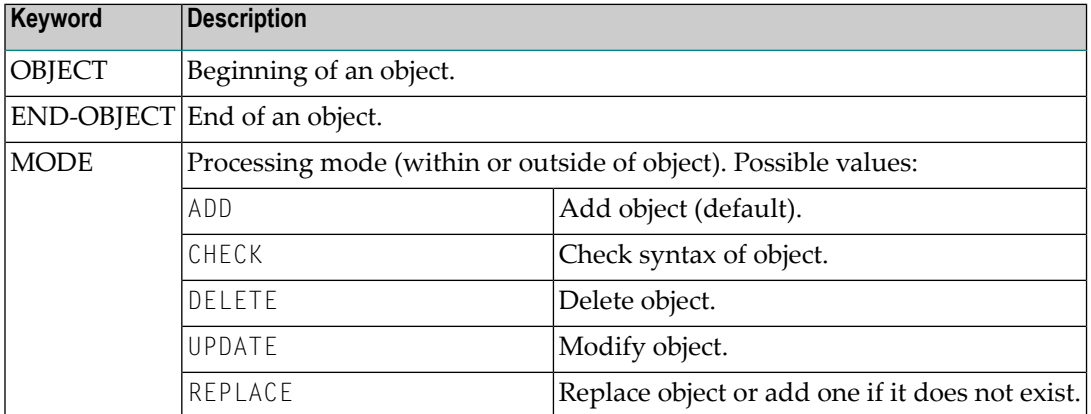
# **Sub-Objects**

- [Modification](#page-36-0) Information
- Message [Recipient](#page-36-1)
- BS2000 Job Variable [Definition](#page-37-0)

These sub-objects are referenced in the description of several objects.

<span id="page-36-0"></span>Just include them there with the following syntax:

## **Modification Information**

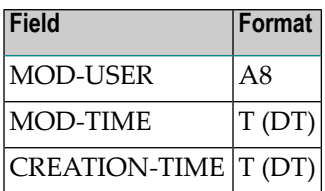

<span id="page-36-1"></span>If not otherwise specified, the modification info is part of every object.

## **Message Recipient**

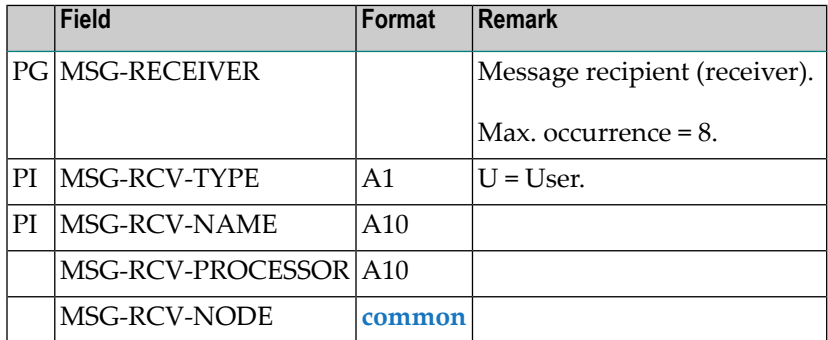

Adding single entries is allowed. Superdescriptor is unique.

## <span id="page-37-0"></span>**BS2000 Job Variable Definition**

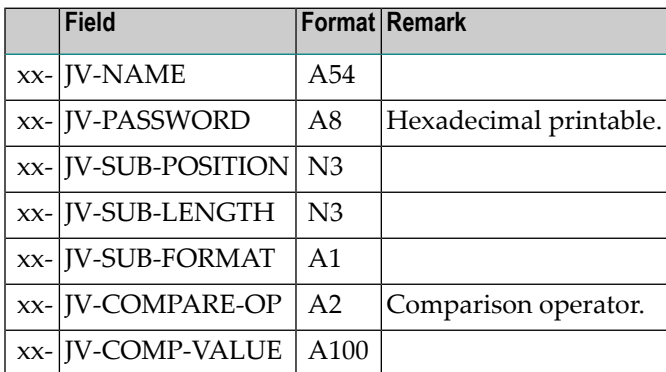

## **Special Considerations for Import**

This section covers the following topics:

- Keyword and Field [Handling](#page-37-1)
- Import File [Defaults](#page-39-0)
- Common Import [Restrictions](#page-39-1)

## <span id="page-37-1"></span>**Keyword and Field Handling**

- For End-of-Job checks ADD and UPDATE mode are the same. Only when an End-of-Job check with same data already exists is a warning issued.
- When updating periodic groups or multiple-value fields, all fields which build the periodic identifier of the new group are compared with all entries of the group in the database. If no entry with the same identifier exists, the new group is added; otherwise, the existing group is modified.
- No value field should contain any keyword followed by an equal sign (*keyword*=) or a periodic group identifier. This would cause an error because the parser would assume that the value is a keyword. This also applies for object description texts (T=) fields. For example:

```
OBJECT=JOB-MASTER
JOB=NETWORK=
....
```
would cause an error because NETWORK is a keyword.

■ The parser also detects, if a field occurred more than once within a periodic group. For example:

```
...
PG
PGFIELD-XY=ONCE PG-FIELD-XY=TWICE
```
would cause an error because periodic group field PGFIELD-XY occurred twice.

- The fields MOD-USER and MOD-TIME are always accepted but replaced with MOD-USER=IMPORT and MOD-TIME=*time at which import was performed*.
- The keyword MODE can occur anywhere in the file.
- $\blacksquare$  The keyword OBJECT must be immediately followed by an equal sign  $(=)$  and the name of the object type.
- No record within the file should exceed 240 bytes.
- Numeric values are accepted with up to 2 decimals. Using more digits is no error. For example:

```
...
NUM=1234.5678
...
```
returns 1234.56 for field NUM.

- For all periodic groups or multiple-value fields the array limits of SYSEOR must be respected.
- If a network is to be imported with MODE=ADD and the owner of this network is not yet included in the GRANT field, he/she is automatically added to the authorized persons.
- The parser always registers, if a keyword, which does not belong to a multiple-value field or periodic group, occurred more than once within the object. If so, it is an error.
- During an import with delete requests, the Entire Operations Monitor deletes networks and jobs in asynchronous mode during. Since network deletion includes all its jobs, deletion of the network and the jobs can therefore be delayed. As a result, jobs to be deleted can be reported as already deleted or not existing. Consider this behavior when determining the value for the message limit using the **Stop after ... errors** option.
- If you are importing JCL without specifying a member name, a new member name is generated. The name has the prefix  $JCL$ - and a unique number as suffix (e.g.,  $JCL$ -0011). (Import mode DELETE for object type JCL is not currently implemented.)
- During the import process every attempt to import an object is logged in the SYSEOR log. This can be analyzed with the Entire Operations online system.

## <span id="page-39-0"></span>**Import File Defaults**

## (optional)

```
■ OBJECT=FILE-DEFAULTS
  OWNER=...
  NETWORK=...
  MODE = . . .EXECUTION-NODE=...
  JCL-NODE=...
  JCL-NAT-LIB=...
  ...
```
- *keyword*=DEFAULT resets to the default setting.
- Options are valid until the next modification in sequential order.
- May appear several times in one file.
- <span id="page-39-1"></span>■ The import file defaults are valid for one complete import file, unless something different is specified for a single object.

## **Common Import Restrictions**

This section describes the common restrictions that apply when specifying the objects to be imported.

The following is checked during an import function to the Entire Operations system file:

- If the object already exists in the target, it may be rejected, depending on the import mode.
- Key fields are required in any case.
- Required fields are necessary for ADD.
- Only complete objects are imported.
- All required fields must be supplied.
- For multiple-value fields and periodic groups, SYSEOR-wide array limits must not be exceeded.
- Invalid representations of numbers, date and time fields, etc. are rejected. This causes the whole object to be rejected.
- Objects with invalid keywords are rejected.
- $\blacksquare$  Set the Natural profile parameter DC to a hyphen (-) in your Natural environment.

## **Hierarchical Order for Object Processing**

All objects that are subordinate to another object (hierarchical owner) are processed when their hierarchical owner is selected for processing.

The tree below indicates the hierarchical structure of objects within a job network:

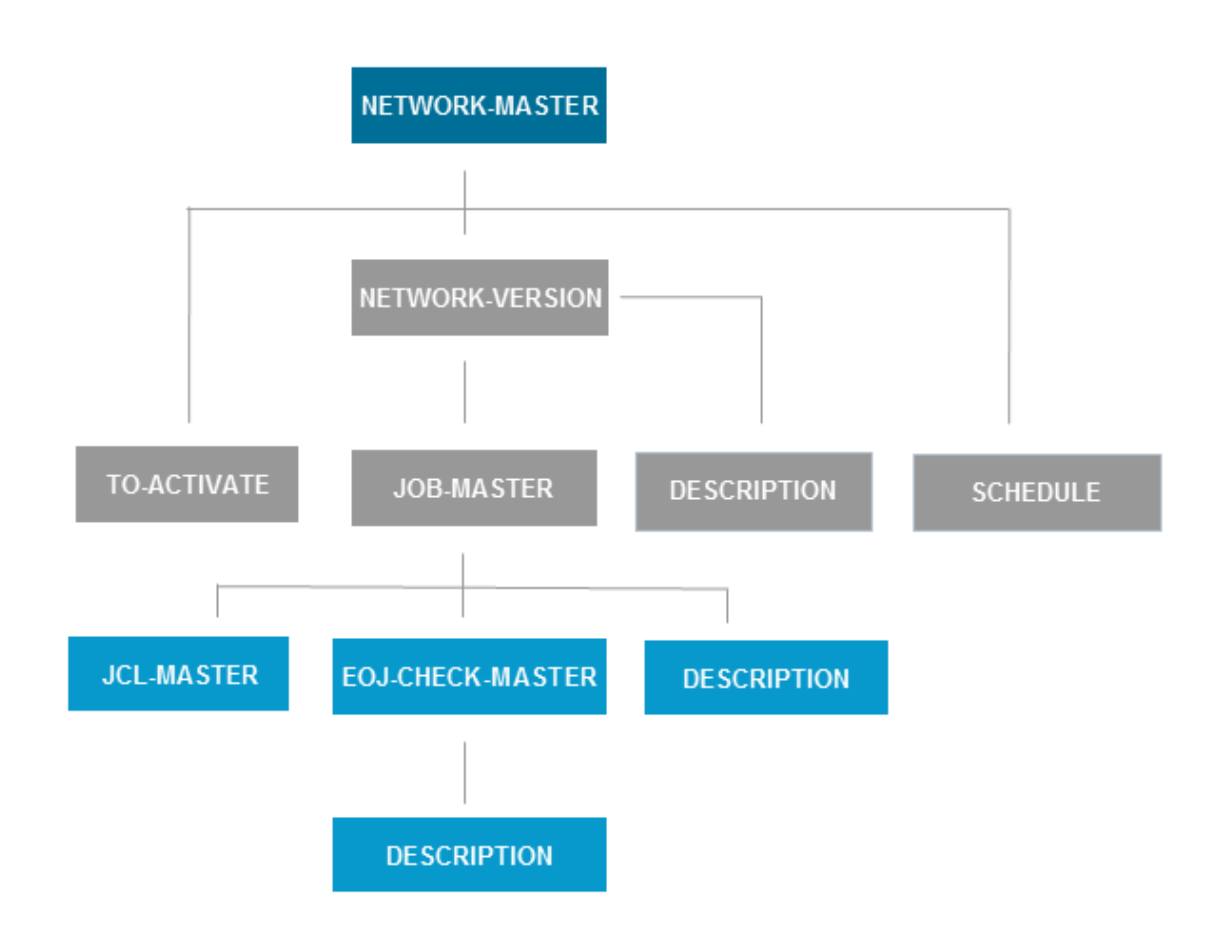

### ■ **Export**

All objects in a hierarchical order below the object selected for export are also exported. For example: the export of an object JOB-MASTER results in additional export of all dependent objects: JCL-MASTER, EOJ-CHECK-MASTER and DESCRIPTION.

#### ■ **Import**

Some objects can be added only if their hierarchical owner already exists in the target system file. The dependencies are listed in the individual object descriptions (OBJECT=) provided in this section.

If the hierarchical owner is missing, all attempts to load dependent objects will fail.

For example: an object JOB-MASTER can be added only if the owning NETWORK-MASTER already exists. This is because objects without a hierarchical owner cannot be accessed any more in the Entire Operations online system.

#### **ImportExport/Import of standalone Objects**

Exporting and importing DEFAULTS, CALENDAR, SYMBOL-MASTER, MAILBOX- DEFINITION, MAILBOX-ENTRY, NODE-DEFINITION, RESOURCE-DEFINITION, USER-DEFINITION and CONDITON-ACTIVE does not involve any other object. No hierarchical structure must be considered.

The following table lists export/import objects and their hierarchical owner (if any):

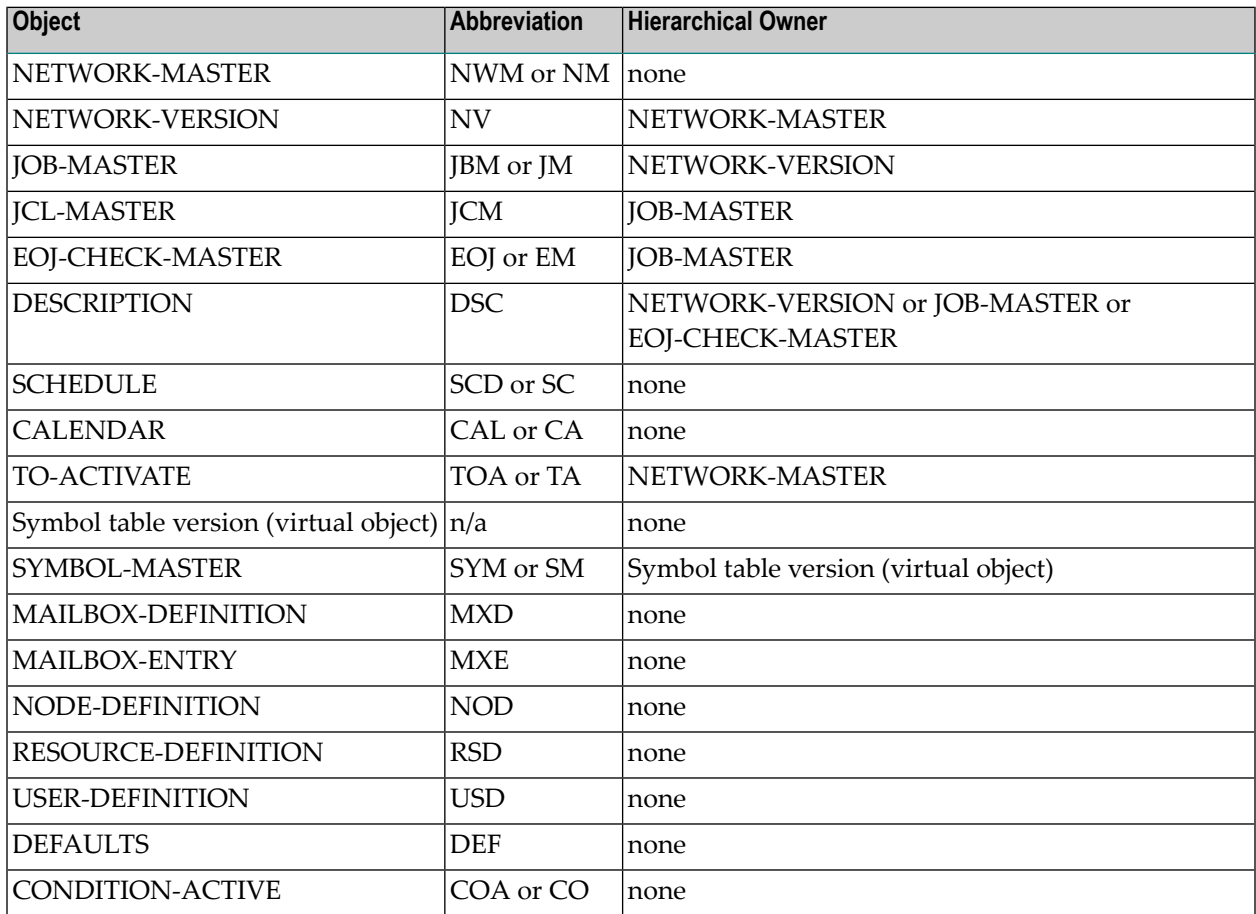

## **Sample Network**

The following is an example of an export file in the external format. It contains data definitions that demonstrate the job flow within the network E60-FLOW. It can serve as a sample for exporting a network. For further information on using sample networks, see *Import and Export of Entire Operations Data* in the *Installation and Setup* documentation.

\* OBJECT=NETWORK-MASTER \* DATE: 20170130 TIME: 11:27:24 USER: NATQA5 OWNER=EXAMPLE NETWORK=E60-FLOW SHDESC=Job Flow MVS LAST-RUN=60 LAST-ACT=20161025134522 LAST-SCH-XT=20170130000022 EXTRACTED-UNTIL=20170130235959 LAST-SUBMIT-RUN=52 DEF-EX-NODE=148 DEF-JCL-NODE=148 DEF-JCL-LOCATION=NAT DEF-FILE=SYSEORU DEF-SYMBOL-TABLE=EXAM-ST1 SYMTAB-ACTIVATION-MOD=X TIMEFRAME TF-EARLIEST-START=100000 TF-LATEST-START=150000 TF-DEADLINE=170000 SCHEDULE-RANGE SR-OWNER=EXAMPLE SR-SCHEDULE=E60-FLOW GRANT GRANT-TYPE=O GRANT-NAME=SYSDBA GRANT-FLAGS=O GRANT GRANT-TYPE=O GRANT-NAME=EXAMPLE GRANT-FLAGS=O DEF-EJA-ERROR-MODE=N MOD-USER=SYSDBA MOD-TIME=19960806135236 END-OBJECT /\* NETWORK-MASTER E60-FLOW ( 41 LINES ) \* OBJECT=DESCRIPTION \* DATE: 20170130 TIME: 11:27:24 USER: NATQA5 TYPE=NETWORK OWNER=EXAMPLE NETWORK=E60-FLOW NETWORK-VERSION= MOD-USER=IMPORT MOD-DATE=19930611171918 T=Network E60-FLOW T=---------------- T=This Network is just an example of 'standard' job flow for T=a bigger amount of jobs.  $T=$ T=The jobs are all defined with the Dynamic JCL Facility to allow T=an easy migration to another environment.

```
T=No special end-of-job handling is defined, so that the ENTIRE
T=OPERATIONS global defaults will be used.
T=T=Flow Diagram
T=------------
T=T = JOB - 01T=+--------+--------+
T = V VT=JOB-012 JOB-019
T=V |
T = JOB - 013T = VT = JOB - 014T = VT = JOB - 015T=+--------+--------+
T=JOB-02
T = VT = JOB - 03T = VT=JOB-04
T = VT=JOB-05
T = VT = JOB - 06T=a bigger amount of jobs.
T=T=The jobs are all defined with the Dynamic JCL Facility to allow
T=an easy migration to another environment.
T=No special end-of-job handling is defined, so that the ENTIRE
T=OPERATIONS global defaults will be used.
T=T=Flow Diagram
T=------------
T=T=JOB-01
T=+--------+--------+
T = V VT=JOB-012 JOB-019
T = VT = JOB - 013 |
T = VT = J0B - 014T=V |
T = JOB - 015T=+--------+--------+
T = JOB - 02T = VT = JOB - 03T = VT=JOB-04
```
 $T = V$ END-OBJECT /\* DESCRIPTION E60-FLOW ( 69 LINES ) \* OBJECT=SCHEDULE \* DATE: 20170130 TIME: 11:27:24 USER: NATQA5 OWNER=EXAMPLE SCHEDULE-NAME=E60-FLOW SHDESC=Daily Schedule for E60-FLOW network W-DATE W-DAY=2 W-DATE W-DAY=4 W-DATE W-DAY=6 MOD-USER=NATQA5 MOD-TIME=20150328180958 CREATION-TIME=20150326122620 END-OBJECT /\* SCHEDULE E60-FLOW ( 10 LINES ) \* OBJECT=JOB-MASTER \* DATE: 20170130 TIME: 11:27:24 USER: NATQA5 OWNER=EXAMPLE NETWORK=E60-FLOW JOB=JOB-01 SHDESC=where it all starts JOB-TYPE=JOB ESC-ACTIVATION=@ ESC-SUBMIT=\$ SYMBOL-TABLE=EXAM-ST1 JCL-LOCATION=MAC JCL-FILE=SYSEORU JCL-MEMBER=E60-M02 JCL-NODE=148 EXECUTION-NODE=148 SUBMIT-USERID=GFR EARLIEST-START=131400 LATEST-START=230000 DEADLINE=233000 SUBNET-ACT-MODE= SUBNET-TIME-MODE=0 MOD-USER=SYSDBA MOD-TIME=20140110124841 END-OBJECT /\* JOB-MASTER JOB-01 ( 40 LINES ) \* OBJECT=EOJ-CHECK-MASTER \* DATE: 20170130 TIME: 11:27:24 USER: NATQA5 OWNER=EXAMPLE NETWORK=E60-FLOW  $JOR = JOR - O1$ EVENT-NAME=JOB-OK OUT-CONDITION-P OUT-CONDITION="E60-JOB1-O" OUT-COND-REFERENCE="RUN" OUT-COND-DELETE-ADD=A MOD-USER=IMPORT MOD-TIME=20140110124841 END-OBJECT /\* EOJ-CHECK-MASTER JOB-01 ( 10 LINES ) \* OBJECT=EOJ-CHECK-MASTER \* DATE: 20170130 TIME: 11:27:24 USER: NATQA5 OWNER=EXAMPLE NETWORK=E60-FLOW JOB=JOB-01 EVENT-NAME=JOB-NOTOK

```
MOD-USER=IMPORT MOD-TIME=20140110124841
END-OBJECT /* EOJ-CHECK-MASTER JOB-01 ( 8 LINES )
*
OBJECT=EOJ-CHECK-MASTER
* DATE: 20170130 TIME: 11:27:24 USER: NATQA5
OWNER=EXAMPLE
NETWORK=E60-FLOW
JOB=JOB-01
EVENT-NAME=STEP01
CODF=CVALUE=0004
0P = \leq 00K=0KMOD-USER=IMPORT MOD-TIME=20140110124841
END-OBJECT /* EOJ-CHECK-MASTER JOB-01 ( 12 LINES )
*
OBJECT=EOJ-CHECK-MASTER
* DATE: 20170130 TIME: 11:27:24 USER: NATQA5
OWNER=EXAMPLE
NETWORK=E60-FLOW
JOB=JOB-01
EVENT-NAME=ANYSTEP
CODF=CVALUE=0008
\langle 0 P = \rangle =
OK=NO
MOD-USER=IMPORT MOD-TIME=20140110124841
END-OBJECT /* EOJ-CHECK-MASTER JOB-01 ( 12 LINES )
*
OBJECT=EOJ-CHECK-MASTER
* DATE: 20170130 TIME: 11:27:24 USER: NATQA5
OWNER=EXAMPLE
NETWORK=E60-FLOW
JOB=JOB-01
EVENT-NAME=INVALID RESPONSE-CODE
CODE=STR
OK=NO
MOD-USER=IMPORT MOD-TIME=20140110124841
END-OBJECT /* EOJ-CHECK-MASTER JOB-01 ( 10 LINES )
*
OBJECT=JOB-MASTER
* DATE: 20170130 TIME: 11:27:24 USER: NATQA5
OWNER=EXAMPLE
NETWORK=E60-FLOW
JOB=JOB-015
SHDESC=depending on JOB-014
JOB-TYPE=DUM
ESC-ACTIVATION=@ ESC-SUBMIT=$
SYMBOL-TABLE=EXAM-ST1
EXECUTION-NODE=148
SUBMIT-USERID=GFR
SUBNET-ACT-MODE= SUBNET-TIME-MODE=0
```

```
MOD-USER=SYSDBA MOD-TIME=20140110124841
IN-COND-DEF
IN-CONDITION="E60-J014-O" IN-REFERENCE="RUN"
IN-EXIST=Y
END-OBJECT /* JOB-MASTER JOB-015 ( 37 LINES )
*
OBJECT=EOJ-CHECK-MASTER
* DATE: 20170130 TIME: 11:27:24 USER: NATQA5
OWNER=EXAMPLE
NETWORK=E60-FLOW
JOB=JOB-015
EVENT-NAME=JOB-OK
OUT-CONDITION-P
OUT-CONDITION="E60-J014-O" OUT-COND-REFERENCE="RUN" OUT-COND-DELETE-ADD=D
OUT-CONDITION-P
OUT-CONDITION="E60-J015-O" OUT-COND-REFERENCE="RUN" OUT-COND-DELETE-ADD=A
MOD-USER=IMPORT MOD-TIME=20140110124841
END-OBJECT /* EOJ-CHECK-MASTER JOB-015 ( 12 LINES )
*
OBJECT=JOB-MASTER
* DATE: 20170130 TIME: 11:27:25 USER: NATQA5
OWNER=EXAMPLE
NETWORK=E60-FLOW
JOB=JOB-02
SHDESC=dep. JOB-15, JOB-19
JOB-TYPE=JOB
ESC-ACTIVATION=@ ESC-SUBMIT=$
SYMBOL-TABLE=EXAM-ST1
JCL-LOCATION=MAC
JCL-FILE=SYSEORU
JCL-MEMBER=E60-M02
JCL-NODE=148 EXECUTION-NODE=148
SUBMIT-USERID=GFR
EARLIEST-START=100500
ELAPSED-TIME=000102
SUBNET-ACT-MODE= SUBNET-TIME-MODE=0
MOD-USER=SYSDBA MOD-TIME=20140110124841
IN-COND-DEF
IN-CONDITION="E60-J015-O" IN-REFERENCE="RUN"
IN-EXIST=Y
IN-COND-DEF
IN-CONDITION="E60-J019-O" IN-REFERENCE="RUN"
IN-EXIST=Y
END-OBJECT /* JOB-MASTER JOB-02 ( 44 LINES )
*
OBJECT=EOJ-CHECK-MASTER
* DATE: 20170130 TIME: 11:27:25 USER: NATQA5
OWNER=EXAMPLE
NETWORK=E60-FLOW
JOB=JOB-02
EVENT-NAME=JOB-OK
OUT-CONDITION-P
```

```
OUT-CONDITION="E60-JOB2-O1" OUT-COND-REFERENCE="RUN" OUT-COND-DELETE-ADD=A
OUT-CONDITION-P
OUT-CONDITION="E60-JOB2-O2" OUT-COND-REFERENCE="RUN" OUT-COND-DELETE-ADD=A
OUT-CONDITION-P
OUT-CONDITION="E60-J015-O" OUT-COND-REFERENCE="RUN" OUT-COND-DELETE-ADD=D
OUT-CONDITION-P
OUT-CONDITION="E60-J019-O" OUT-COND-REFERENCE="RUN" OUT-COND-DELETE-ADD=D
OUT-CONDITION-P
OUT-CONDITION="E60-JOB1-O" OUT-COND-REFERENCE="RUN" OUT-COND-DELETE-ADD=D
MOD-USER=IMPORT MOD-TIME=20140110124841
END-OBJECT /* EOJ-CHECK-MASTER JOB-02 ( 18 LINES )
*
OBJECT=EOJ-CHECK-MASTER
* DATE: 20170130 TIME: 11:27:25 USER: NATQA5
OWNER=EXAMPLE
NETWORK=E60-FLOW
JOB=JOB-02
EVENT-NAME=JOB-NOTOK
MOD-USER=IMPORT MOD-TIME=20140110124841
END-OBJECT /* EOJ-CHECK-MASTER JOB-02 ( 8 LINES )
*
OBJECT=EOJ-CHECK-MASTER
* DATE: 20170130 TIME: 11:27:25 USER: NATQA5
OWNER=EXAMPLE
NETWORK=E60-FLOW
JOB=JOB-02
EVENT-NAME=STEP1
CODE=CVALUE=0000
OP ==0K=0KMOD-USER=IMPORT MOD-TIME=20140110124841
END-OBJECT /* EOJ-CHECK-MASTER JOB-02 ( 12 LINES )
*
OBJECT=JOB-MASTER
* DATE: 20170130 TIME: 11:27:25 USER: NATQA5
OWNER=EXAMPLE
NETWORK=E60-FLOW
JOB=JOB-012
SHDESC=depending on Job-01
JOB-TYPE=JOB
ESC-ACTIVATION=@ ESC-SUBMIT=$
SYMBOL-TABLE=EXAM-ST1
JCL-LOCATION=MAC
JCL-FILE=SYSEORU
JCL-MEMBER=E60-M01
JCL-NODE=148 EXECUTION-NODE=148
SUBMIT-USERID=GFR
SUBNET-ACT-MODE= SUBNET-TIME-MODE=0
MOD-USER=SYSDBA MOD-TIME=20140110124841
IN-COND-DEF
IN-CONDITION="E60-JOB1-O" IN-REFERENCE="RUN"
```
IN-EXIST=Y END-OBJECT /\* JOB-MASTER JOB-012 ( 40 LINES ) \* OBJECT=EOJ-CHECK-MASTER \* DATE: 20170130 TIME: 11:27:25 USER: NATQA5 OWNER=EXAMPLE NETWORK=E60-FLOW JOB=JOB-012 EVENT-NAME=JOB-OK OUT-CONDITION-P OUT-CONDITION="E60-J012-O" OUT-COND-REFERENCE="RUN" OUT-COND-DELETE-ADD=A MOD-USER=IMPORT MOD-TIME=20140110124841 END-OBJECT /\* EOJ-CHECK-MASTER JOB-012 ( 10 LINES ) \* OBJECT=EOJ-CHECK-MASTER \* DATE: 20170130 TIME: 11:27:25 USER: NATQA5 OWNER=EXAMPLE NETWORK=E60-FLOW JOB=JOB-012 EVENT-NAME=JOB-NOTOK MOD-USER=IMPORT MOD-TIME=20140110124841 END-OBJECT /\* EOJ-CHECK-MASTER JOB-012 ( 8 LINES ) \* OBJECT=DESCRIPTION \* DATE: 20170130 TIME: 11:27:25 USER: NATQA5 TYPE=JOB OWNER=EXAMPLE NETWORK=E60-FLOW NETWORK-VERSION= JOB=JOB-012 MOD-USER=IMPORT MOD-DATE=19930611171935 T=Job JOB-MAC T=----------- T=JCL is generated with dynamic JCL generation. END-OBJECT /\* DESCRIPTION JOB-012 ( 13 LINES ) \* OBJECT=JOB-MASTER \* DATE: 20170130 TIME: 11:27:25 USER: NATQA5 OWNER=EXAMPLE NETWORK=E60-FLOW JOB=JOB-013 SHDESC=depending on JOB-012 JOB-TYPE=JOB ESC-ACTIVATION=@ ESC-SUBMIT=\$ SYMBOL-TABLE=EXAM-ST1 JCL-LOCATION=MAC JCL-FILE=SYSEORU JCL-MEMBER=E60-M01 JCL-NODE=148 EXECUTION-NODE=148 SUBMIT-USERID=GFR DAT-TARGET-MEMBER-TYPE=00

LOG-SYSLST=N BS2000-SYSOUT-SHARE=N SUBNET-ACT-MODE= SUBNET-TIME-MODE=0 MOD-USER=NATQA5 MOD-TIME=20141030180343 IN-COND-DEF IN-CONDITION="E60-J012-O" IN-REFERENCE="RUN" IN-EXIST=Y IN-EXCLUSIVE=N IN-DESTRUCTIVE=N IN-ACTMODE=N END-OBJECT /\* JOB-MASTER JOB-013 ( 44 LINES ) \* OBJECT=EOJ-CHECK-MASTER \* DATE: 20170130 TIME: 11:27:25 USER: NATQA5 OWNER=EXAMPLE NETWORK=E60-FLOW JOB=JOB-013 EVENT-NAME=JOB-OK OUT-CONDITION-P OUT-CONDITION="E60-J013-O" OUT-COND-REFERENCE="RUN" OUT-COND-DELETE-ADD=A OUT-CONDITION-P OUT-CONDITION="E60-J012-O" OUT-COND-REFERENCE="RUN" OUT-COND-DELETE-ADD=D MOD-USER=IMPORT MOD-TIME=20140110124841 END-OBJECT /\* EOJ-CHECK-MASTER JOB-013 ( 12 LINES ) \* OBJECT=JOB-MASTER \* DATE: 20170130 TIME: 11:27:25 USER: NATQA5 OWNER=EXAMPLE NETWORK=E60-FLOW JOB=JOB-03 SHDESC=depending on JOB-02 JOB-TYPE=NAT ESC-ACTIVATION=@ ESC-SUBMIT=\$ SYMBOL-TABLE=EXAM-ST1 JCL-LOCATION=NAT JCL-FILE=SYSEORU JCL-MEMBER=E60-P01 JCL-NODE=148 EXECUTION-NODE=148 SUBMIT-USERID=GFR SUBNET-ACT-MODE= SUBNET-TIME-MODE=0 MOD-USER=SYSDBA MOD-TIME=20140110124841 IN-COND-DEF IN-CONDITION="E60-JOB2-O1" IN-REFERENCE="RUN" IN-EXIST=Y END-OBJECT /\* JOB-MASTER JOB-03 ( 40 LINES ) \* OBJECT=EOJ-CHECK-MASTER \* DATE: 20170130 TIME: 11:27:25 USER: NATQA5 OWNER=EXAMPLE NETWORK=E60-FLOW JOB=JOB-03 EVENT-NAME=JOB-OK OUT-CONDITION-P OUT-CONDITION="E60-JOB3-O" OUT-COND-REFERENCE="RUN" OUT-COND-DELETE-ADD=A

```
OUT-CONDITION-P
OUT-CONDITION="E60-JOB2-O1" OUT-COND-REFERENCE="RUN" OUT-COND-DELETE-ADD=D
OUT-CONDITION-P
OUT-CONDITION="E60-JOB2-O2" OUT-COND-REFERENCE="RUN" OUT-COND-DELETE-ADD=D
MOD-USER=IMPORT MOD-TIME=20140110124841
END-OBJECT /* EOJ-CHECK-MASTER JOB-03 ( 14 LINES )
*
OBJECT=JOB-MASTER
* DATE: 20170130 TIME: 11:27:25 USER: NATQA5
OWNER=EXAMPLE
NETWORK=E60-FLOW
JOB=JOB-04
SHDESC=depending on JOB-03
JOB-TYPE=JOB
ESC-ACTIVATION=@ ESC-SUBMIT=$
SYMBOL-TABLE=EXAM-ST1
JCL-LOCATION=MAC
JCL-FILE=SYSEORU
JCL-MEMBER=E60-M01
JCL-NODE=148 EXECUTION-NODE=148
SUBMIT-USERID=GFR
SUBNET-ACT-MODE= SUBNET-TIME-MODE=0
MOD-USER=SYSDBA MOD-TIME=20140110124841
IN-COND-DEF
IN-CONDITION="E60-JOB3-O" IN-REFERENCE="RUN"
IN-EXIST=Y
END-OBJECT /* JOB-MASTER JOB-04 ( 40 LINES )
*
OBJECT=EOJ-CHECK-MASTER
* DATE: 20170130 TIME: 11:27:25 USER: NATQA5
OWNER=EXAMPLE
NETWORK=E60-FLOW
JOB=JOB-04
EVENT-NAME=JOB-OK
OUT-CONDITION-P
OUT-CONDITION="E60-JOB4-O" OUT-COND-REFERENCE="RUN" OUT-COND-DELETE-ADD=A
OUT-CONDITION-P
OUT-CONDITION="E60-JOB3-O" OUT-COND-REFERENCE="RUN" OUT-COND-DELETE-ADD=D
MOD-USER=IMPORT MOD-TIME=20140110124841
END-OBJECT /* EOJ-CHECK-MASTER JOB-04 ( 12 LINES )
*
OBJECT=JOB-MASTER
* DATE: 20170130 TIME: 11:27:25 USER: NATQA5
OWNER=EXAMPLE
NETWORK=E60-FLOW
JOB=JOB-05
SHDESC=depending on JOB-04
JOB-TYPE=DUM
ESC-ACTIVATION=@ ESC-SUBMIT=$
SYMBOL-TABLE=EXAM-ST1
EXECUTION-NODE=148
SUBMIT-USERID=GFR
```

```
SUBNET-ACT-MODE= SUBNET-TIME-MODE=0
MOD-USER=SYSDBA MOD-TIME=20140110124841
IN-COND-DEF
IN-CONDITION="E60-JOB4-O" IN-REFERENCE="RUN"
IN-EXIST=Y
END-OBJECT /* JOB-MASTER JOB-05 ( 37 LINES )
*
OBJECT=EOJ-CHECK-MASTER
* DATE: 20170130 TIME: 11:27:26 USER: NATQA5
OWNER=EXAMPLE
NETWORK=E60-FLOW
JOB=JOB-05
EVENT-NAME=JOB-OK
OUT-CONDITION-P
OUT-CONDITION="E60-JOB3-O" OUT-COND-REFERENCE="RUN" OUT-COND-DELETE-ADD=D
OUT-CONDITION-P
OUT-CONDITION="E60-JOB5-O" OUT-COND-REFERENCE="RUN" OUT-COND-DELETE-ADD=A
OUT-CONDITION-P
OUT-CONDITION="E60-JOB4-O" OUT-COND-REFERENCE="RUN" OUT-COND-DELETE-ADD=D
MOD-USER=IMPORT MOD-TIME=20140110124841
END-OBJECT /* EOJ-CHECK-MASTER JOB-05 ( 14 LINES )
*
OBJECT=JOB-MASTER
* DATE: 20170130 TIME: 11:27:26 USER: NATQA5
OWNER=EXAMPLE
NETWORK=E60-FLOW
JOB=JOB-06
SHDESC=where it all ends
JOB-TYPE=JOB
ESC-ACTIVATION=@ ESC-SUBMIT=$
SYMBOL-TABLE=EXAM-ST1
JCL-LOCATION=MAC
JCL-FILE=SYSEORU
JCL-MEMBER=E60-M02
JCL-NODE=148 EXECUTION-NODE=148
SUBMIT-USERID=GFR
EARLIEST-START=103000
LOG-SYSLST=N
BS2000-SYSOUT-SHARE=N
SUBNET-ACT-MODE= SUBNET-TIME-MODE=0
MOD-USER=NATQA5 MOD-TIME=20151102160016
IN-COND-DEF
IN-CONDITION="E60-JOB5-O" IN-REFERENCE="RUN"
IN-EXIST=Y
END-OBJECT /* JOB-MASTER JOB-06 ( 43 LINES )
*
OBJECT=EOJ-CHECK-MASTER
* DATE: 20170130 TIME: 11:27:26 USER: NATQA5
OWNER=EXAMPLE
NETWORK=E60-FLOW
JOB=JOB-06
EVENT-NAME=JOB-OK
```

```
OUT-CONDITION-P
OUT-CONDITION="E60-JOB5-O" OUT-COND-REFERENCE="RUN" OUT-COND-DELETE-ADD=D
MOD-USER=IMPORT MOD-TIME=20140110124841
END-OBJECT /* EOJ-CHECK-MASTER JOB-06 ( 10 LINES )
*
OBJECT=JOB-MASTER
* DATE: 20170130 TIME: 11:27:26 USER: NATQA5
OWNER=EXAMPLE
NETWORK=E60-FLOW
JOB=JOB-014
SHDESC=depending on JOB-013
JOB-TYPE=JOB
ESC-ACTIVATION=@ ESC-SUBMIT=$
SYMBOL-TABLE=EXAM-ST1
JCL-LOCATION=MAC
JCL-FILE=SYSEORU
JCL-MEMBER=E60-M01
JCL-NODE=148 EXECUTION-NODE=148
SUBMIT-USERID=GFR
SUBNET-ACT-MODE= SUBNET-TIME-MODE=0
MOD-USER=SYSDBA MOD-TIME=20140110124841
IN-COND-DEF
IN-CONDITION="E60-J013-O" IN-REFERENCE="RUN"
IN-EXIST=Y
END-OBJECT /* JOB-MASTER JOB-014 ( 40 LINES )
*
OBJECT=EOJ-CHECK-MASTER
* DATE: 20170130 TIME: 11:27:26 USER: NATQA5
OWNER=EXAMPLE
NETWORK=E60-FLOW
JOB=JOB-014
EVENT-NAME=JOB-OK
OUT-CONDITION-P
OUT-CONDITION="E60-J014-O" OUT-COND-REFERENCE="RUN" OUT-COND-DELETE-ADD=A
OUT-CONDITION-P
OUT-CONDITION="E60-J013-O" OUT-COND-REFERENCE="RUN" OUT-COND-DELETE-ADD=D
MOD-USER=IMPORT MOD-TIME=20140110124841
END-OBJECT /* EOJ-CHECK-MASTER JOB-014 ( 12 LINES )
*
OBJECT=JOB-MASTER
* DATE: 20170130 TIME: 11:27:26 USER: NATQA5
OWNER=EXAMPLE
NETWORK=E60-FLOW
JOB=JOB-019
SHDESC=depending on JOB-01
JOB-TYPE=JOB
ESC-ACTIVATION=@ ESC-SUBMIT=$
SYMBOL-TABLE=EXAM-ST1
JCL-LOCATION=MAC
JCL-FILE=SYSEORU
JCL-MEMBER=E60-M01
JCL-NODE=148 EXECUTION-NODE=148
```

```
SUBMIT-USERID=GFR
SUBNET-ACT-MODE= SUBNET-TIME-MODE=0
MOD-USER=SYSDBA MOD-TIME=20140110124841
IN-COND-DEF
IN-CONDITION="E60-JOB1-O" IN-REFERENCE="RUN"
IN-EXIST=Y
END-OBJECT /* JOB-MASTER JOB-019 ( 40 LINES )
*
OBJECT=EOJ-CHECK-MASTER
* DATE: 20170130 TIME: 11:27:26 USER: NATQA5
OWNER=EXAMPLE
NETWORK=E60-FLOW
JOB=JOB-019
EVENT-NAME=JOB-OK
OUT-CONDITION-P
OUT-CONDITION="E60-J019-O" OUT-COND-REFERENCE="RUN" OUT-COND-DELETE-ADD=A
MOD-USER=IMPORT MOD-TIME=20140110124841
END-OBJECT /* EOJ-CHECK-MASTER JOB-019 ( 10 LINES )
*
OBJECT=SYMBOL-MASTER
* DATE: 20170130 TIME: 11:27:26 USER: NATQA5
OWNER=EXAMPLE
SYMBOL-TABLE=EXAM-ST1
SYMBOL=CLASS
TYPE=A
VALUE=K
PROMPT=E
PT=THE CLASS FOR THE JOB CARD
MOD-USER=IMPORT MOD-TIME=20140110124854
END-OBJECT /* SYMBOL-MASTER EXAM-ST1 ( 11 LINES )
*
OBJECT=SYMBOL-MASTER
* DATE: 20170130 TIME: 11:27:26 USER: NATQA5
OWNER=EXAMPLE
SYMBOL-TABLE=EXAM-ST1
SYMBOL=JOBLIB
TYPE=A
VALUE=NOP.EXAMPLE.LOAD
PROMPT=E
PT=The ENTIRE OPERATIONS Installation
PT=Load Library
MOD-USER=IMPORT MOD-TIME=20140110124854
END-OBJECT /* SYMBOL-MASTER EXAM-ST1 ( 12 LINES )
*
OBJECT=SYMBOL-MASTER
* DATE: 20170130 TIME: 11:27:26 USER: NATQA5
OWNER=EXAMPLE
SYMBOL-TABLE=EXAM-ST1
SYMBOL=MSGCLASS
TYPE=A
VALUE=X
PROMPT=E
```

```
PT=THE MESSAGE CLASS FOR THE JOB CARD
MOD-USER=IMPORT MOD-TIME=20140110124854
END-OBJECT /* SYMBOL-MASTER EXAM-ST1 ( 11 LINES )
*
OBJECT=SYMBOL-MASTER
* DATE: 20170130 TIME: 11:27:26 USER: NATQA5
OWNER=EXAMPLE
SYMBOL-TABLE=EXAM-ST1
SYMBOL=STEPLIB
TYPE=A
VALUE=NOP.EXAMPLE.LOAD
PROMPT=E
PT=The ENTIRE OPERATIONS Installation
PT=Load Library
MOD-USER=IMPORT MOD-TIME=20140110124854
END-OBJECT /* SYMBOL-MASTER EXAM-ST1 ( 12 LINES )
```
## 5 **Object Specification**

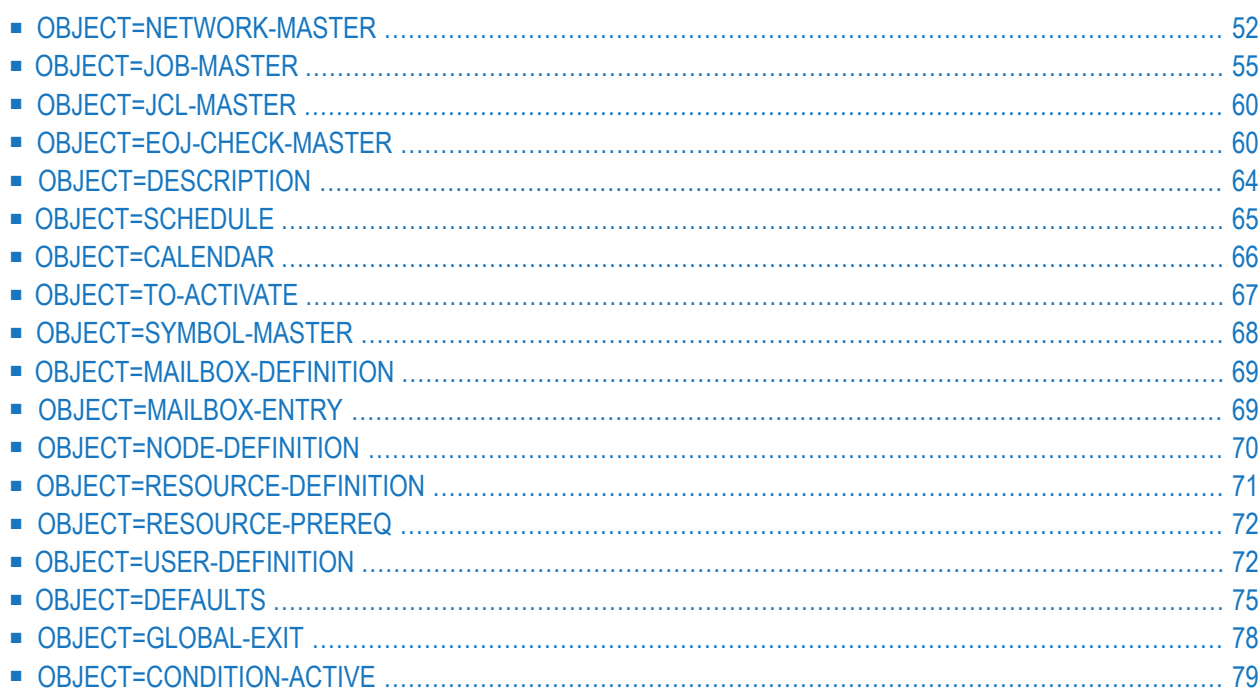

## <span id="page-57-0"></span>**OBJECT=NETWORK-MASTER**

#### **Import**

Networks which have the owner SYSTEM cannot be imported.

Defaults with a library name starting with DM or with an equal sign (=) are not accepted during import.

#### **Modification Information**

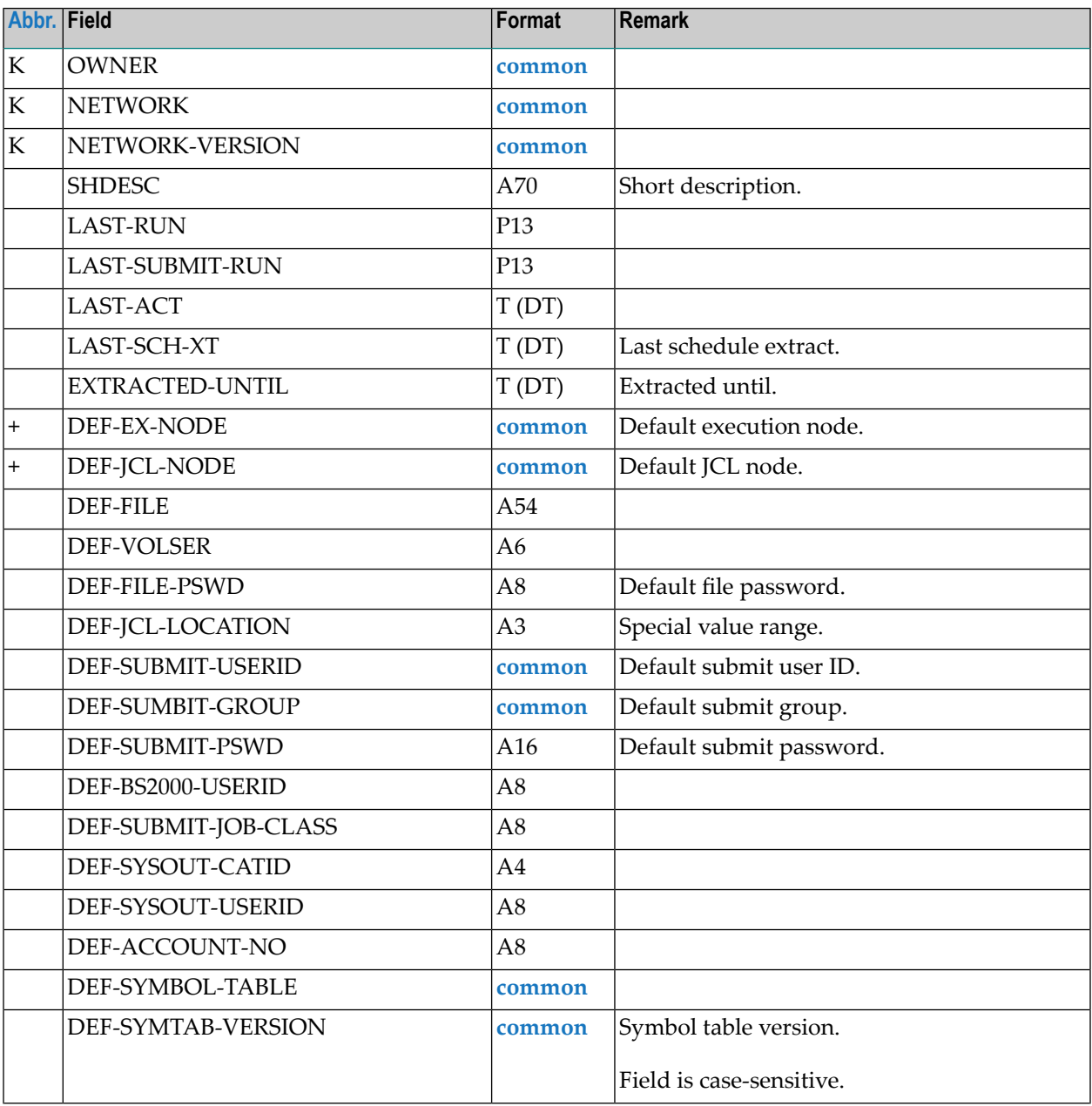

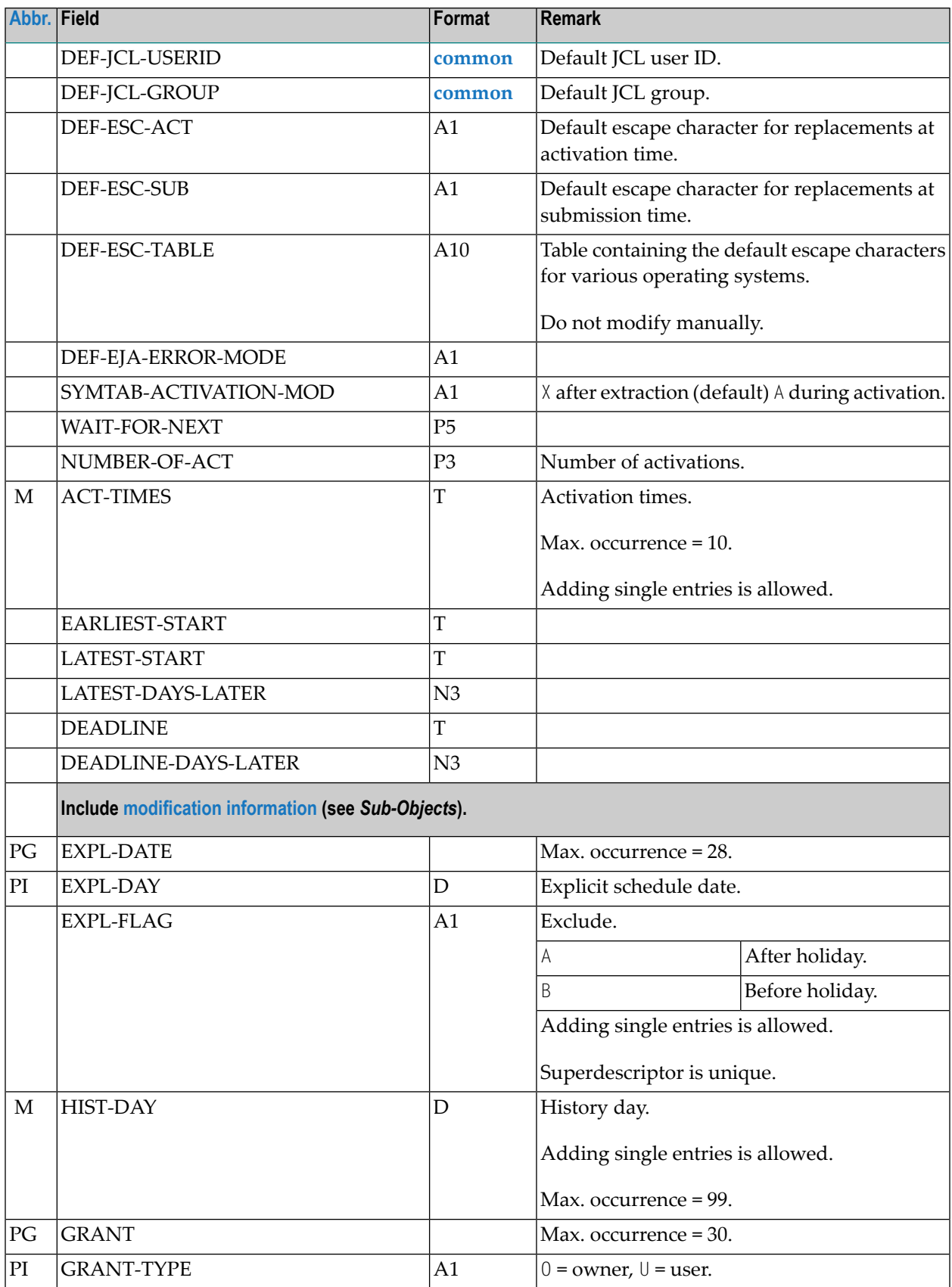

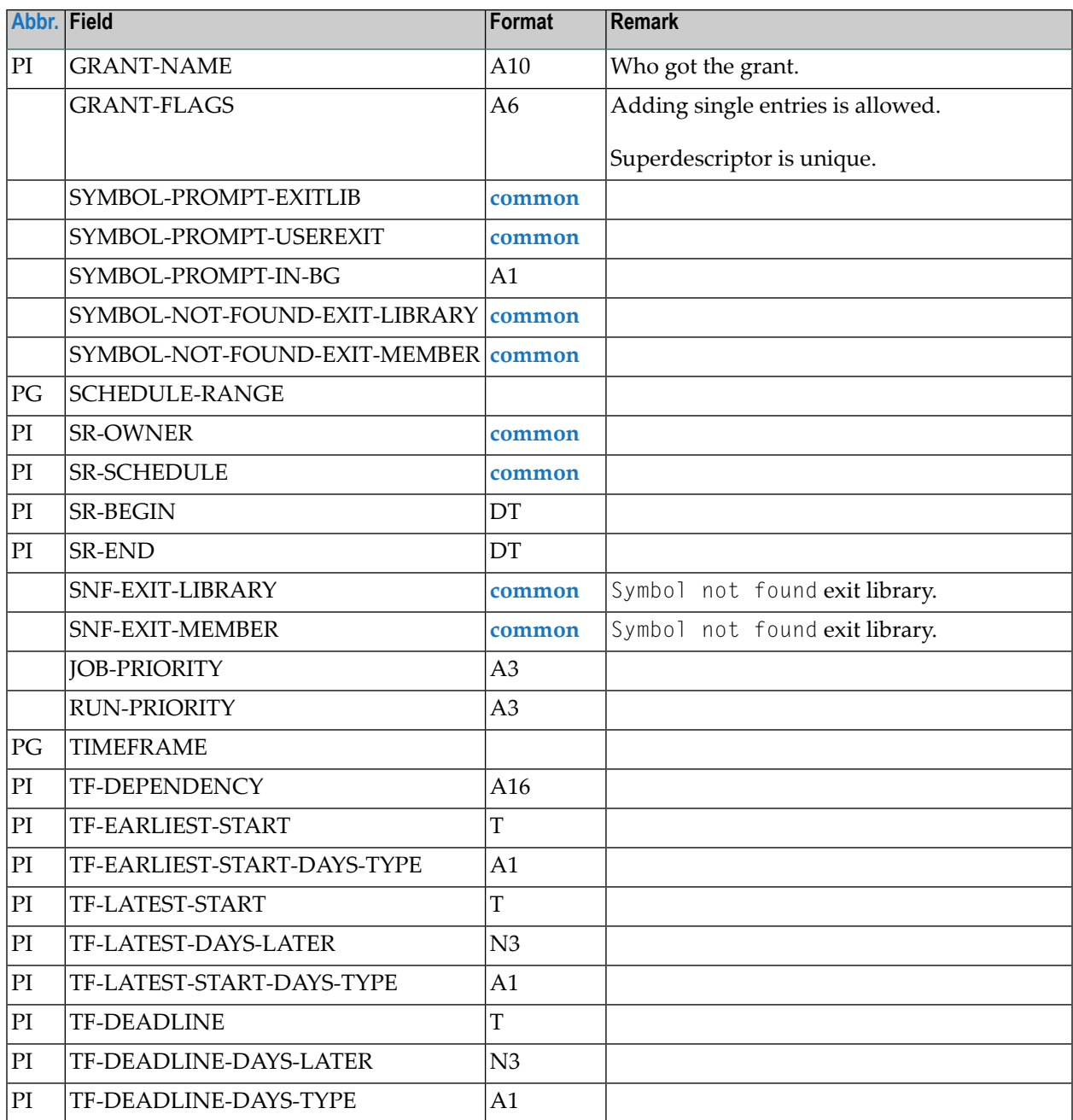

# <span id="page-60-0"></span>**OBJECT=JOB-MASTER**

#### **Modification Information**

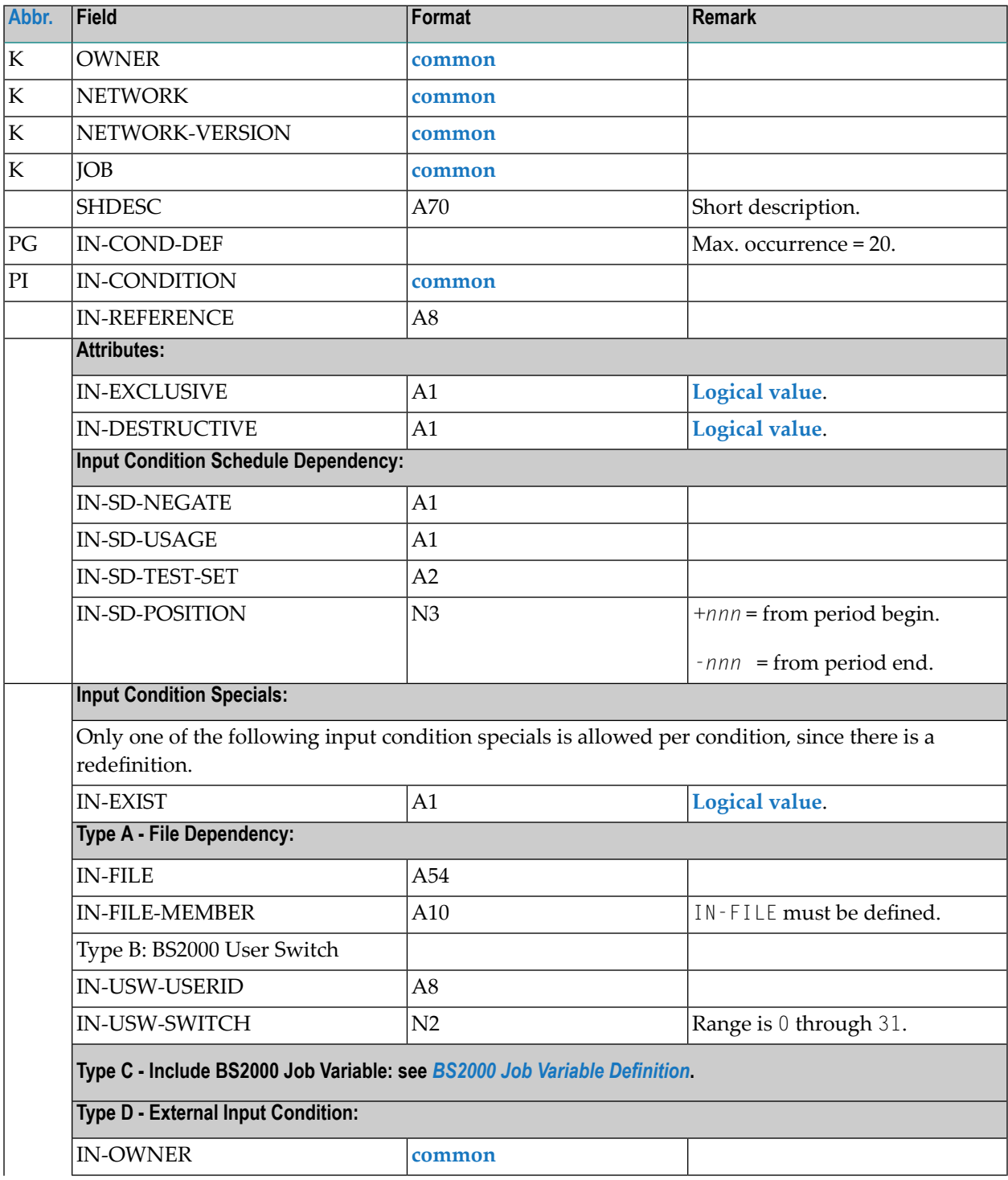

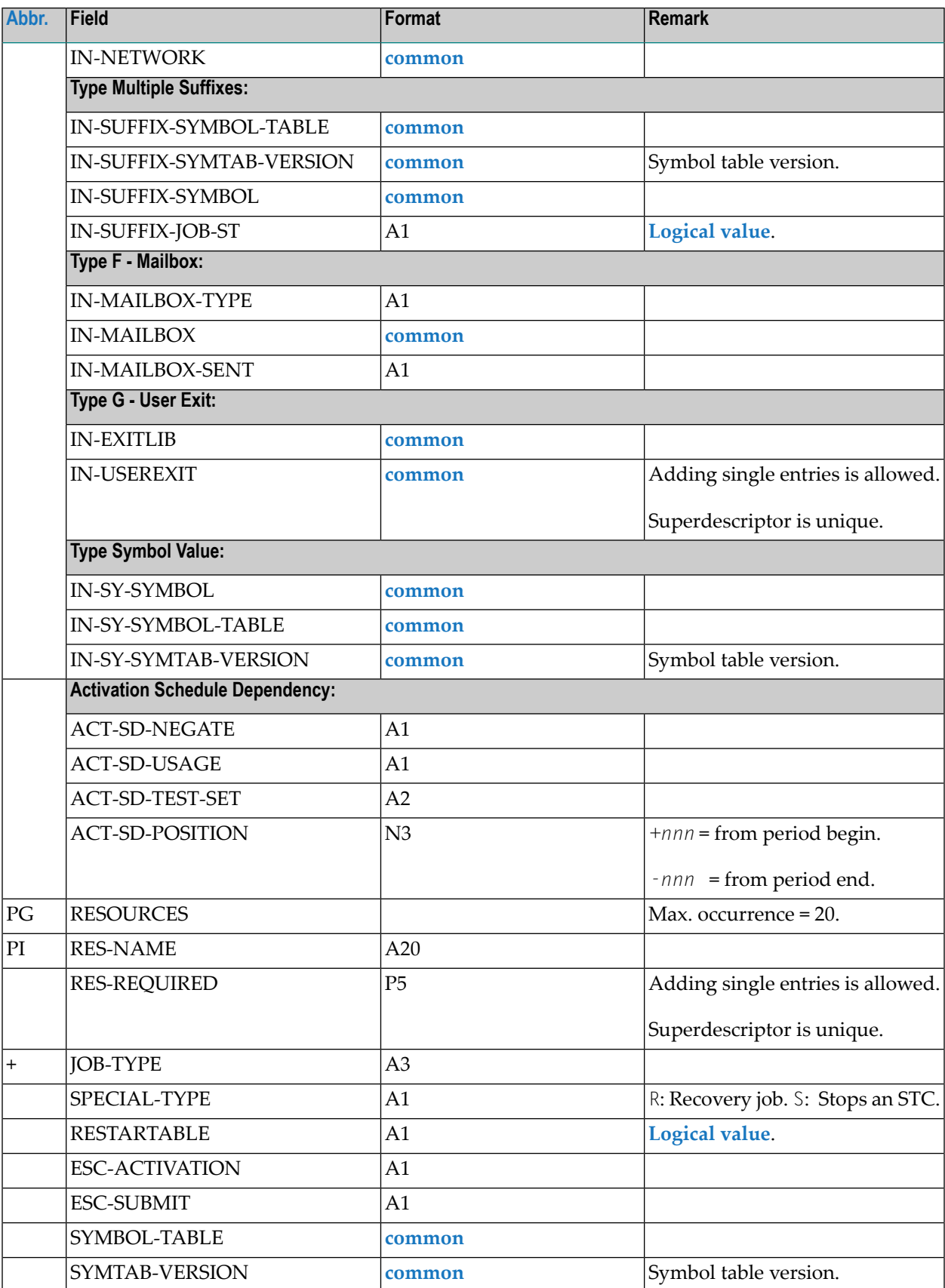

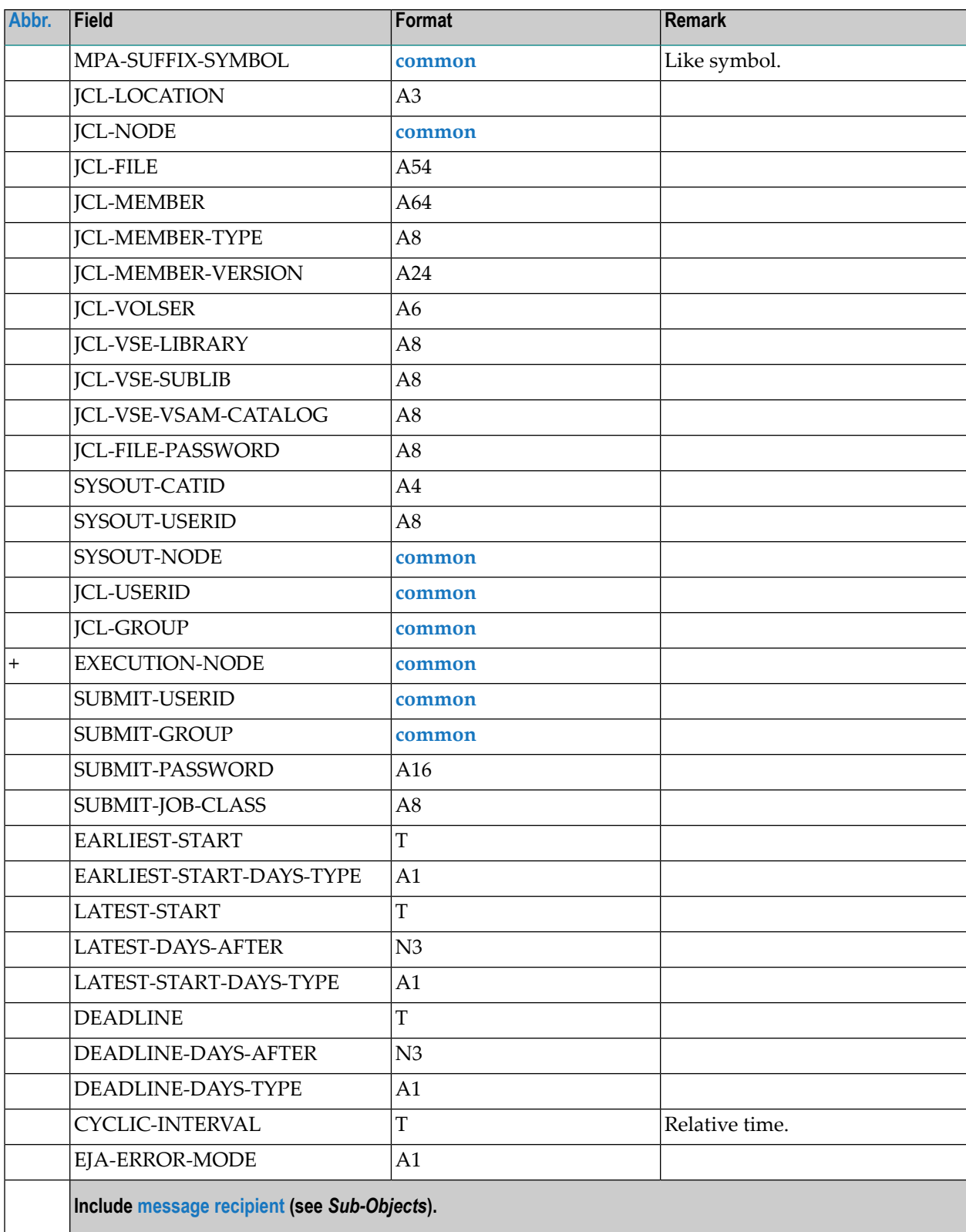

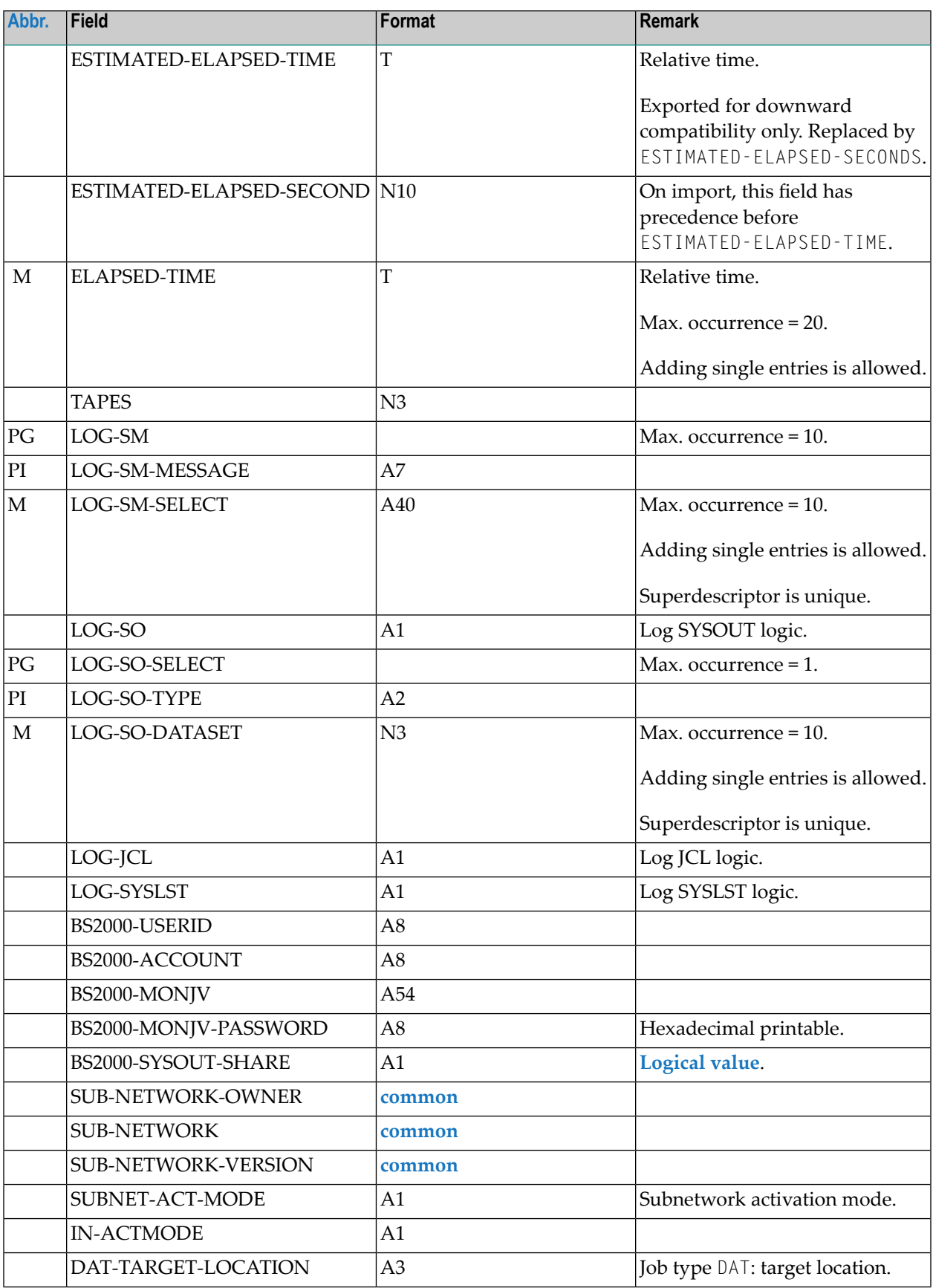

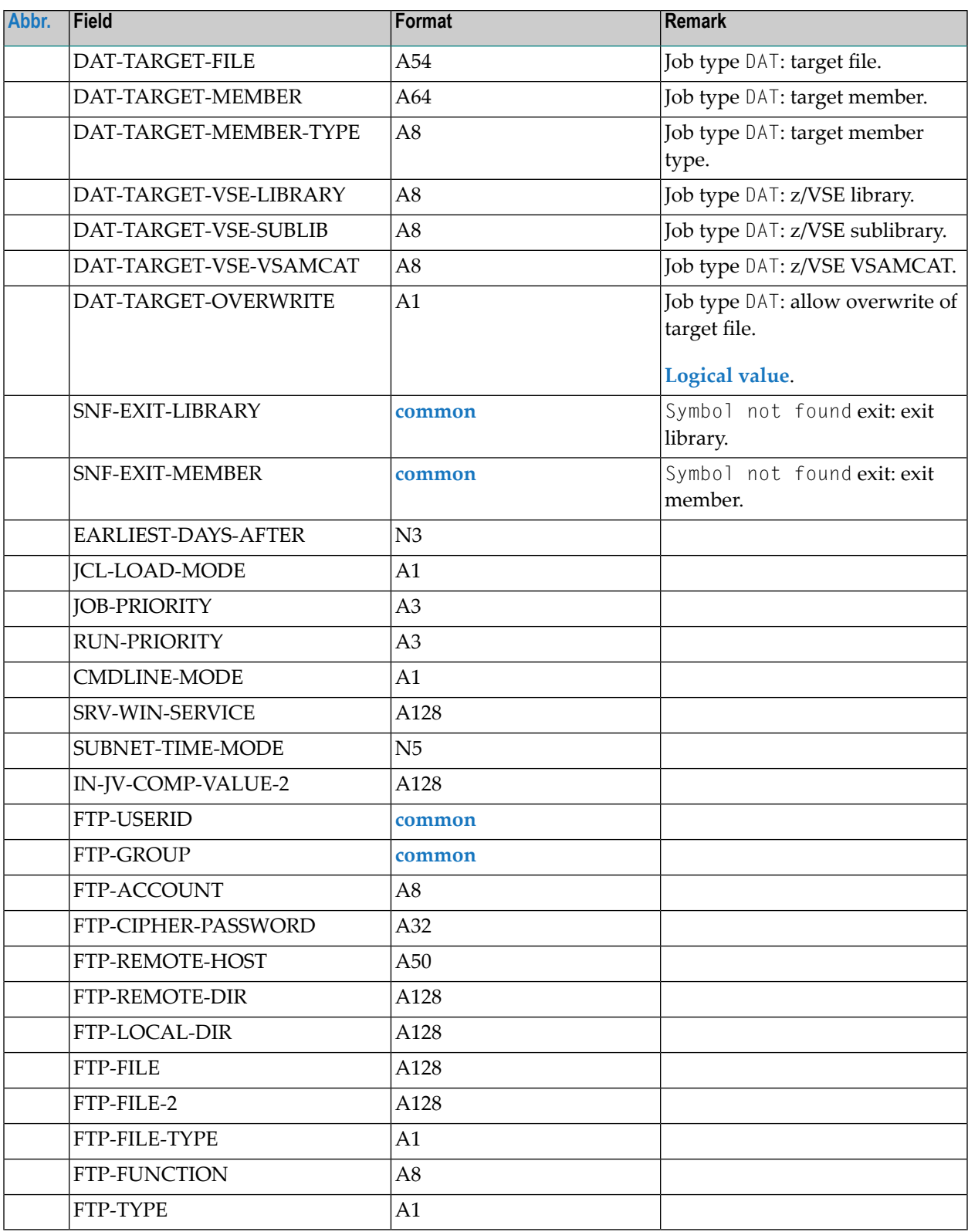

# <span id="page-65-0"></span>**OBJECT=JCL-MASTER**

- Currently for import only.
- JCL can be in different locations.
- Should be imported only into Natural first.

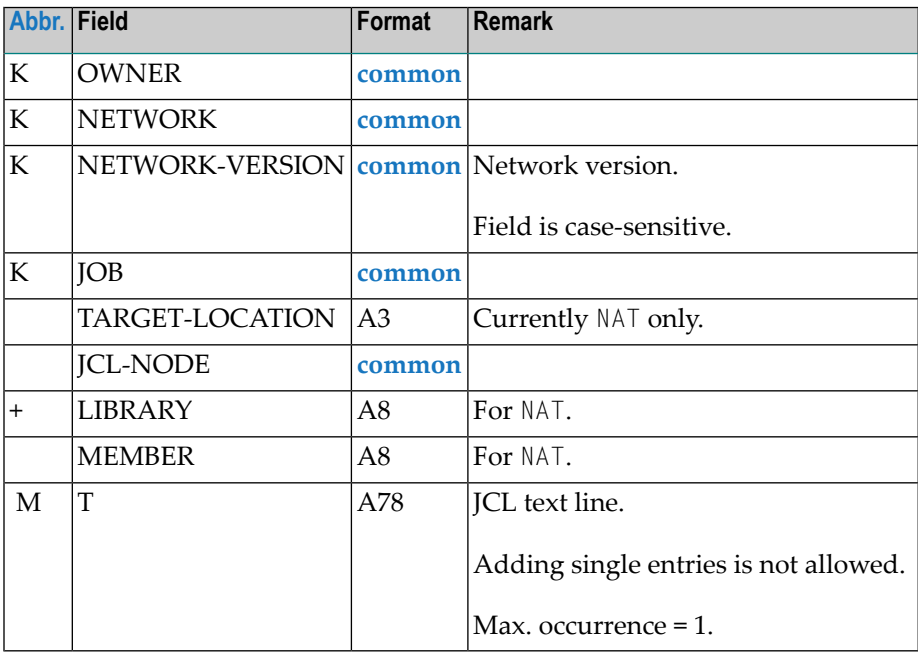

# <span id="page-65-1"></span>**OBJECT=EOJ-CHECK-MASTER**

This section covers the following topics:

■ [OBJECT=EOJ-CHECK-MASTER](#page-66-0)

■ EOJ-Action: Entire Output [Management](#page-69-1)

## <span id="page-66-0"></span>**OBJECT=EOJ-CHECK-MASTER**

## **Modification Information**

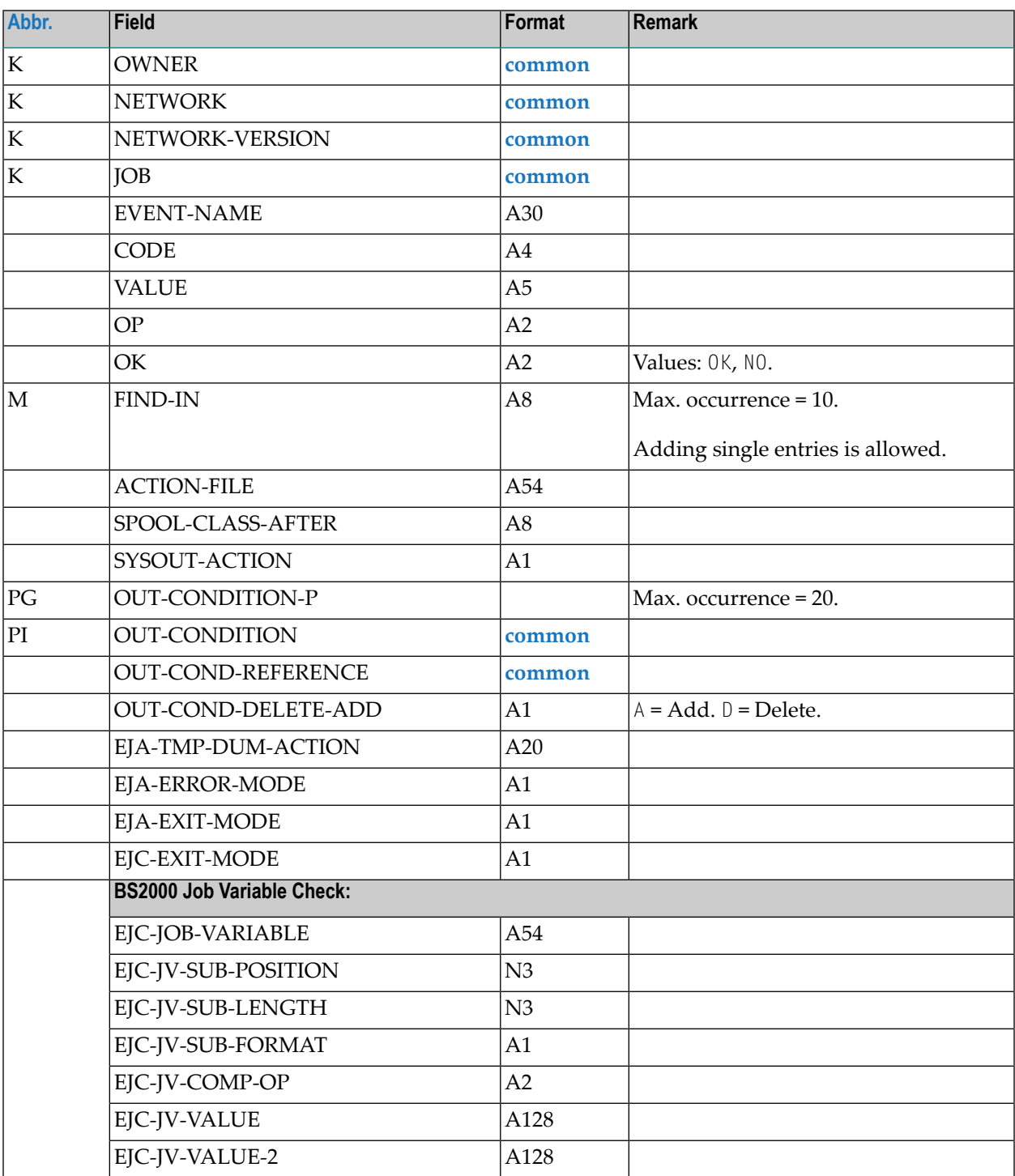

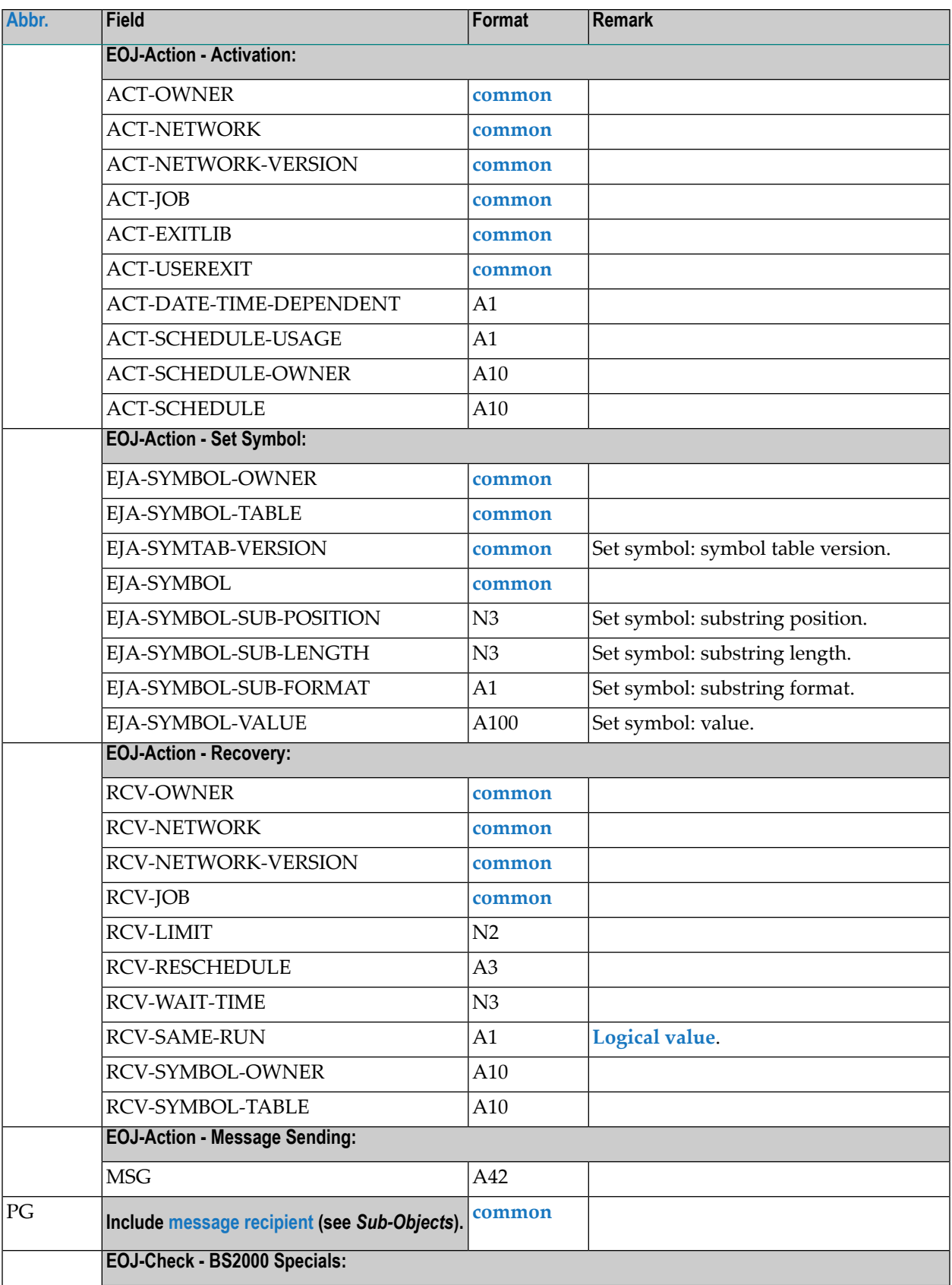

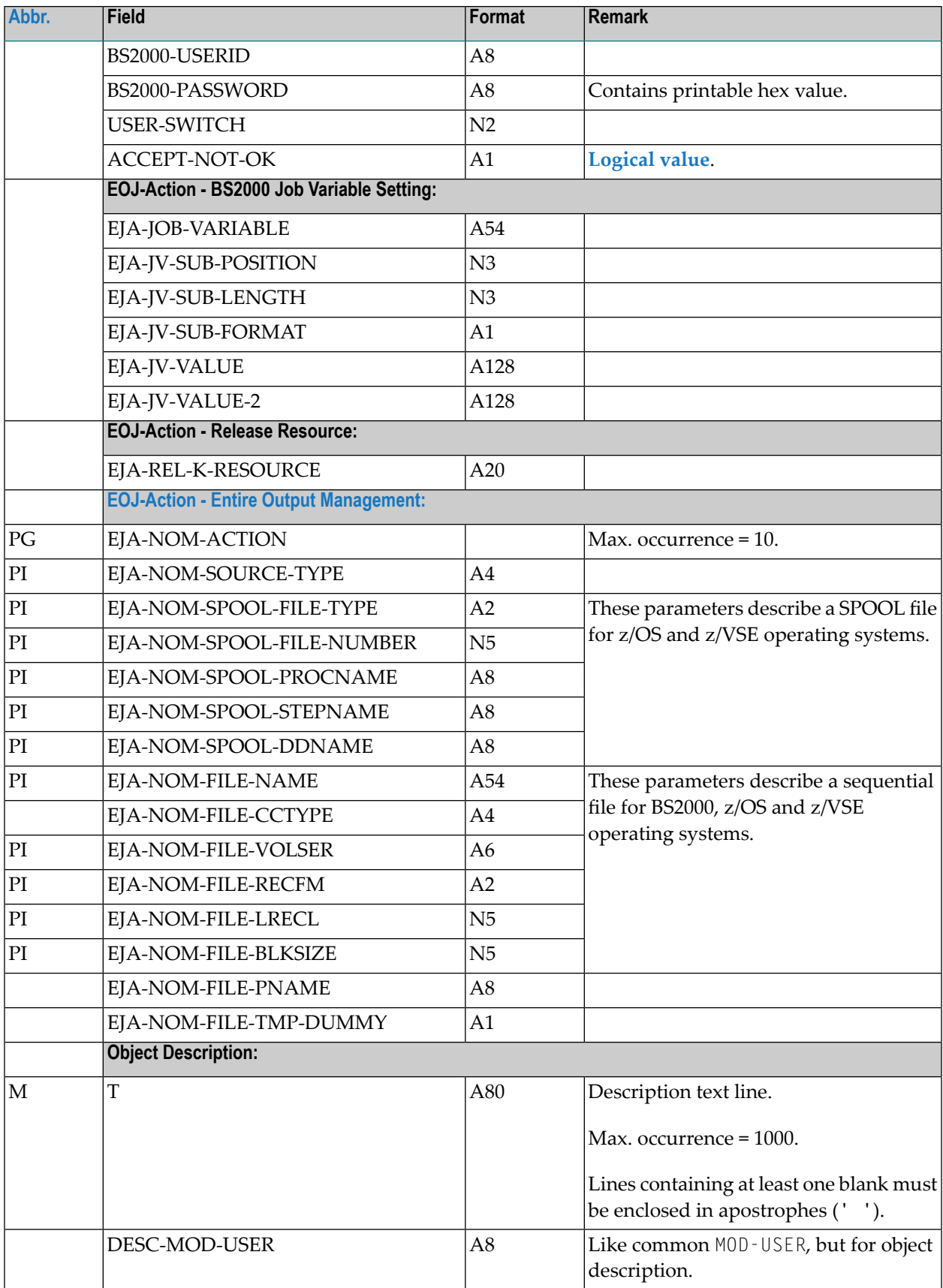

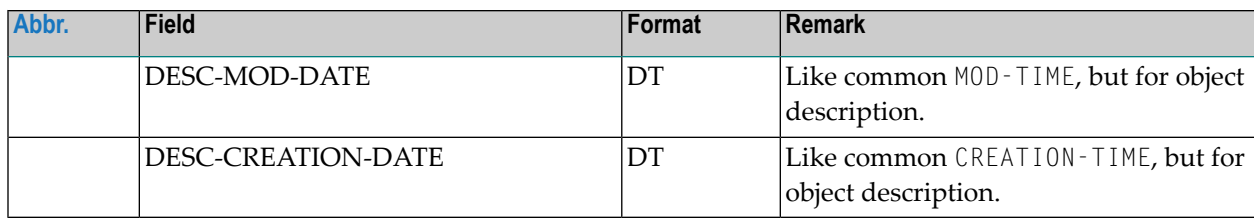

### <span id="page-69-1"></span>**EOJ-Action: Entire Output Management**

The identification of SPOOL files and sequential files to be sent to Entire Output Management functions as described in the following tables.

#### **SPOOL Files**

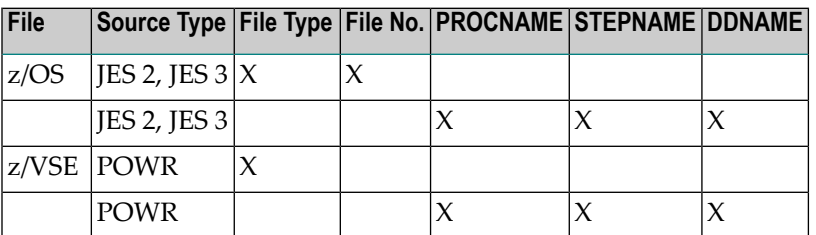

### **Sequential Files**

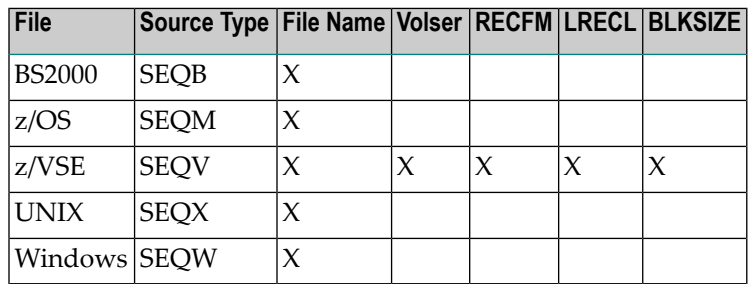

<span id="page-69-0"></span>X means "must exist".

# **OBJECT=DESCRIPTION**

### **Modification Information**

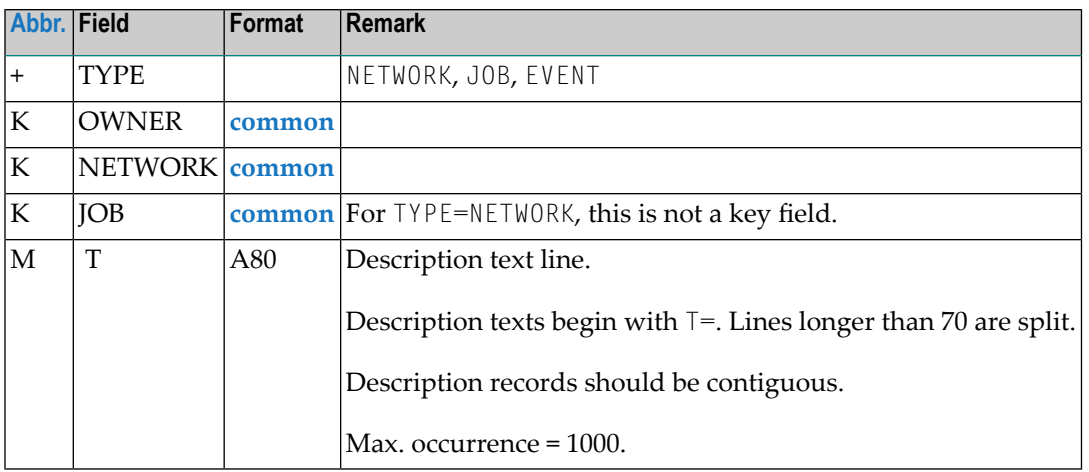

# <span id="page-70-0"></span>**OBJECT=SCHEDULE**

#### **Import**

When importing a schedule, the current date is entered as an explicit exclusion date in the network schedule. This prevents unwanted activations.

## **Modification Information**

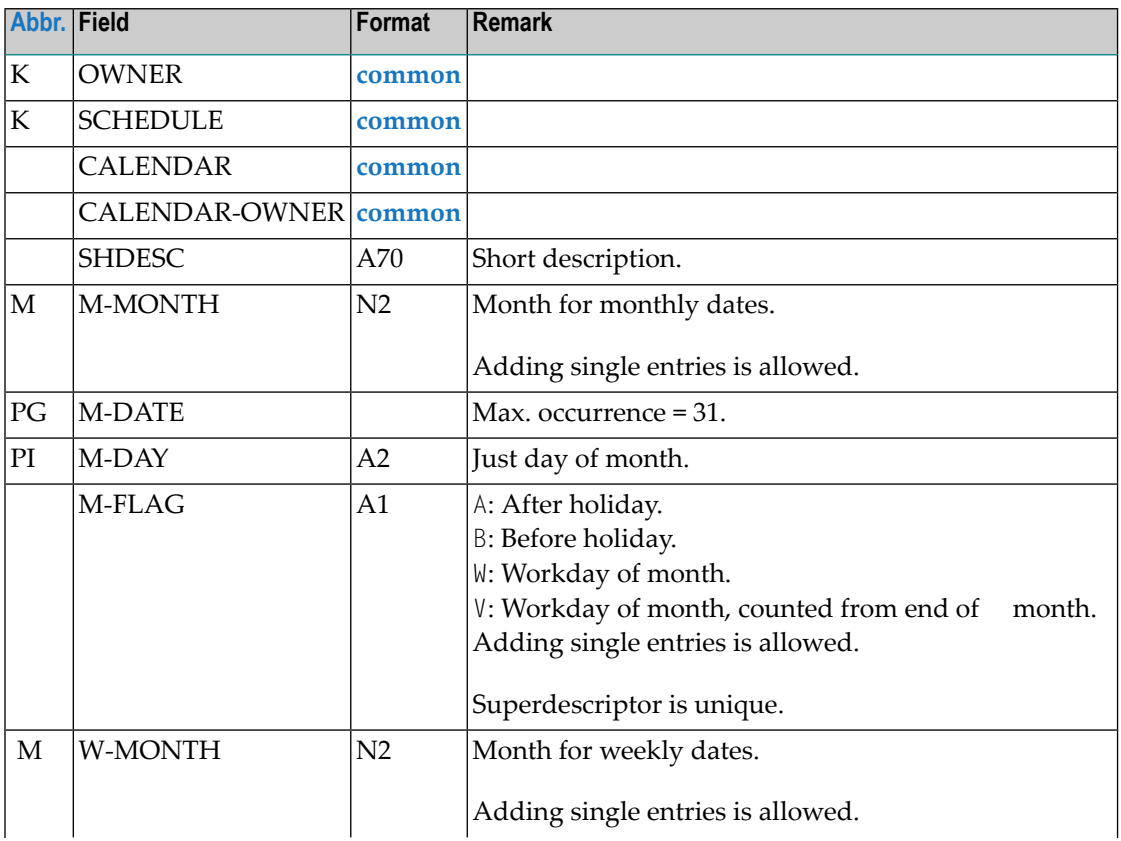

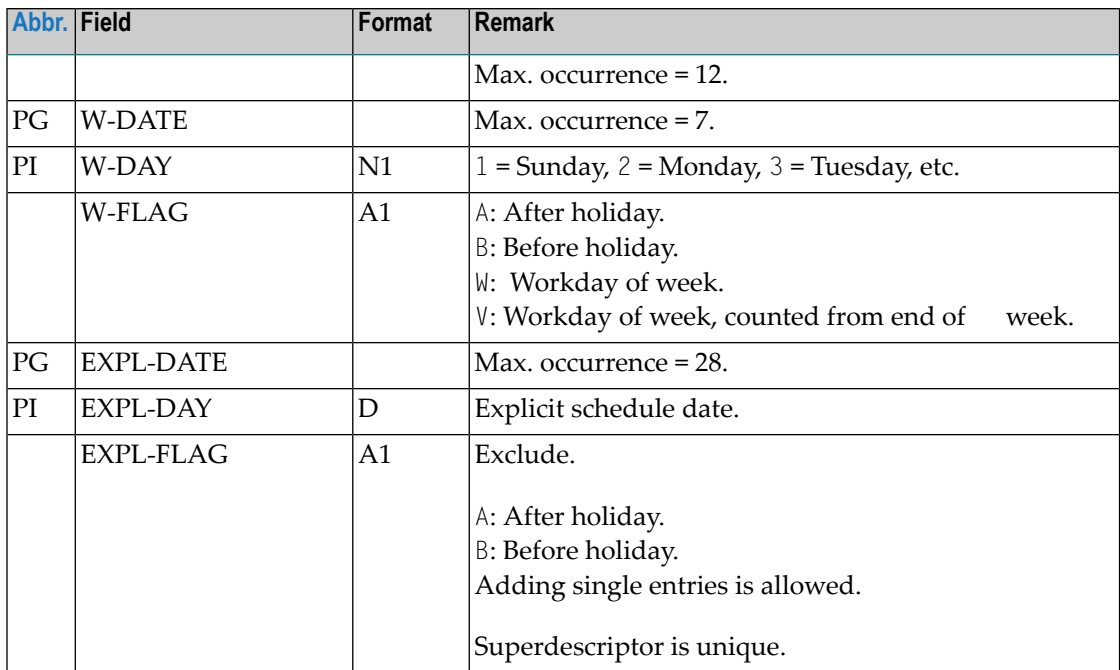

# <span id="page-71-0"></span>**OBJECT=CALENDAR**

### **Import**

Empty calendars are added for the current year.

#### **Modification Information**

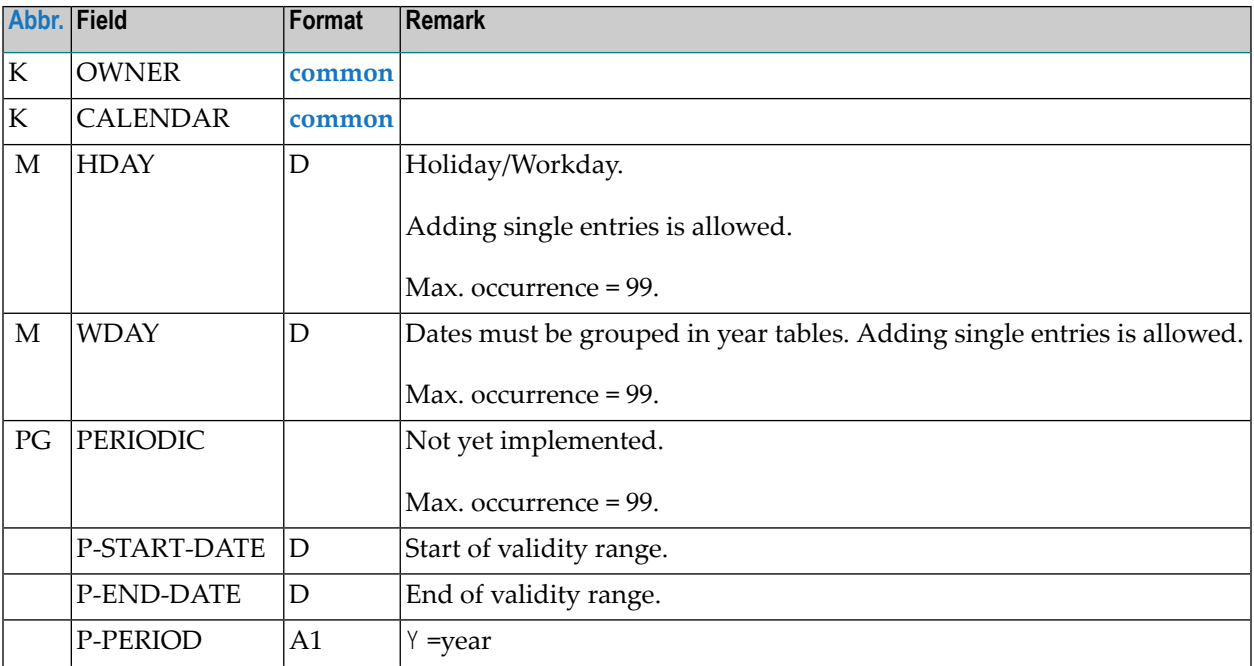
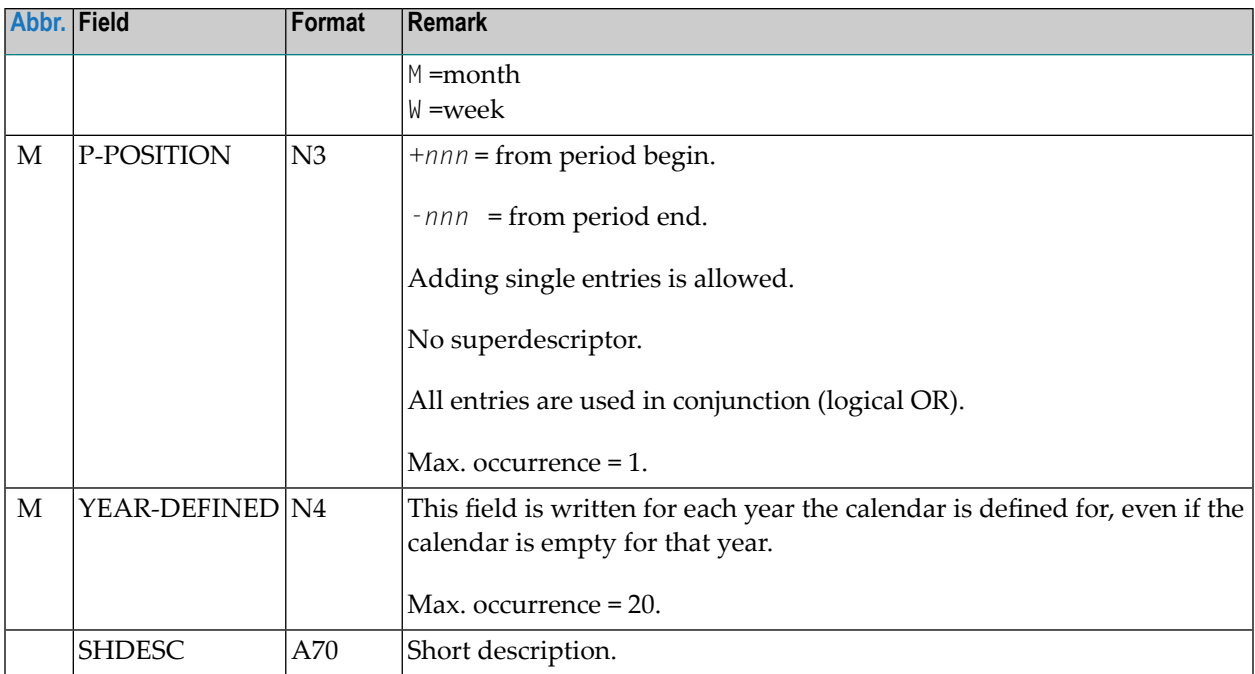

## **OBJECT=TO-ACTIVATE**

#### **Import**

Planned activations before or at the current date are rejected. This prevents unwanted activations.

#### **Modification Information**

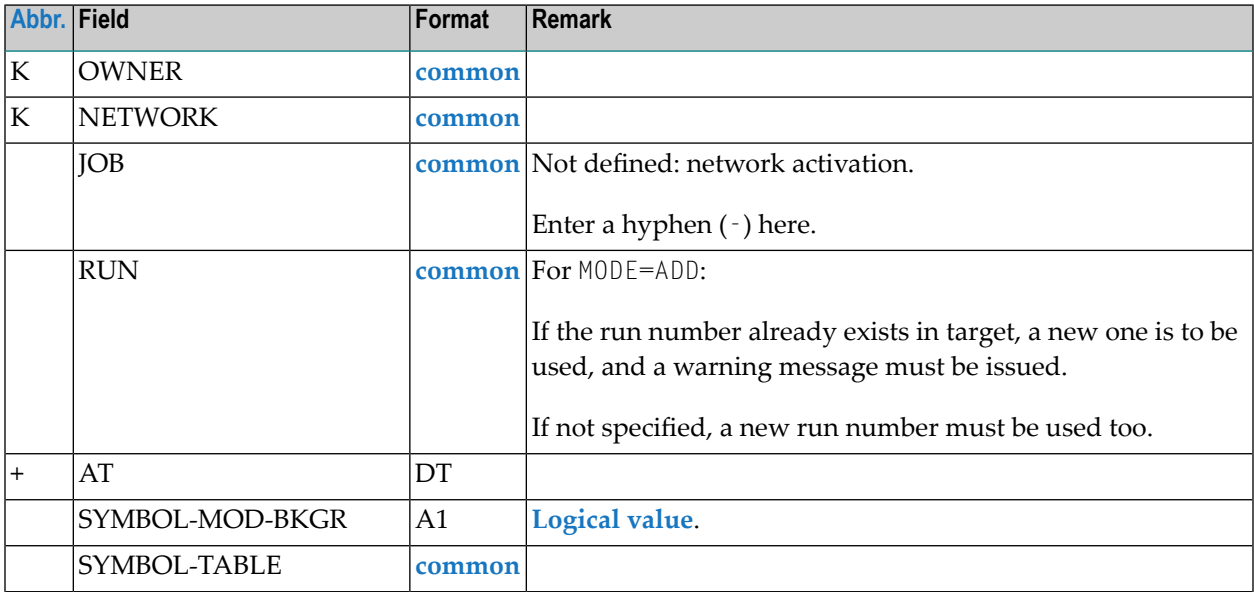

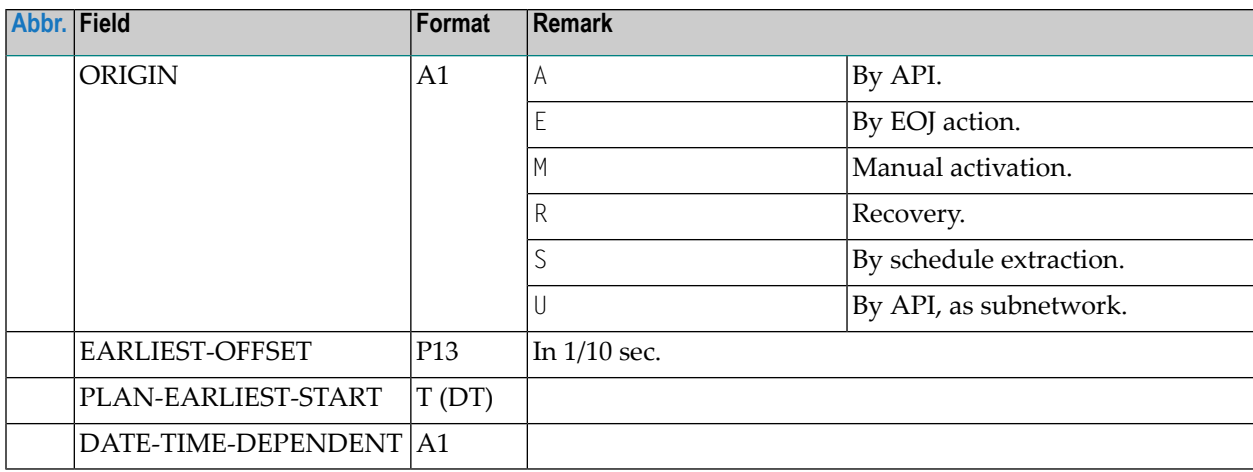

## **OBJECT=SYMBOL-MASTER**

#### **Modification Information**

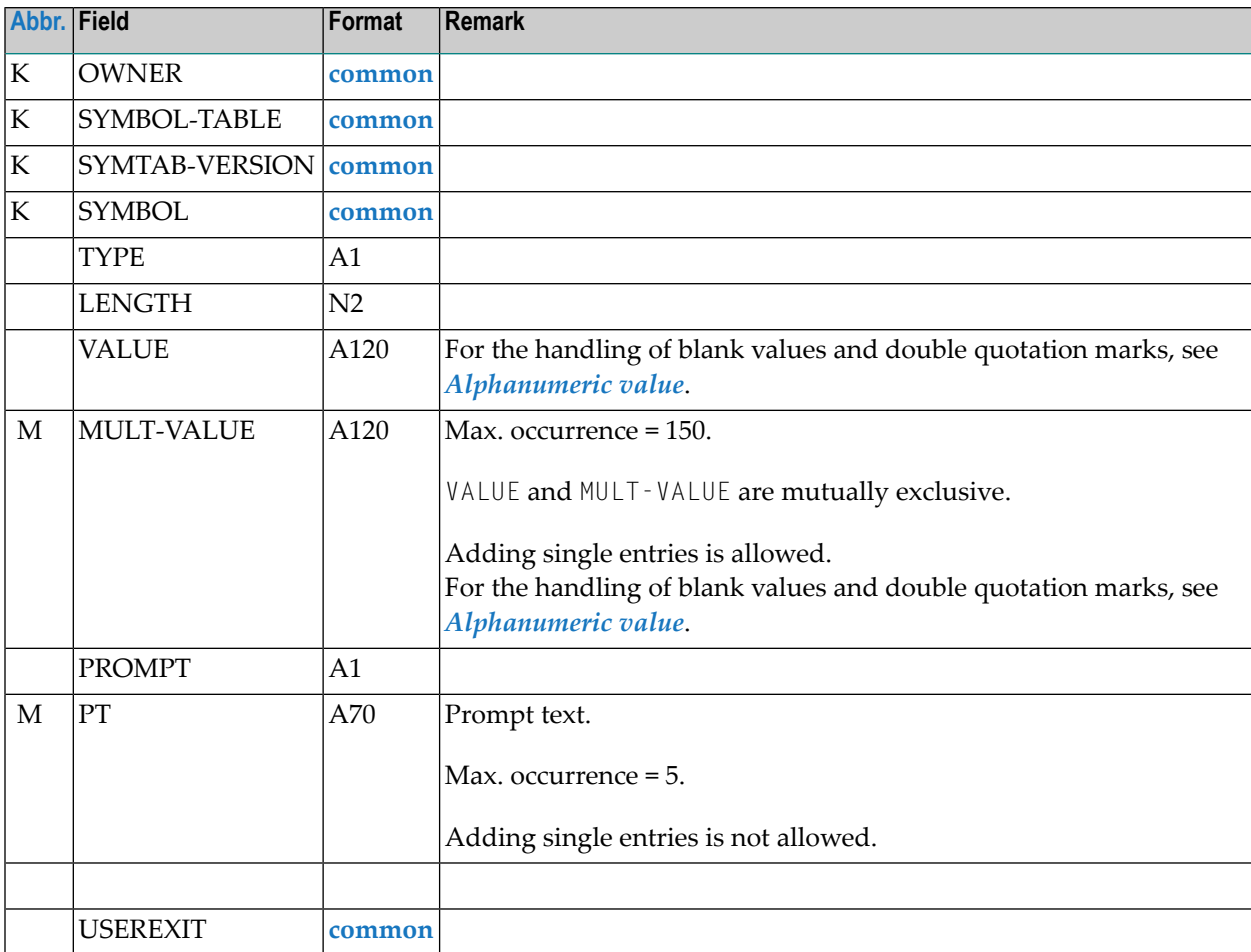

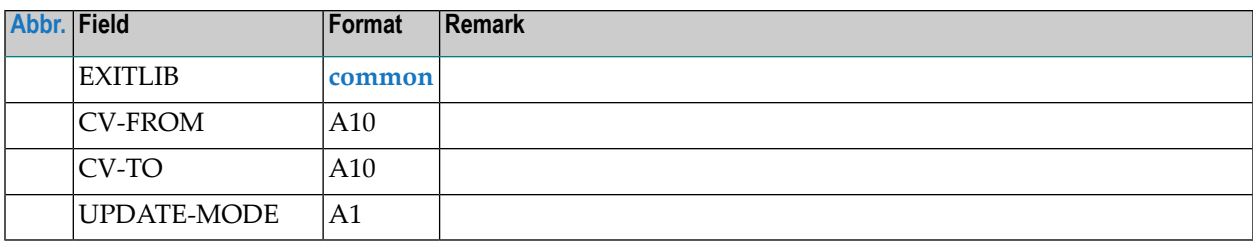

## **OBJECT=MAILBOX-DEFINITION**

#### **Modification Information**

You can include **[modification](#page-36-0) information** as described in the section *Sub-Objects*.

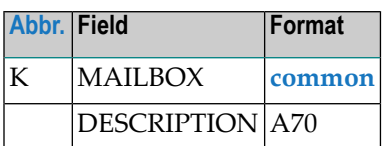

## **OBJECT=MAILBOX-ENTRY**

#### **Modification Information**

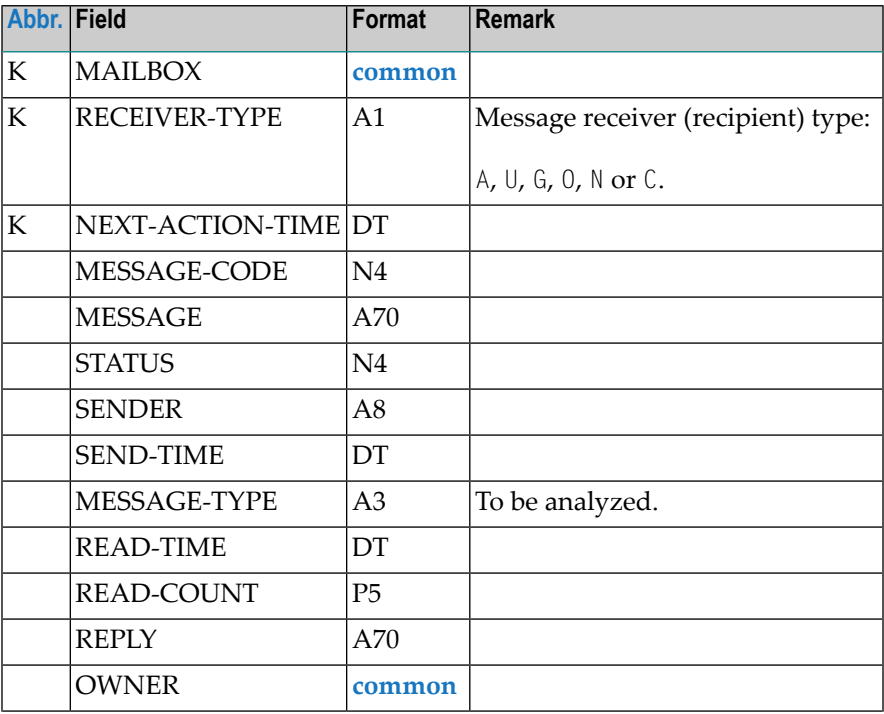

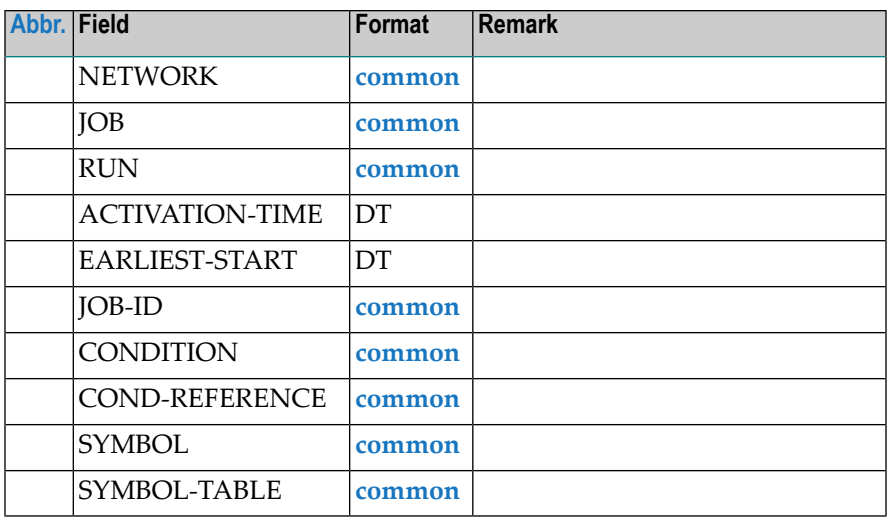

# **OBJECT=NODE-DEFINITION**

#### **Modification Information**

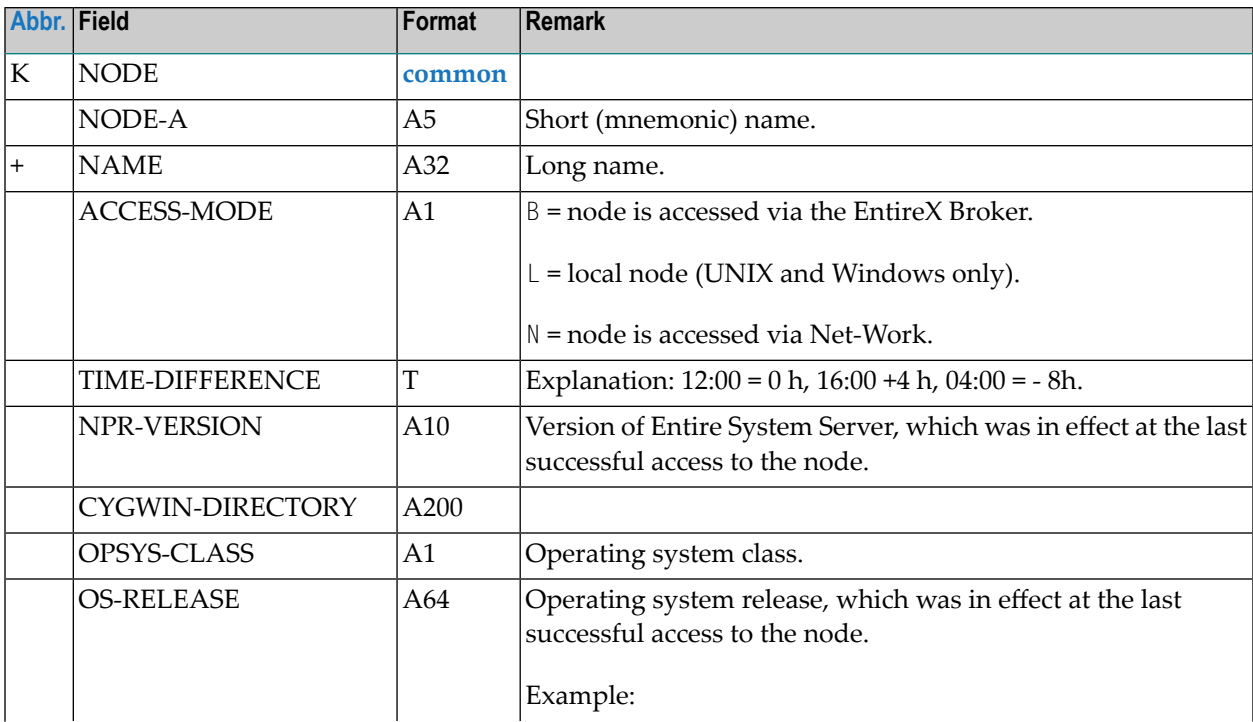

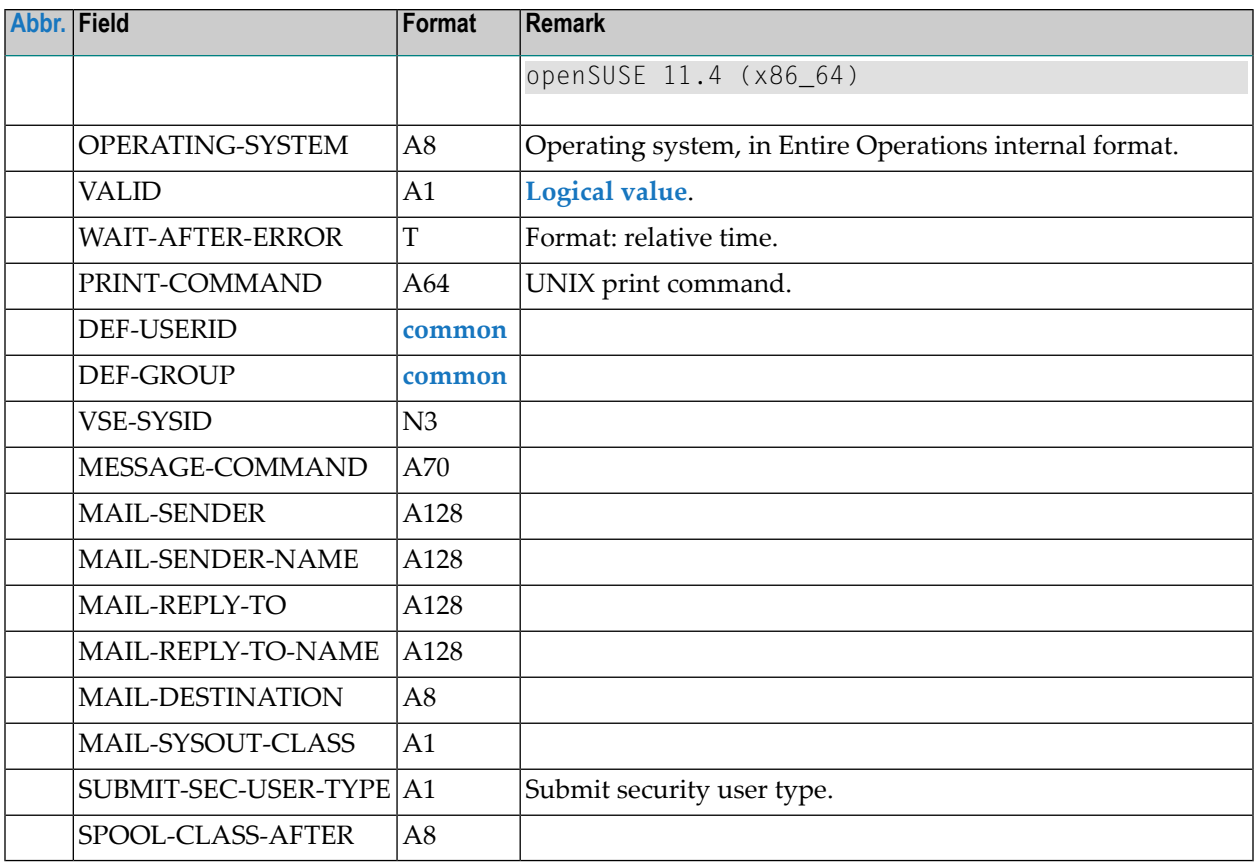

# **OBJECT=RESOURCE-DEFINITION**

#### **Modification Information**

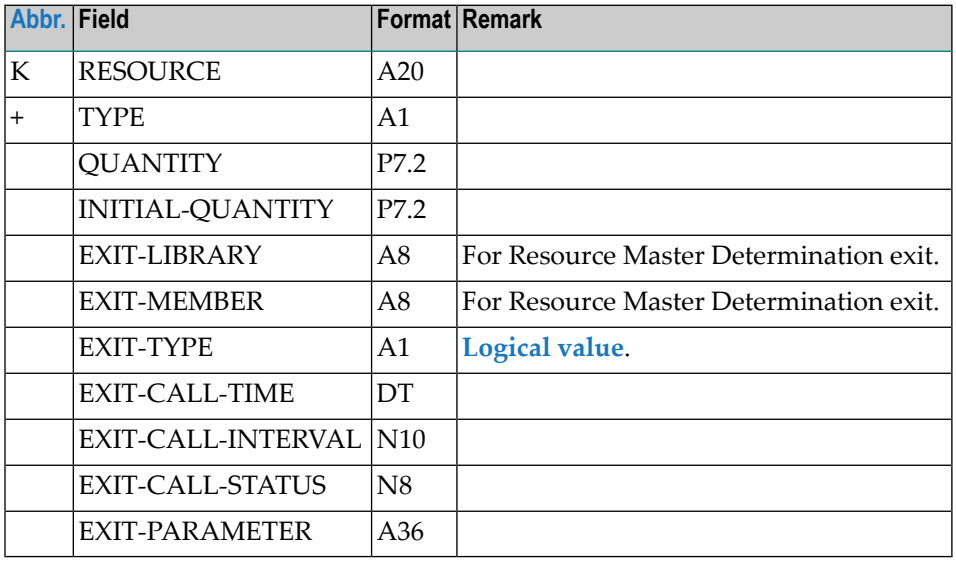

# **OBJECT=RESOURCE-PREREQ**

#### **Modification Information**

You can include **[modification](#page-36-0) information** as described in the section *Sub-Objects*.

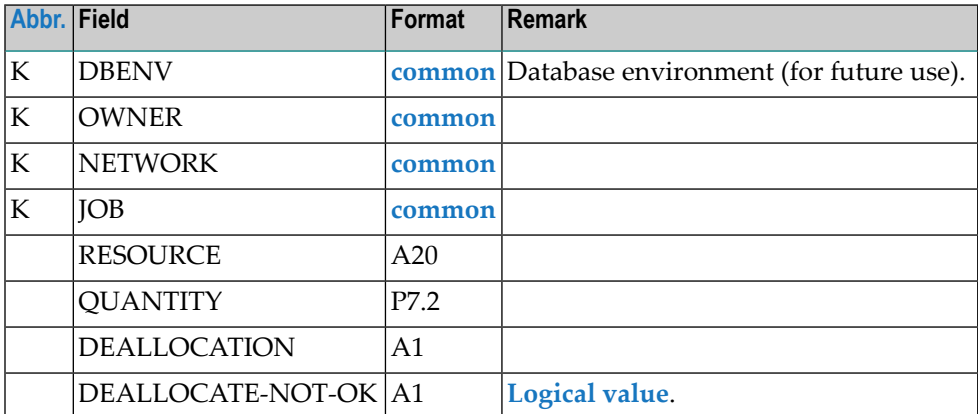

# **OBJECT=USER-DEFINITION**

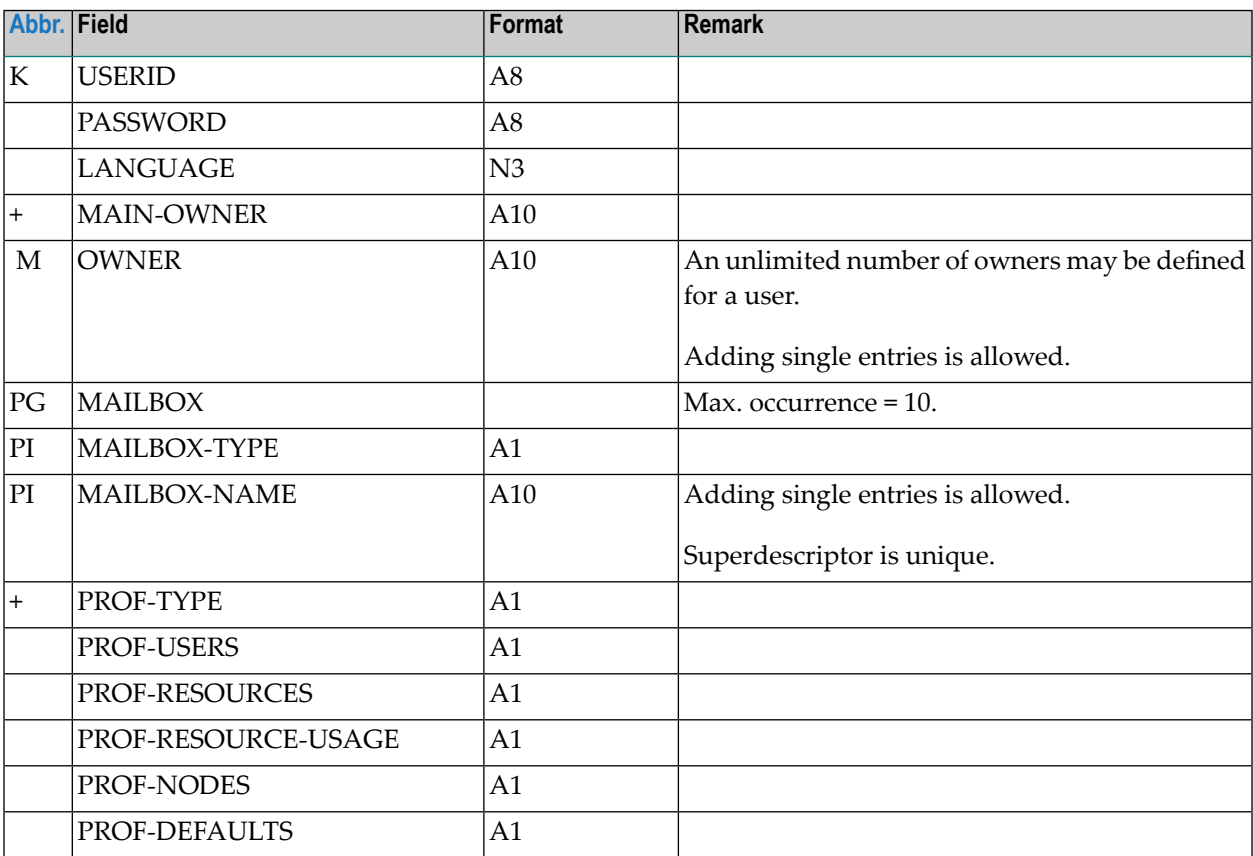

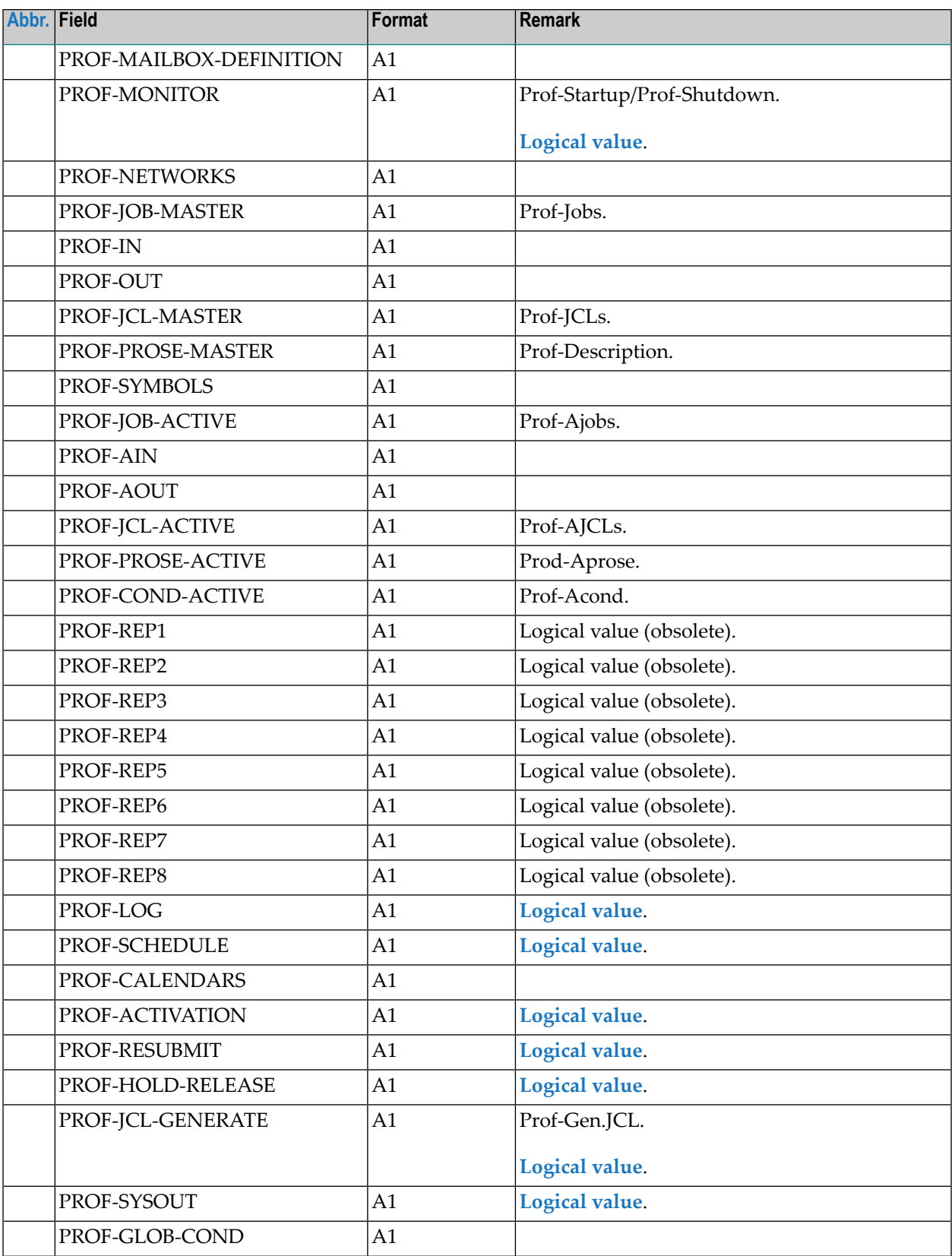

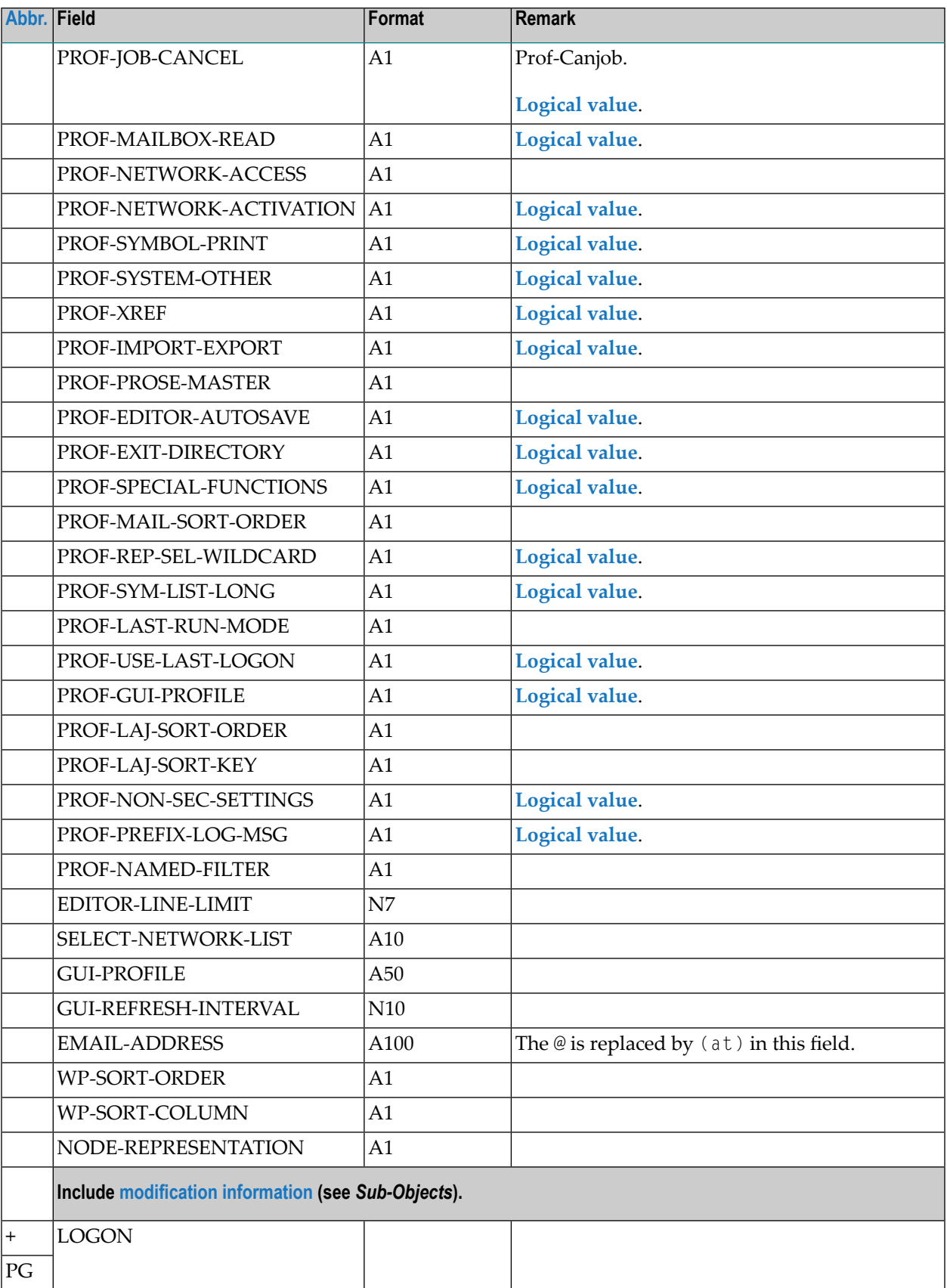

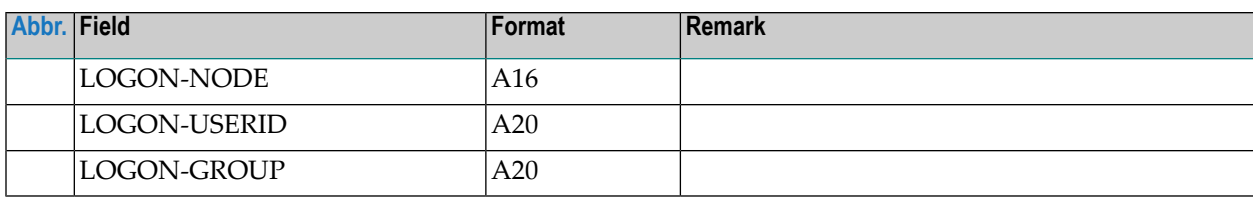

## **OBJECT=DEFAULTS**

#### **Modification Information**

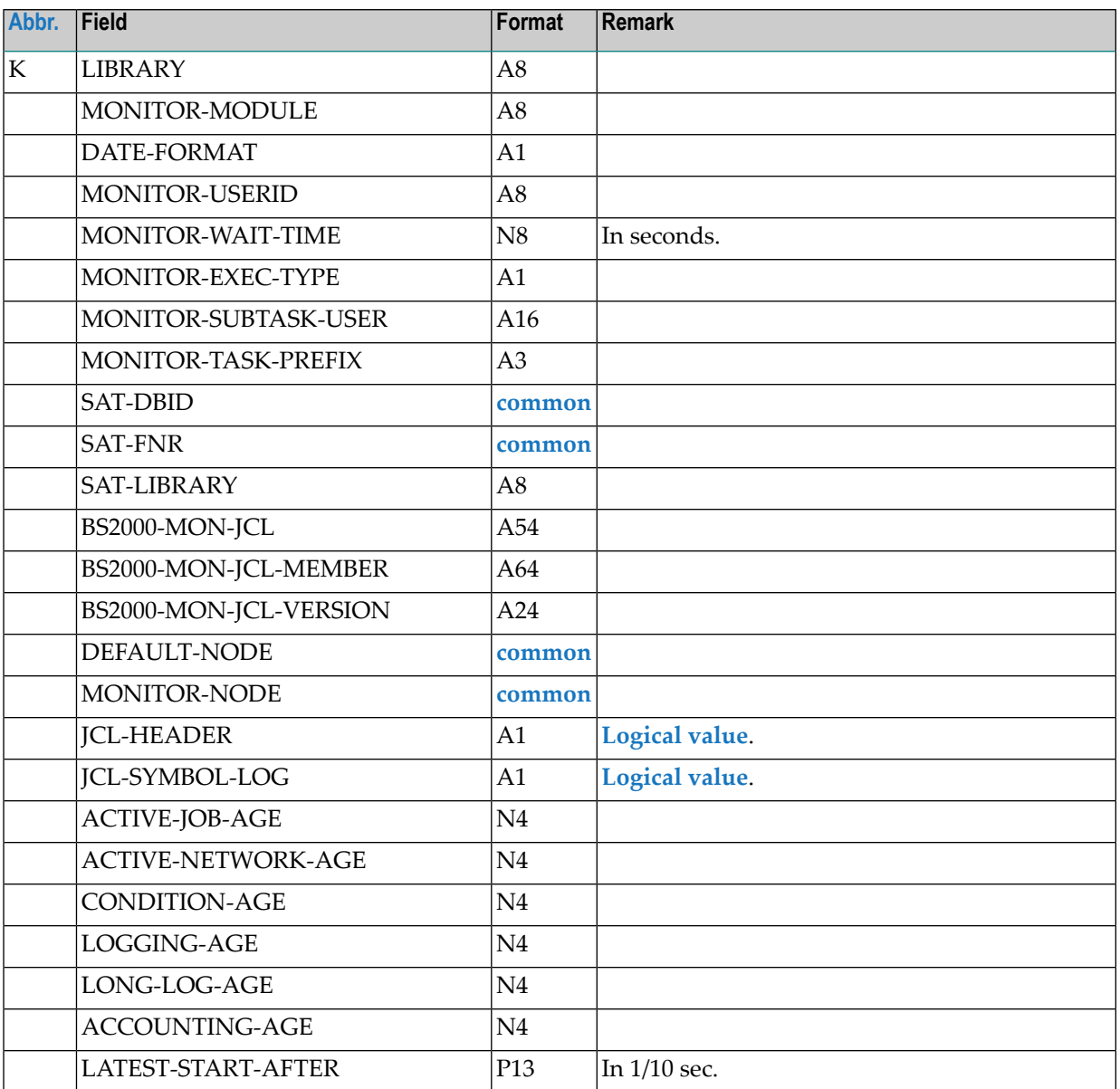

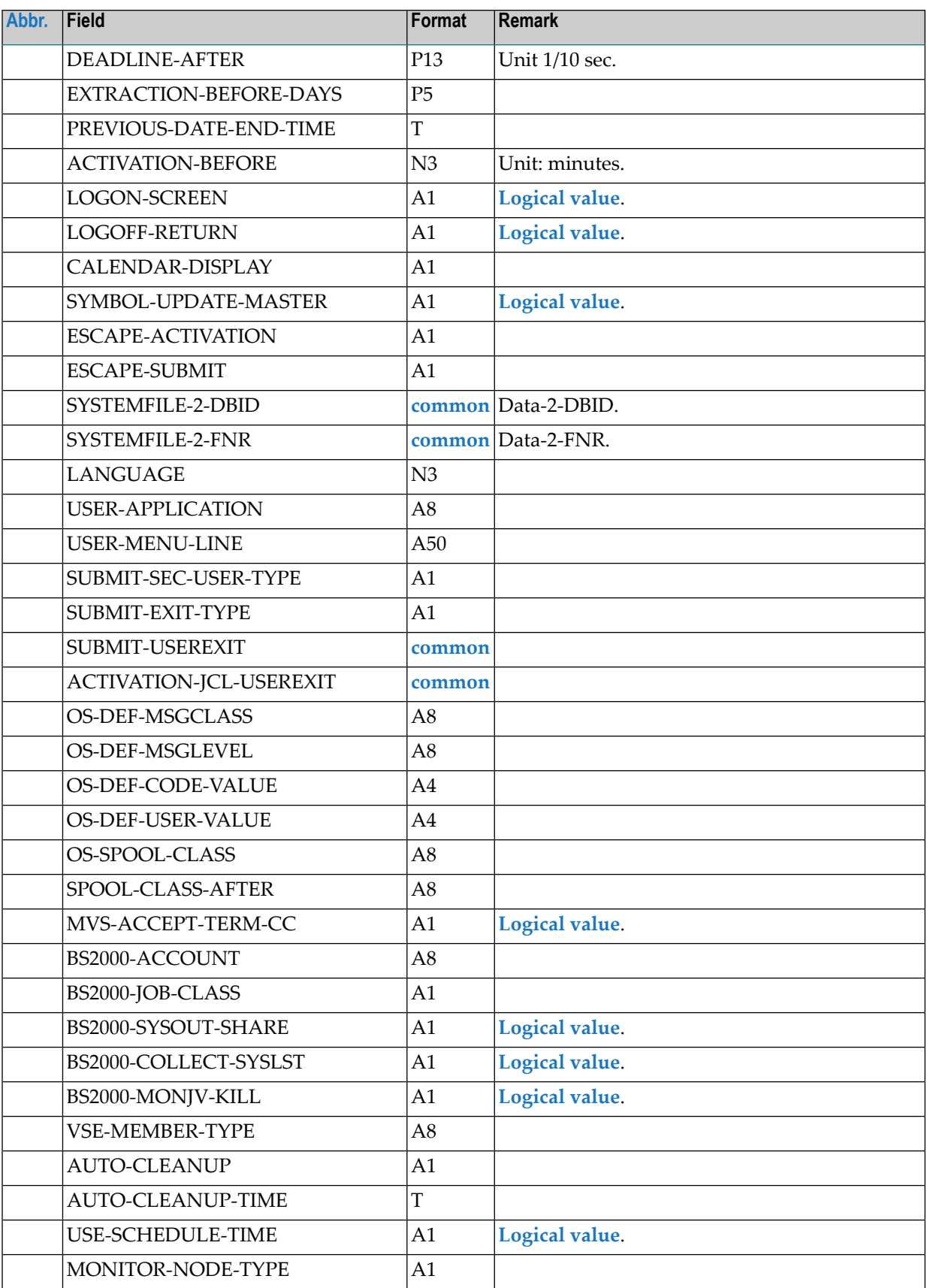

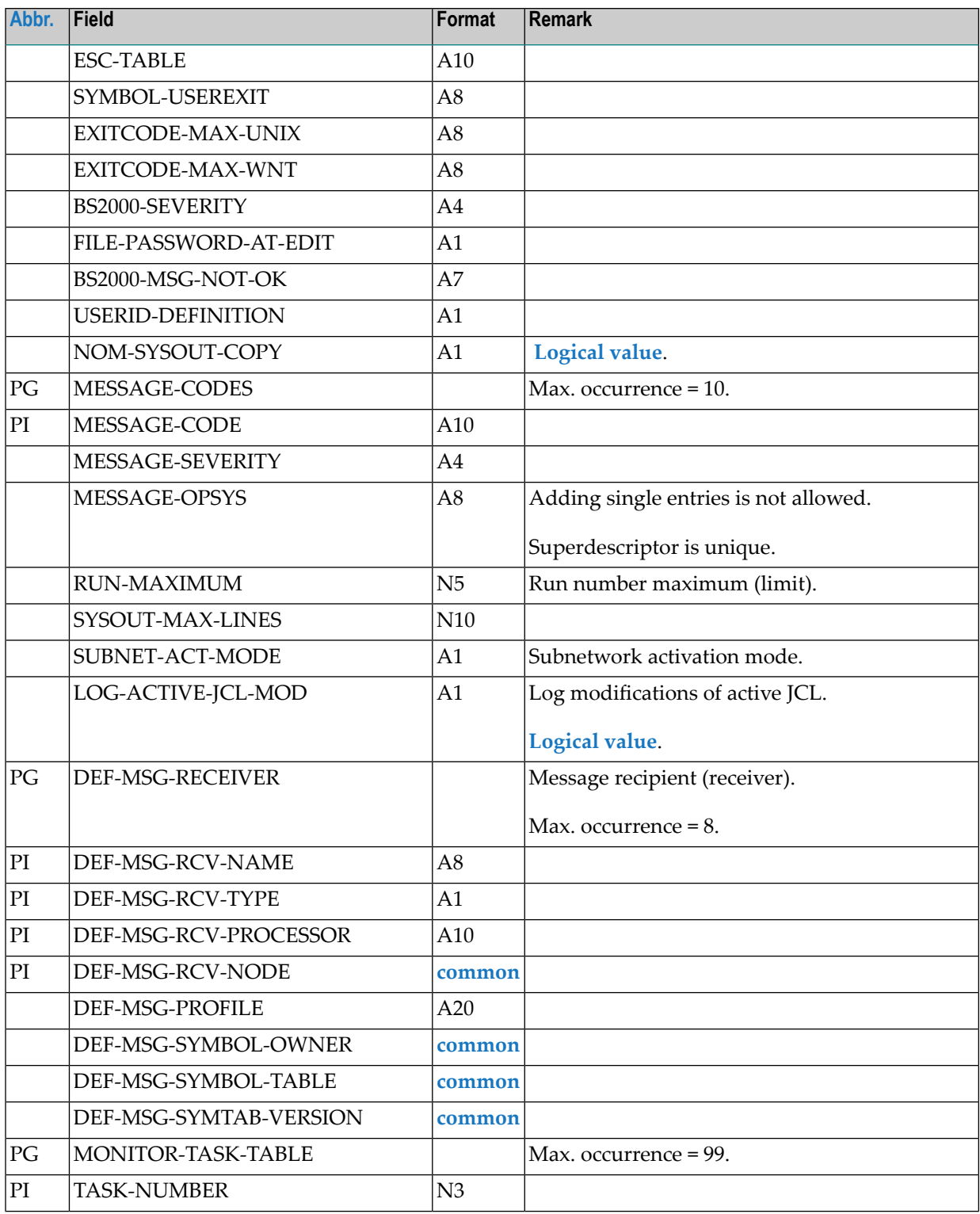

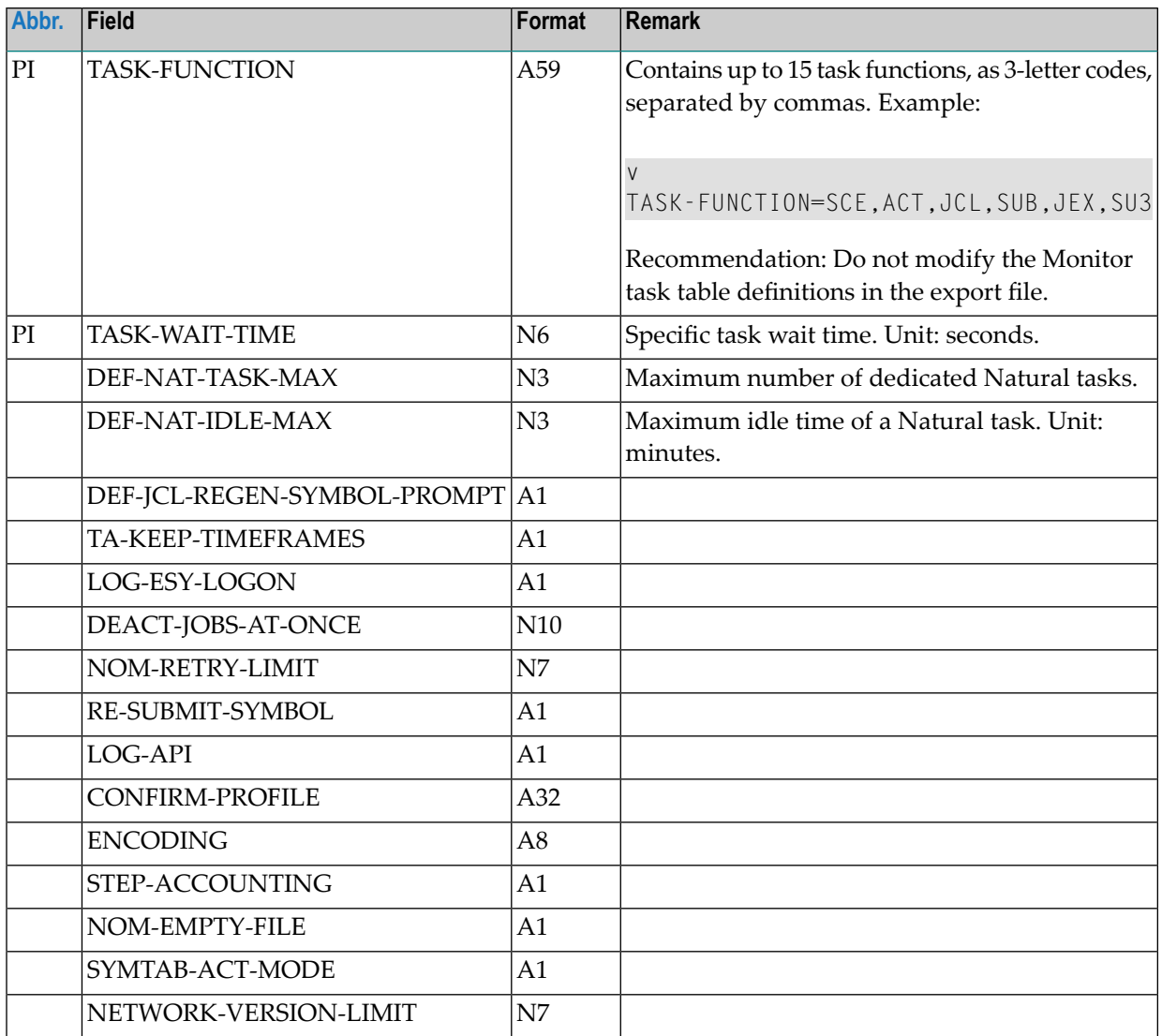

## **OBJECT=GLOBAL-EXIT**

### **Modification Information**

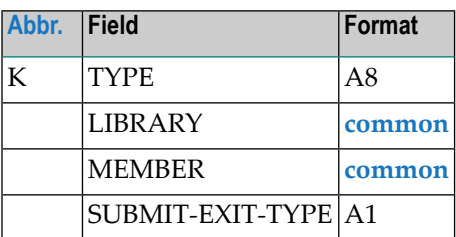

# **OBJECT=CONDITION-ACTIVE**

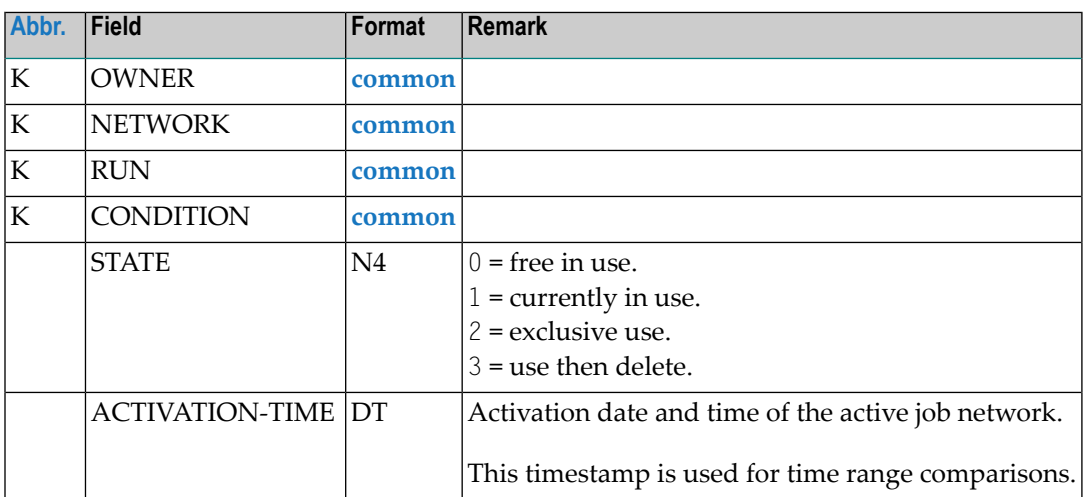

# 6

# **Using Import/Export Functions in Batch Mode**

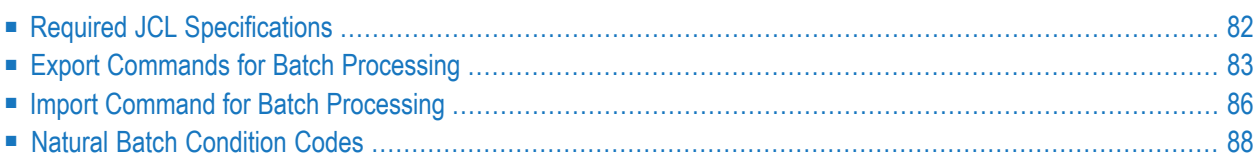

## <span id="page-87-0"></span>**Required JCL Specifications**

For mass import or export, you are recommended to use import/export functions in batch mode and consider the following for your JCL:

- The LFILE parameters must be set as described in *Mandatory Parameter Blocks/Parameters* in the *Installation and Setup* documentation.
- The JCL must contain a LOGON SYSEOR statement followed by an IE program call and the parameters required to specify the objects to be imported or exported.
- Whenever a parameter is not required in the JCL (for example, no library if the location is  $WRK$ ), enter a hyphen (-) for this parameter.
- During import or export, information about the process is written to the SYSOUT. When the import or export operation terminates, it writes a last message to the SYSOUT, to inform you that the function ended successfully.

<span id="page-87-1"></span>This section covers the following topics:

- [Example](#page-87-1) of JCL for Export
- [Example](#page-88-1) of JCL for Import

#### **Example of JCL for Export**

```
//EXPOBAT JOB BSP,CLASS=L,MSGCLASS=X,MSGLEVEL=1
//*********************************************************
//** IE-EX--P OWNER,WRK,-,-,N,N,N,N,N,REQUEST
//** -> EXPORT ALL FROM OWNER REQUEST WITHOUT RELATED OBJECTS
//** IE-EX--P NETWORK-MASTER,WRK,-,-,N,N,Y,NATQA,P205753*,*
//** IE-EXA-P WRK,-,-,N,N,N,N,N
//*** -> EXPORT ALL
//**
//*********************************************************
//EXPORT EXEC PGM=NATBATvr,REGION=3000K,
// PARM=('PROFILE=NOPvrJOB')
//STEPLIB DD DSN=NATURAL.QA.LOAD,DISP=SHR
//SYSPRINT DD SYSOUT=*
//SYSUDUMP DD SYSOUT=*
//CMPRINT DD SYSOUT=*
//CMWKF01 DD DISP=SHR,DSN=EXPOBAT.TEMP(NOPOBJ1)
//CMSYNIN DD *
LOGON SYSEOR
IE-EX--P OWNER,WRK,-,-,N,N,N,N,N,OWNER
FIN
//
```
In the example above, *vr* is a two-digit product version.

#### <span id="page-88-1"></span>**Example of JCL for Import**

```
//IMPOBAT JOB CLASS=L,MSGCLASS=X
//* ****************************************
//IMPORT EXEC PGM=NATBATvr,REGION=3000K,
// PARM=('PROFILE=NOPvrJOB')
//STEPLIB DD DSN=NATURAL.QA.LOAD,DISP=SHR
//SYSPRINT DD SYSOUT=*
//SYSUDUMP DD SYSOUT=*
//CMPRINT DD SYSOUT=*
//CMWKF01 DD DISP=SHR,DSN=TST.NOPvrs.TMP.EXPORT
//CMSYNIN DD *
LOGON SYSEOR
IE-IM--P WRK - - A 9999 9999
FIN
//
```
<span id="page-88-0"></span>In the example above, *vr* is a two-digit and *vrs* a three-digit product version.

### **Export Commands for Batch Processing**

This section describes the commands available to export individual or all objects of your Entire Operations environment in batch mode.

#### **Export of Individual Objects**

You can export individual objects by using the  $IE-EX-P$  command. The following syntax applies:

IE-EX--P *object-type*,*location*,*library*,*natural-object-prefix*, *export-mode*,*export-passwords*,*export-schedules*, *export-calendars*,*export-symbols*,*export-grants*, *key-field-1*,*key-field-2*,*key-field-3*,*key-field-4*

#### **Export of All Objects**

You can export all objects by using the  $I E$ -EXA-P command. The following syntax applies:

```
IE-EXA-P location,library,natural-object-prefix,
         export-mode,export-passwords,export-schedules,
         export-calendars,export-symbols,export-grants,[owner]
```
This section covers the following topics:

- Parameter [Description](#page-89-0)
- Target Entire [Operations](#page-90-0) Version Setting

#### ■ [Examples](#page-91-1) of Export

#### <span id="page-89-0"></span>**Parameter Description**

The parameters of the IE-EX--P and IE-EXA-P export commands are described in the following section.

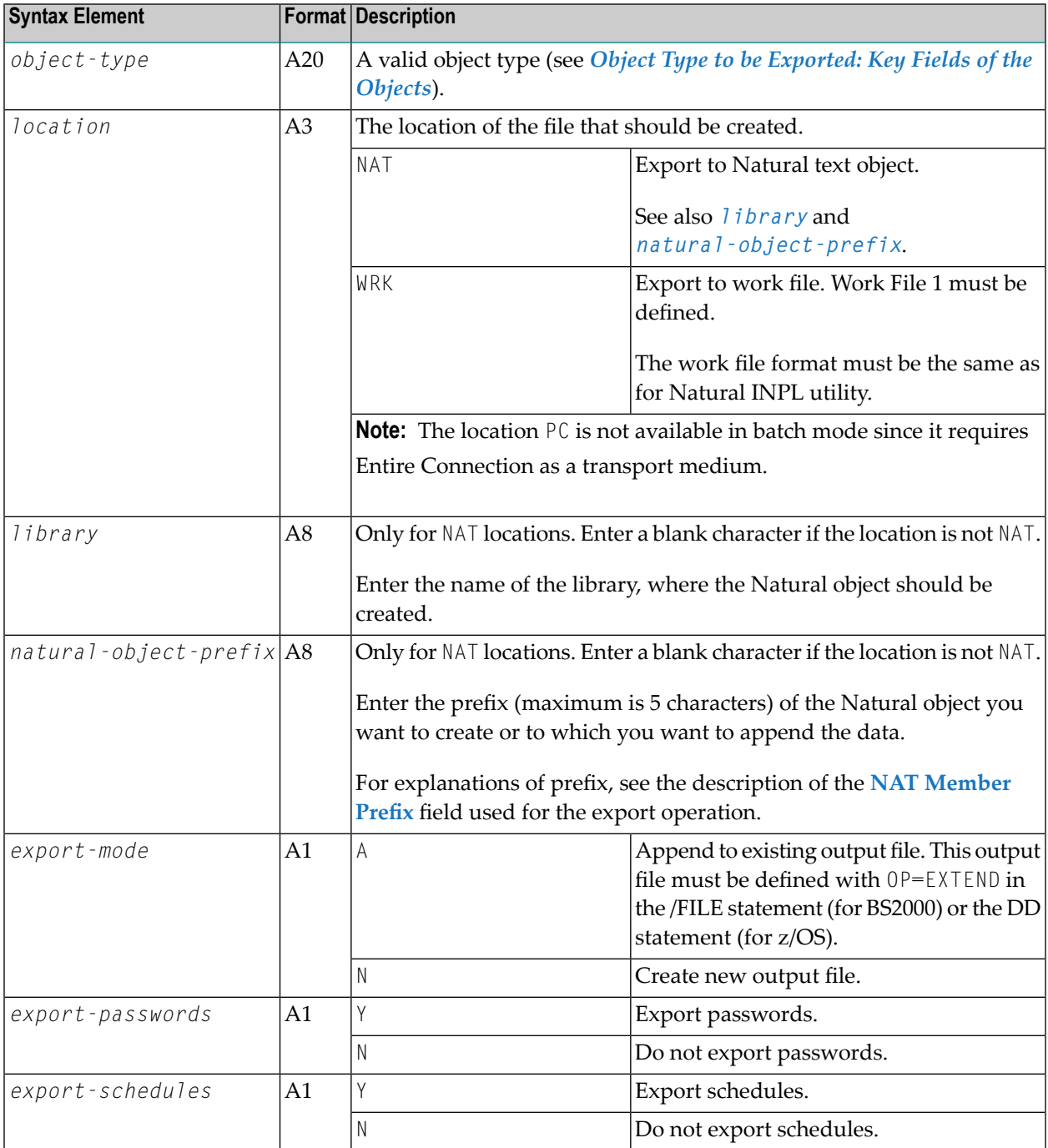

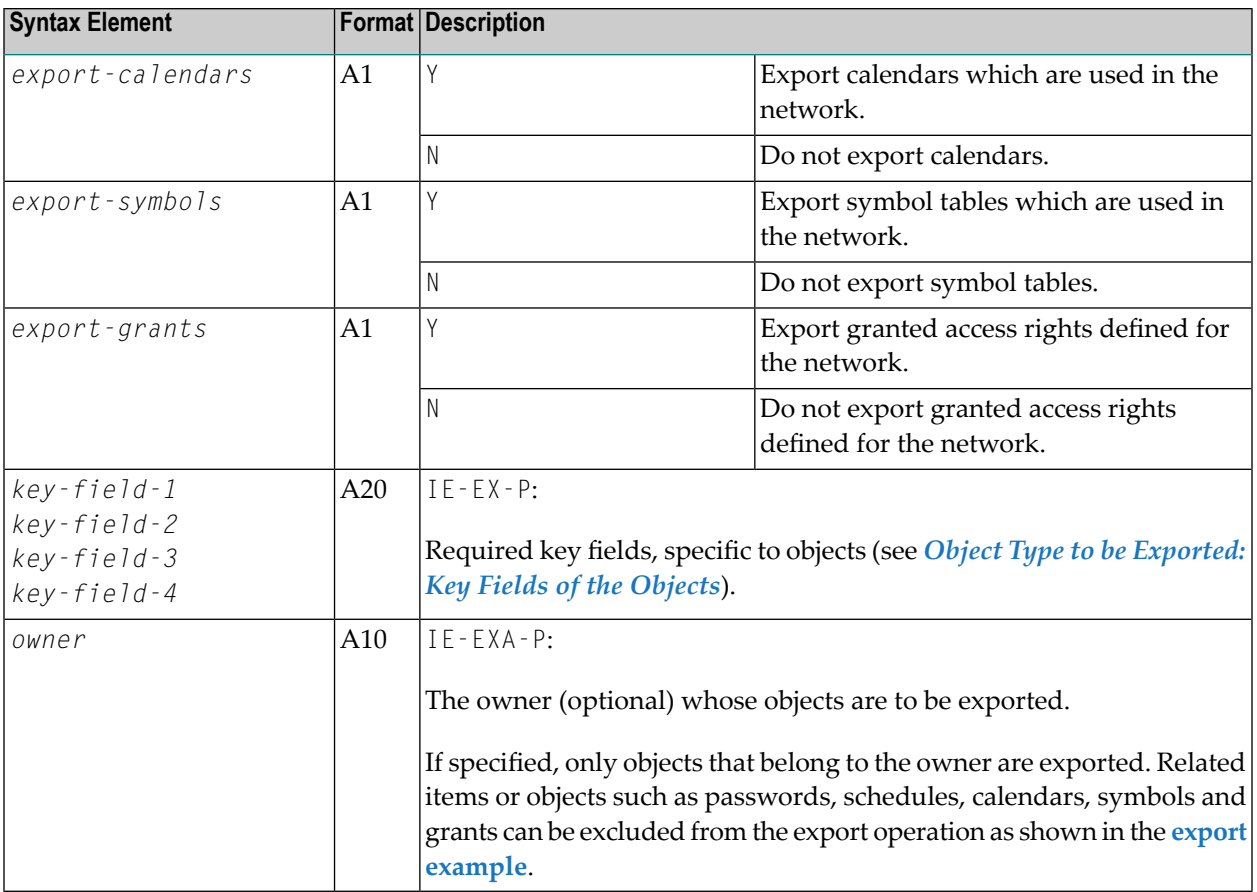

#### <span id="page-90-0"></span>**Target Entire Operations Version Setting**

Export program invocations can be prefix by a target Entire Operations version definition as shown in the following examples:

 $IE-TVS-P -$ 

Target version is the current Entire Operations version.

#### IE-TVS-P 0504030006

Target version is Entire Operations Version 5.4.3 CF 6 (or above).

If no target version is specified, the exported file will be importable to the Entire Operations version in which it was created, or in a higher Entire Operations version.

#### <span id="page-91-1"></span>**Examples of Export**

#### **Example of Exporting a Network**

This example deals with the export of network E60-FLOW of owner EXAMPLE to Work File 1 including schedules, calendars, and symbol tables.

The export will be compatible to the Entire Operations version, in which the export file is being created. See *Target Entire [Operations](#page-90-0) Version Setting*.

```
IE-TVS-P 0504030006
IE-EX--P NETWORK-MASTER WRK - - N N Y Y Y Y EXAMPLE E60-FLOW
```
For an example of how the network E60 - FLOW appears in external format after it has been exported, see the section *Sample [Network](#page-42-0)*.

#### **Example of Exporting all Objects**

This example deals with the export of the whole environment to Natural library PROD objects starting with EXP--001. Schedules, calendars, and symbol tables will be exported with the networks.

```
IE-TVS-P 0504030006
IE-EXA-P NAT PROD EXP N Y Y Y Y Y
```
## **Import Command for Batch Processing**

You can use the IE-IM--P command to import Entire Operations objects in batch mode. The following syntax applies:

```
IE-IM--P location,library,natural-object-prefix,initial-mode,
         error-limit,warning-limit,
         owner,network,network-version,job
```
This section covers the following topics:

- Syntax [Description](#page-92-0)
- [Specifying](#page-93-1) Object Ranges

#### ■ [Examples](#page-93-2) of Import

#### <span id="page-92-0"></span>**Syntax Description**

The syntax of the IE-IM--P import command is described in the following table.

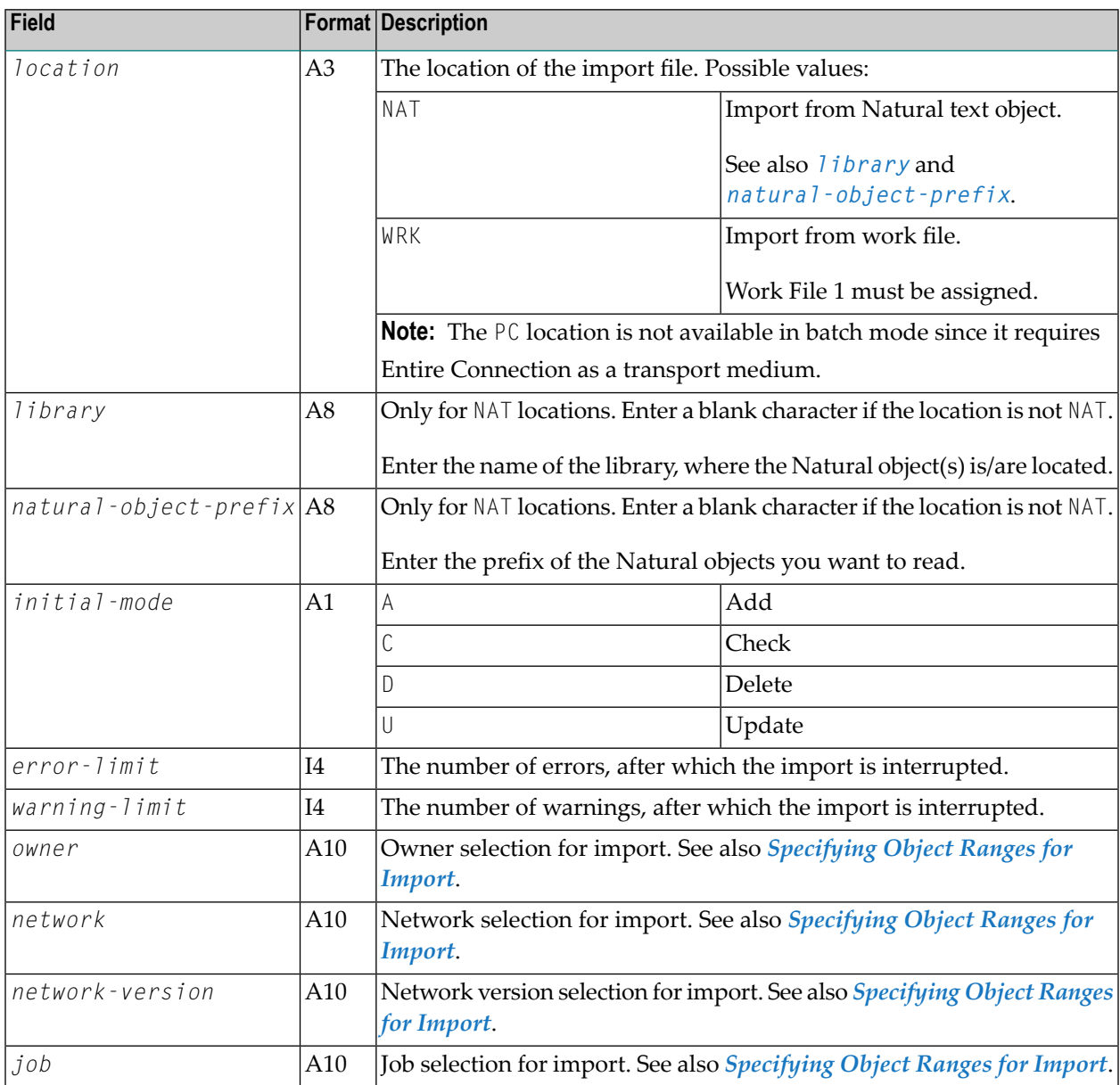

#### <span id="page-93-1"></span>**Specifying Object Ranges**

You can use an asterisk (\*) as a wildcard to delimit the range of objects to be imported for *owner*, *network* and *job*. For example: if you specify TEST\* for the *job*, all jobs with names that begin with TEST are exported.

If you specify an asterisk (\*), all objects of the specified object type are imported.

<span id="page-93-2"></span>See also *Notes* in the section *Fields: Import Objects Window*.

#### **Examples of Import**

#### **Example 1**

Import from Work File 1, check only; any number of errors and warnings.

IE-IM--P WRK - - C 99999 99999

#### **Example 2**

Import from NAT; Add Object; Owner EXAMPLE, Network E01\* only.

<span id="page-93-0"></span>IE-IM--P NAT - - A 99999 99999 EXAMPLE E01\* \*

## **Natural Batch Condition Codes**

Depending on warnings and / or errors during a batch import or export, the Natural batch execution will return one of the following condition codes:

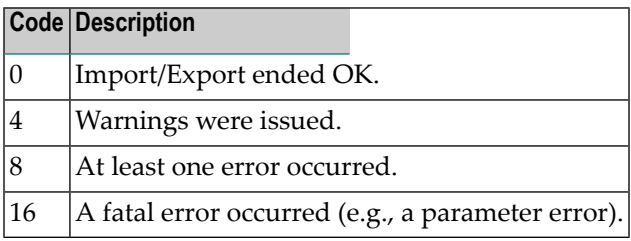